# SHARP

## 

## シャーププログラマブルコントローラ ESHOZWZDH/30H

### 形名 JW10リンクユニット JW-25CM

### ユーザーズマニュアル

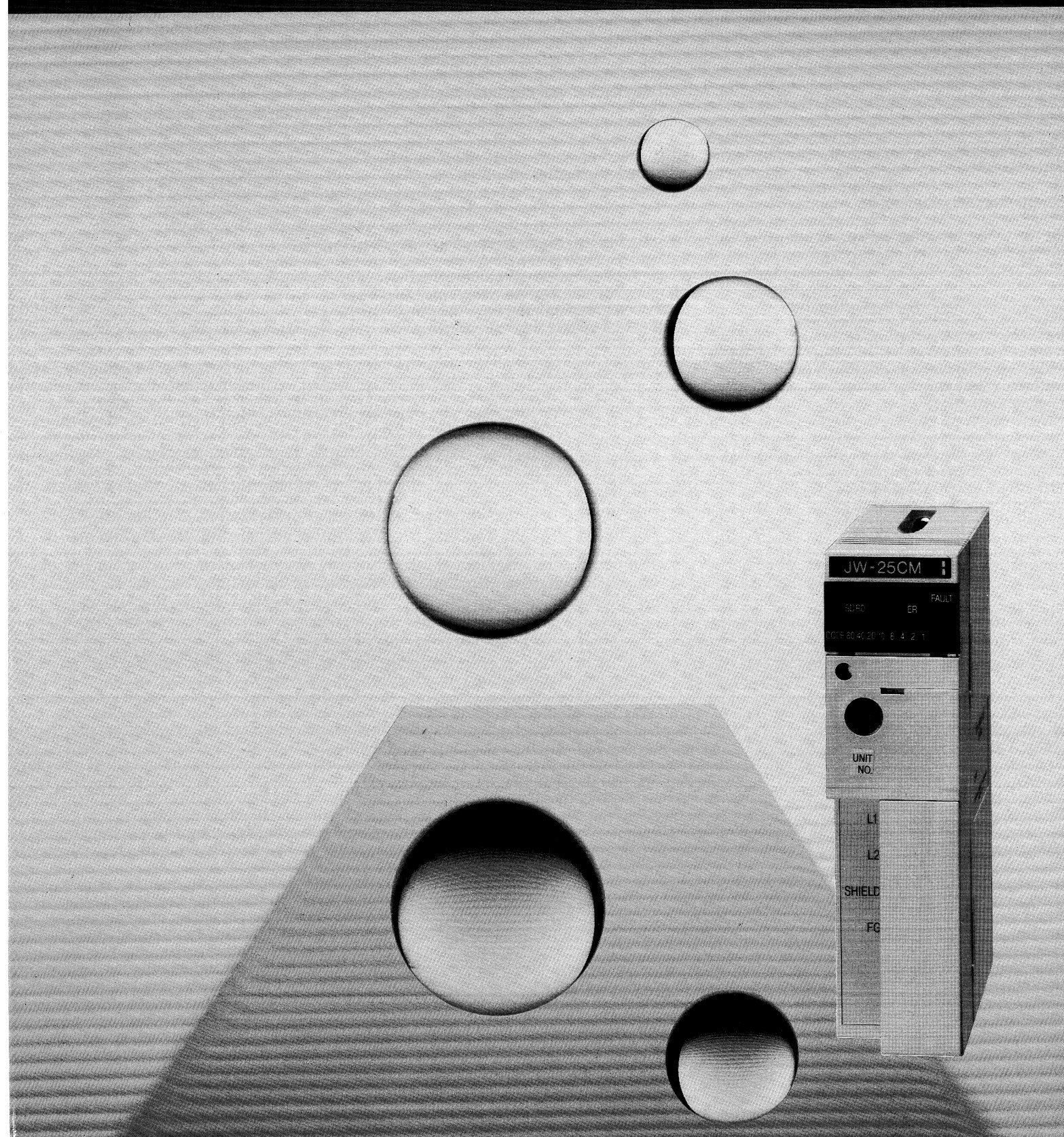

このたびは、シャープニューサテライトJW20H/30H用JW10リンクユニット (JW-25CM) をお買いあげいた だき、まことにありがとうございます。

ご使用前に、本書をよくお読みいただき、本ユニットの機能・操作方法等を十分理解したうえ、正しくご使用 ください。

なお、本書は必ず保存してください。万一、ご使用中にわからないことが生じたとき、きっとお役に立ちます。 本書以外にも下記マニュアルがありますので、本書とともにお読みください。

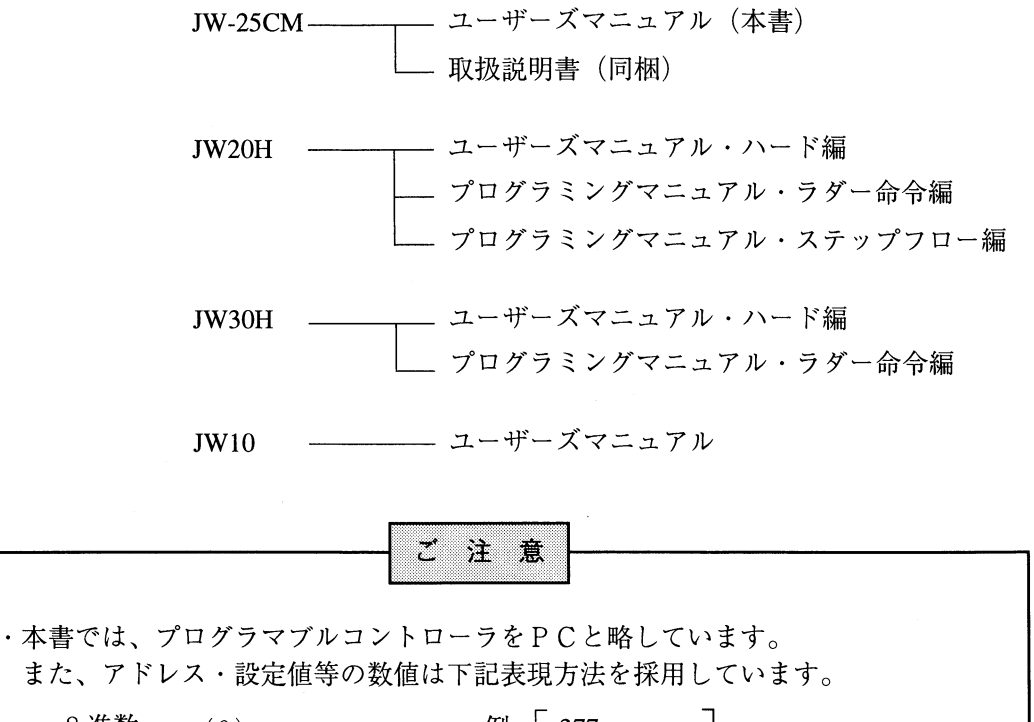

8進数……(8) 例  $377(8)$ 16進数…… (H)  $FF(H)$ 10進数…… (D) または、なし  $255(D)$ ,  $255$ 

おねがい ・本書の内容については十分注意して作成しておりますが、万一ご不審な点、お気付きの ことがありましたらお買いあげの販売店、あるいは当社サービス会社までご連絡くださ  $V_{\infty}$ ・本書の内容の一部または全部を、無断で複製することを禁止しています。 ・本書の内容は、改良のため予告なしに変更することがありますので、あらかじめご了承 ください。

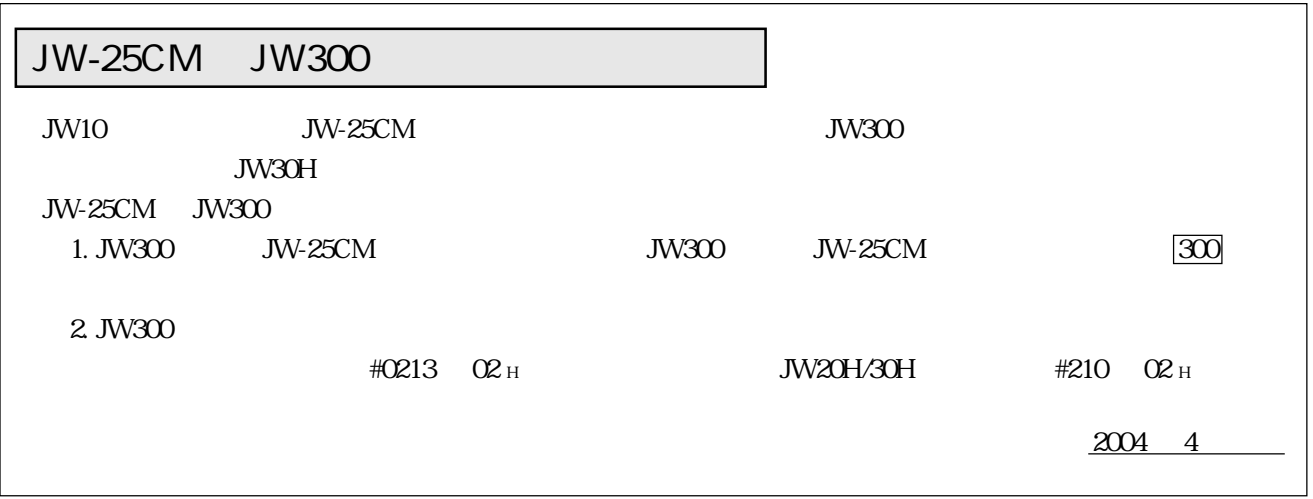

安  $\hat{\pm}$ ⇁ 注 意 <u>\_F</u>  $\mathcal{D}$ ے 取付、運転、保守・点検の前に必ずこのユーザーズマニュアルとその他の付属書類をすべて熟読し、正しく ご使用ください。機器の知識、安全の情報そして注意事項のすべてについて習熟してからご使用ください。 このユーザーズマニュアルでは、安全注意事項のランクを「危険」「注意」として区分してあります。 <↑ 危険 :取扱を誤った場合に、危険な状況が起こりえて、死亡または重傷を受ける可能性が想定さ れる場合。

、注意 :取扱を誤った場合に、危険な状況が起こりえて、中程度の傷害や軽傷を受ける可能性が想 定される場合および物的損害だけの発生が想定される場合。

れも重要な内容を記載していますので必ず守ってください。

1. 取付について

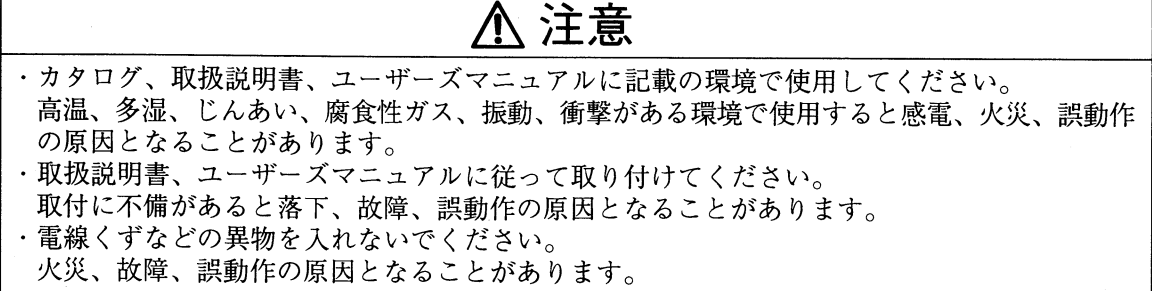

2. 配線について

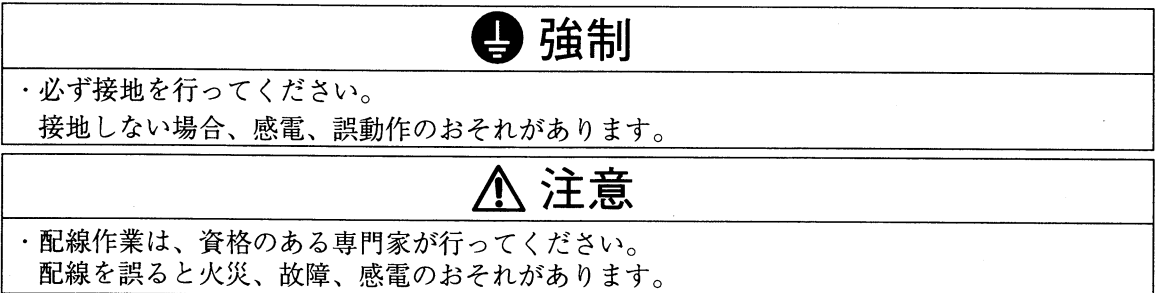

3. 使用について

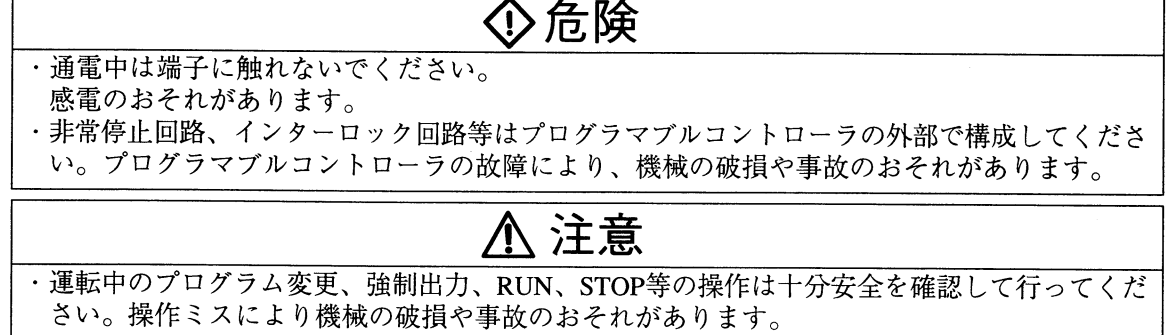

4. 保守について

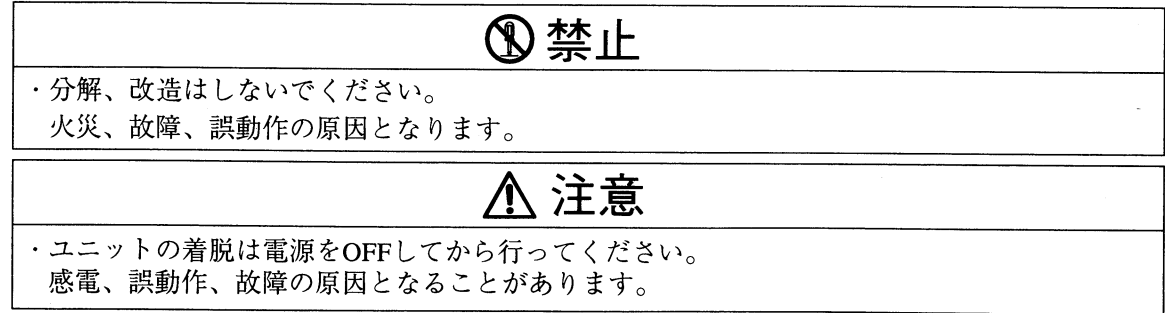

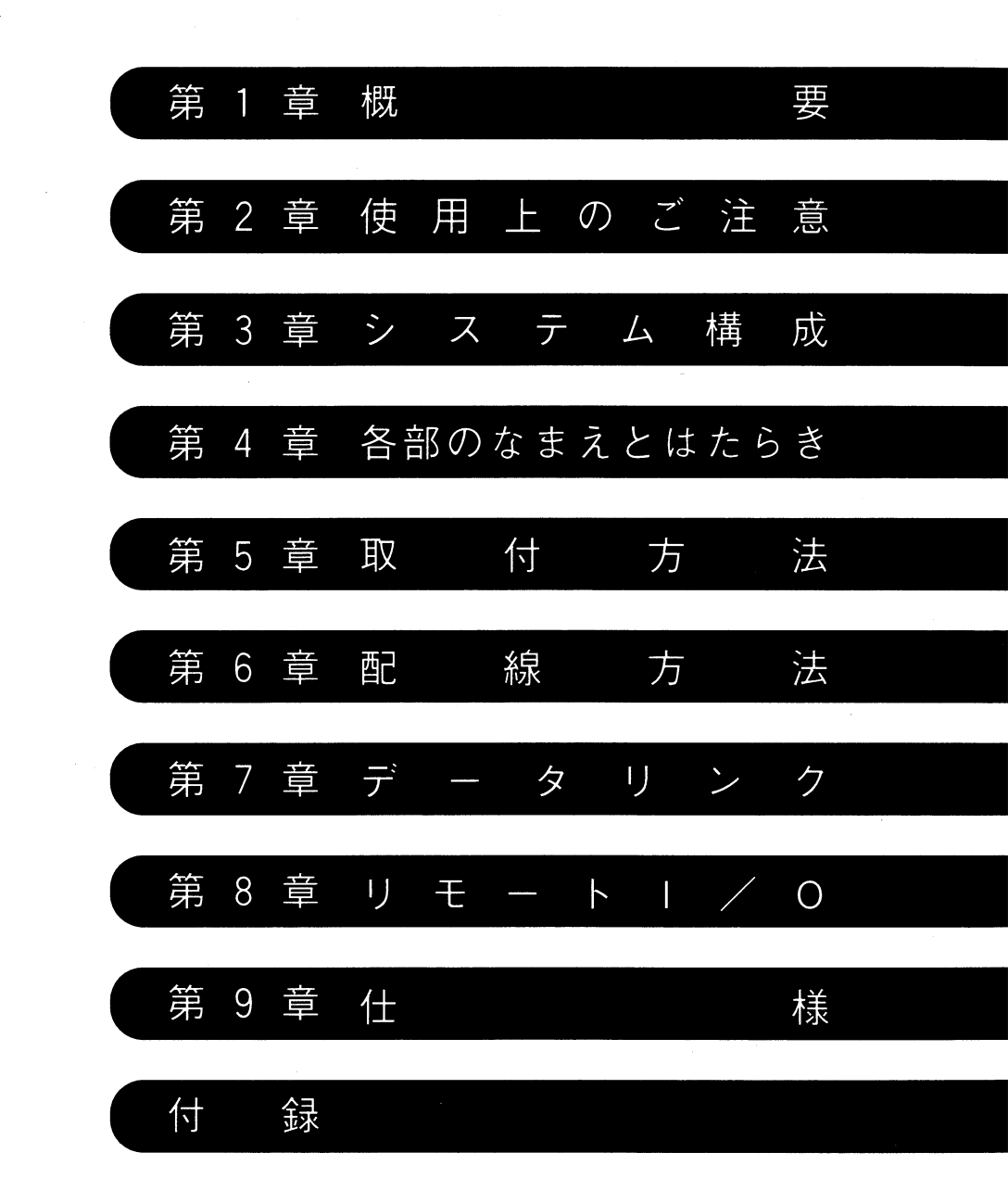

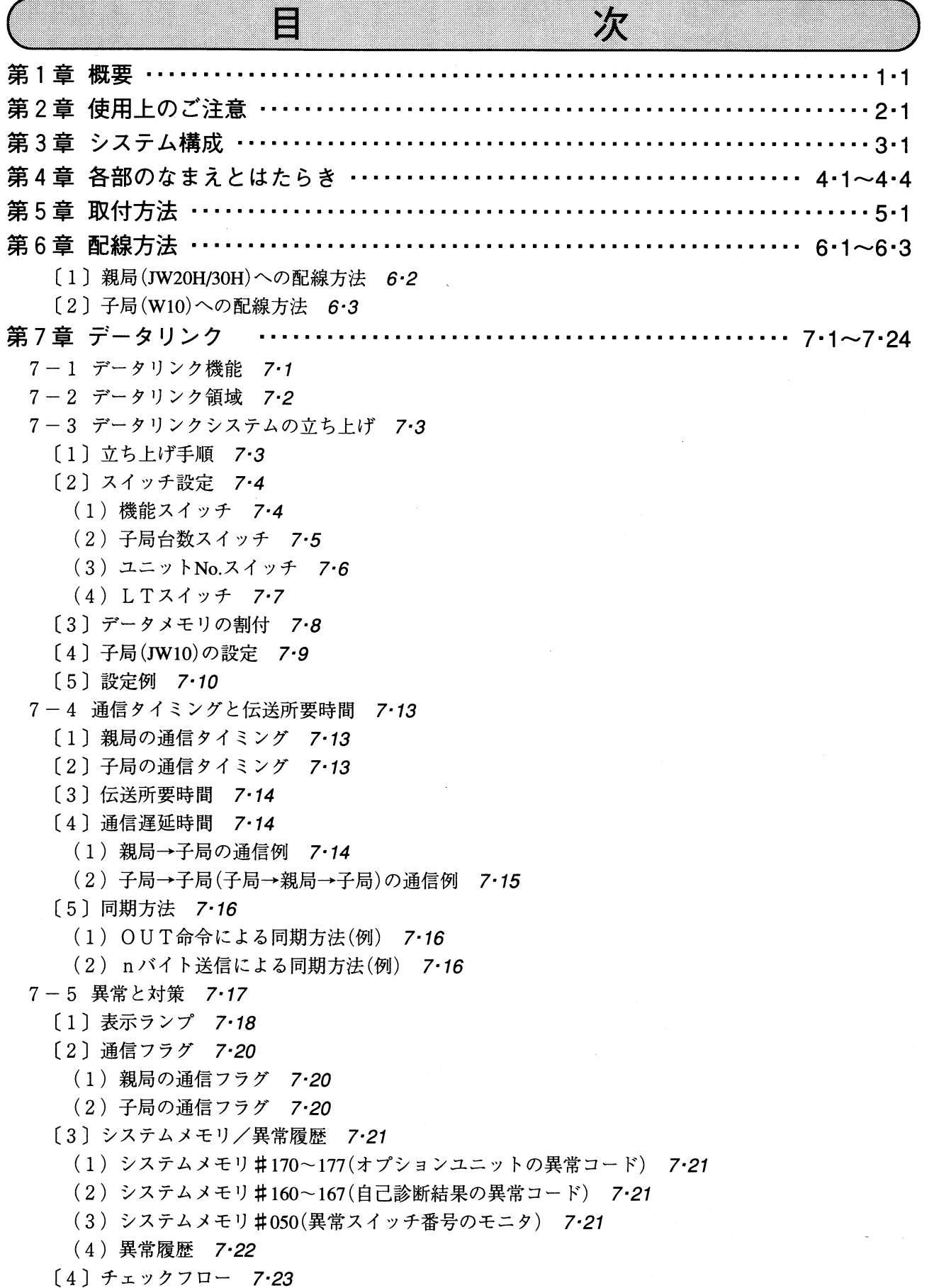

 $\boxminus$  · i

 $\bar{\beta}$ 

8-1 リモート I / O機能 8-1 8-2 リモート I/O領域 8-3 8-3 リモートI/Oシステムの立ち上げ 8.4 [1] 立ち上げ手順 8·4 [2] スイッチ設定 8·5 (1) 機能スイッチ 8.5 (2) 子局台数スイッチ 8.6 (3) ユニットNo.スイッチ 8.7  $(4)$  LTX $\lambda$ <sup>+</sup>  $\theta$ ·8 [3] データメモリの割付 8.9 [4] 子局(JW10)の設定 8·10 [5] 設定例 8·11 8-4 通信タイミングと伝送所要時間 8·14 [1] 演算同期の場合 8·14 (1) 通信タイミング 8-14 (2) 伝送所要時間 8·14 (3) 通信遅延時間 8·15 〔2〕 演算非同期の場合 8·16 (1) 通信タイミング 8.16  $(2)$  伝送所要時間 8.16 (3) 通信遅延時間 8·17 8-5 異常と対策 8·18 [1] 表示ランプ 8-19 [2] 通信フラグ 8.21 [3] システムメモリ/異常履歴 8.22 (1) システムメモリ#170~177(オプションユニットの異常コード) 8.22 (2) システムメモリ#160~167(自己診断結果の異常コード) 8·22 (3) システムメモリ#050(異常スイッチ番号のモニタ) 8.22 (4) 異常履歴 8·23 [4] 子局の動作状態 8·24  $[5]$  チェックフロー 8.25 第9章 仕様 ………………………………………………………………… 9.1 (1) 一般仕様 9·1 (2) インターフェイス仕様 9.1 (3) 通信仕様 9·1 付録-1 データリンク領域、リモートI/O領域 付·1 [1] データリンク領域 付·1 [2] リモート I / O領域 付·4 付録-2 通信フラグ領域 付·7 付録-3 エラーコード表示 付・9 [1] データリンクのエラーコード表示 付·9 [2] リモートⅠ/Oのエラーコード表示 付·11

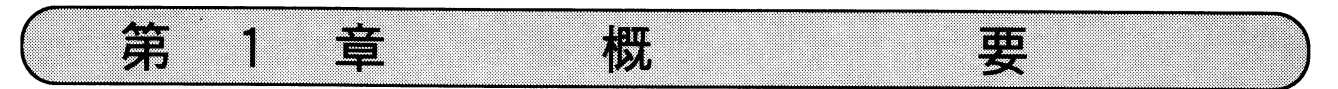

JW10リンクユニット(JW-25CM)は、プログラマブルコントローラJW20H/30Hに実装して、JW10との間で データリンクシステム·リモートI/Oシステムを構築できます。 JW-25CM(以下、本ユニット)はJW20H/30H用オプションユニットです。

(1) データリンクシステム

本ユニットのデータリンクは、本ユニットを実装するJW20H/30Hを親局とし、JW10を子局とし た親局·子局間で、1(親局):N(子局)方式のデータ交換を行います。

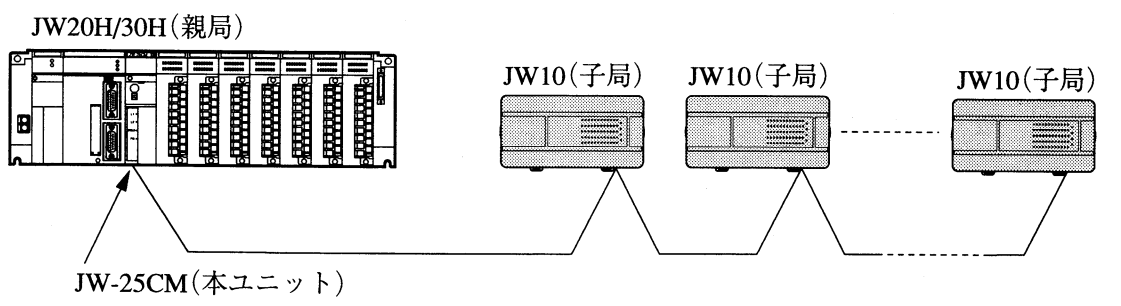

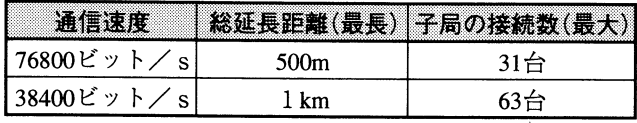

・通信速度の設定により、総延長距離(最長)と子局の接続数(最大)が決定します。

- ・データの送受信は親局と子局の間で行います。子局間の直接通信はできません。
- ・親局は各子局と送信8バイト、受信8バイトのデータ交換を行います。

・通信制御は本ユニットが行うため、各局に特別なプログラムは不要です。

(2) リモートー/ロシステム

本ユニットのリモートI/Oは、本ユニットを実装するJW20H/30H(親局)が、分散設置された JW10(子局)の入出力用ON/OFF情報を通信します。

子局を親局実装の入出力ユニットと同様に使用でき、親局の入出力点数を増加できます。

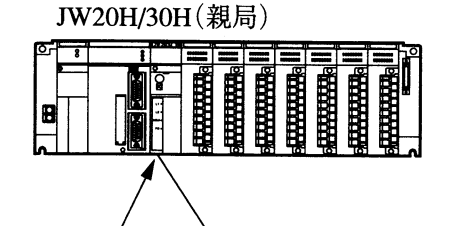

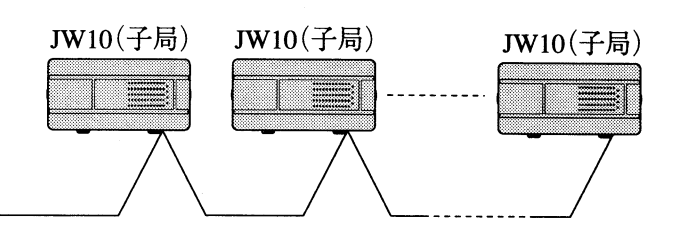

JW-25CM (本ユニット)

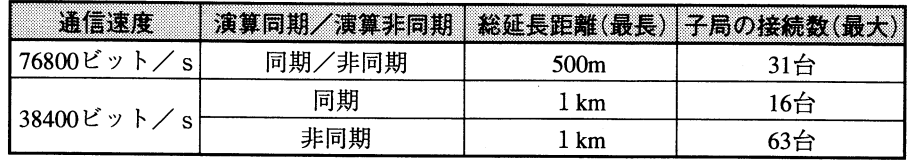

- ・親局と子局のデータ交換を演算に同期して行うか、非同期で行うかを選択できます。
- ・通信速度と演算同期/演算非同期の設定により、総延長距離(最長)と子局の接続数(最大)が決 定します。
- ·子局のI/O点数は、1局あたり最大60点(入力36点、出力24点)です。
- ・通信制御は本ユニットが行うため、各局に特別なプログラムは不要です。

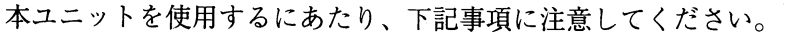

(1) 保存

第

 $\overline{2}$ 

下記のような場所での保存は避けてください。

- 1. 直射日光が当たる場所、および周囲温度が一20~70℃の範囲を越える場所
- 2.相対湿度が35~90%の範囲を越える場所、および温度変化が急激で結露するような場所

使用上の

ご

注

意

3. 腐食性ガス/可燃性ガスのある場所

章

4. 振動/衝撃が直接つたわるような場所

(2) 設置

下記のような場所への設置は避けてください。また、本ユニットに触れる場合、異常に乾燥した 場所では人体に過大な静電気が発生するおそれがありますので、アースされた金属などに触れて あらかじめ人体の静電気を放電させてください。

- 1. 直射日光が当たる場所や周囲温度が0~55℃の範囲を越える場所
- 2.相対湿度が35~90%の範囲を越える場所や温度変化が急激で結露するような場所
- 3. 腐食性ガスや可燃性ガスのある場所

4. 振動や衝撃が直接つたわるような場所

(3) 使用

使用中は下記内容に注意してください。

- 1. 清掃する場合、乾いたやわらかい布を使用してください。 シンナー/アルコール類などの揮発性のもの、およびぬれぞうきんなどを使用すると、変形/ 変色などの原因になります。
- 2. 本ユニットのケースには、内部の温度上昇を防ぐために通風孔を設けています。この通風孔を ふさいだり、通風を妨げないでください。
- 3. 本ユニットに故障や異常(過熱・異臭・発煙など)があるときは、すぐに使用を中止し、お買い あげの販売店または当社サービス会社まで連絡してください。
- 4. スイッチの切換は、PC電源をOFFにして行ってください。 不要意な切換は誤動作の原因となります。
- (4) 取付

基本ベースユニットへの脱着は、PC電源をOFFにして行ってください。 また、増設ベースユニットへの取付はできません。

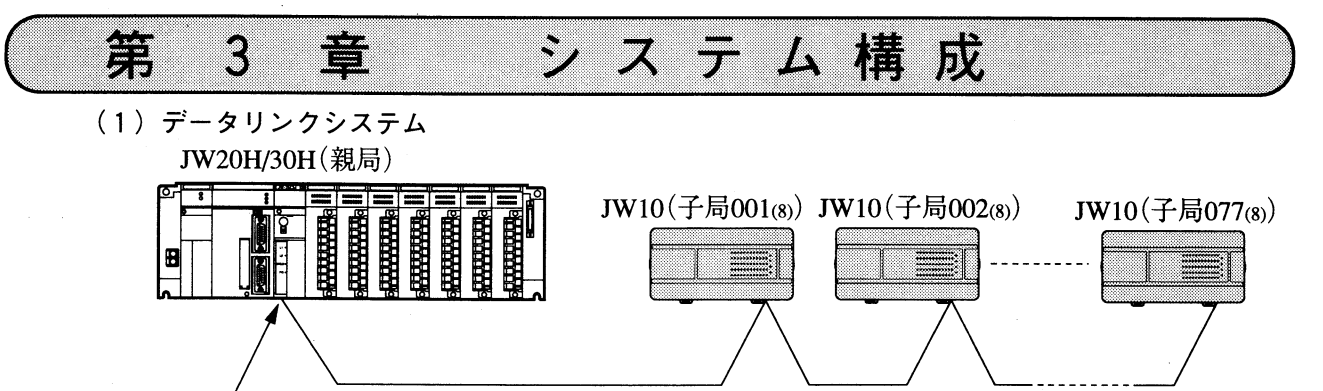

JW-25CM(本ユニット)

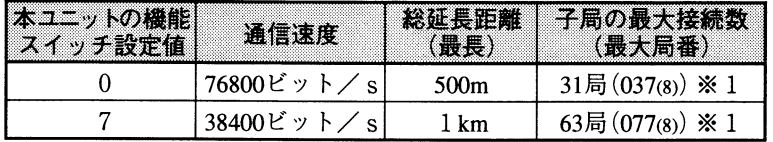

※1 本ユニットのユニットNo.スイッチ設定値が「0」のとき20局(024(8))、「1」のとき8局(010(8)) になります。

第3音

(2) リモートー/ロシステム

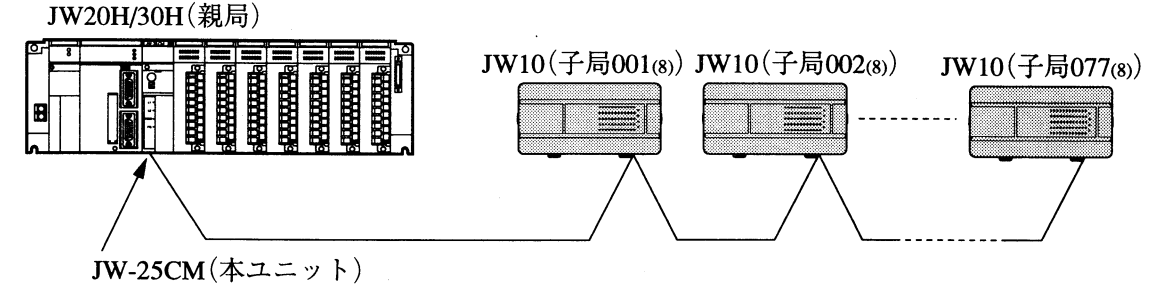

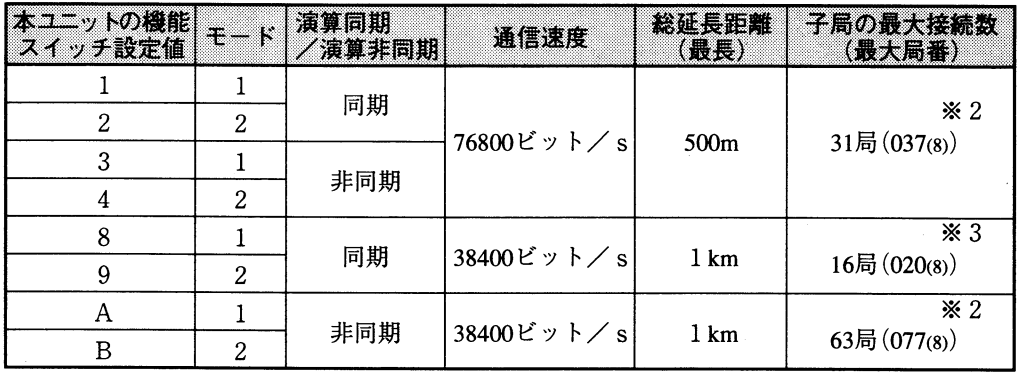

※2 本ユニットのユニットNo.スイッチ設定値が「0 |のとき20局(024(8))、「1 |のとき8局(010(8)) になります。

※3本ユニットのユニットNo.スイッチ設定値が「1」のとき8局(010(8))になります。 ・子局には増設ユニットを接続できません。

留意点)

・本ユニットは増設ベースユニットに実装できません。

·本ユニットは同一コントロールユニット上(JW20/30Hの基本ベースユニット)に複数台を実装でき ますが、他のオプションユニット(JW-25CMを含む)とユニットNo.スイッチの設定値、およびレ ジスタ領域が重複しない範囲で使用してください。(7.6、8.7ページ参照)

各部のなまえとはたらき 第 喜  $\overline{4}$ 

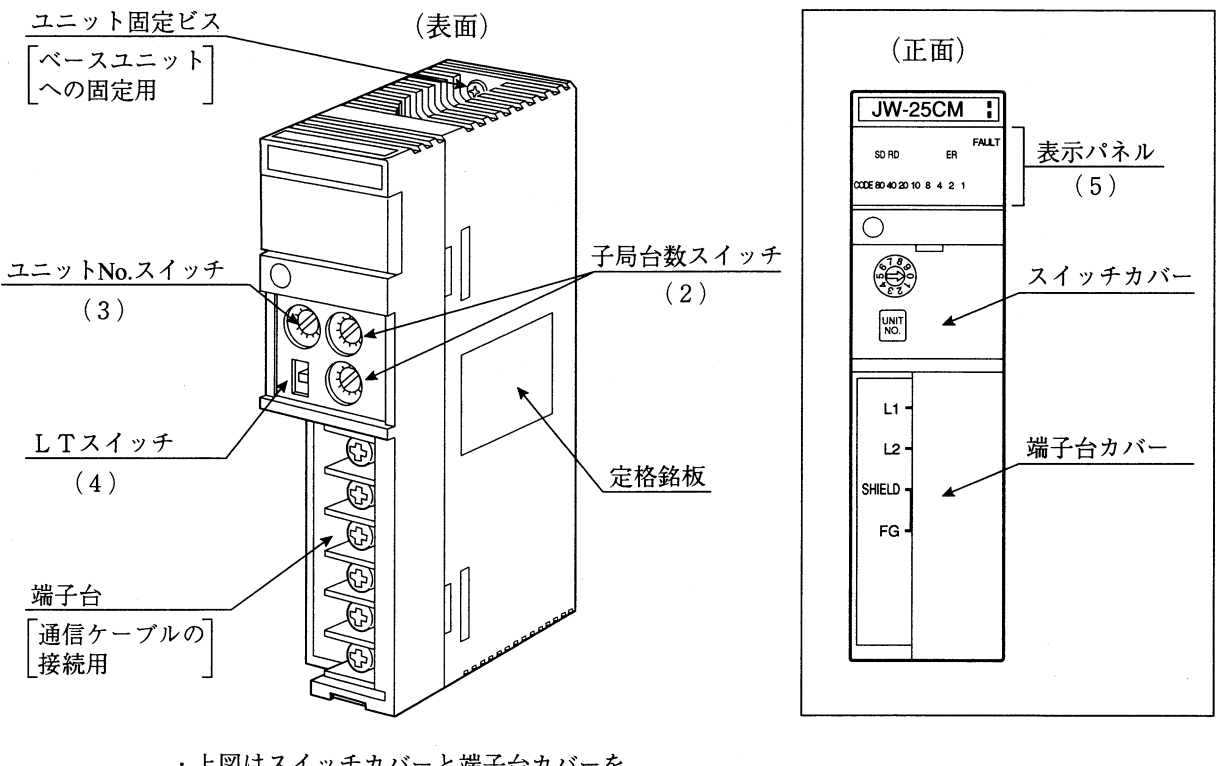

第4章

・上図はスイッチカバーと端子台カバーを 外した状態です。

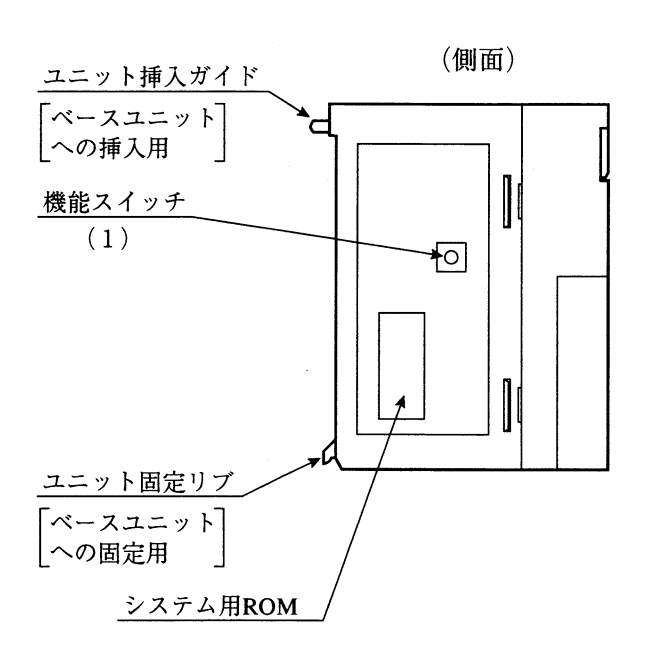

(1) 機能スイッチ データリンク、リモートI/Oの各機能を設定します。

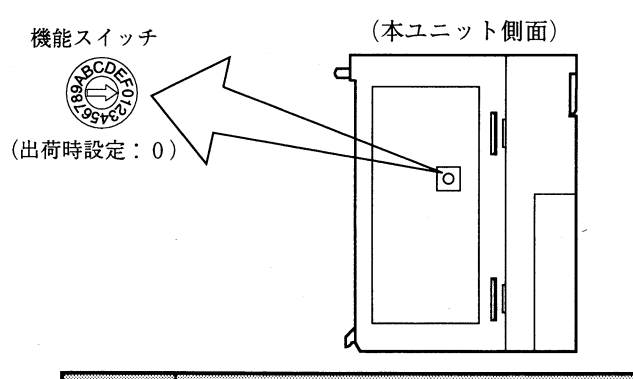

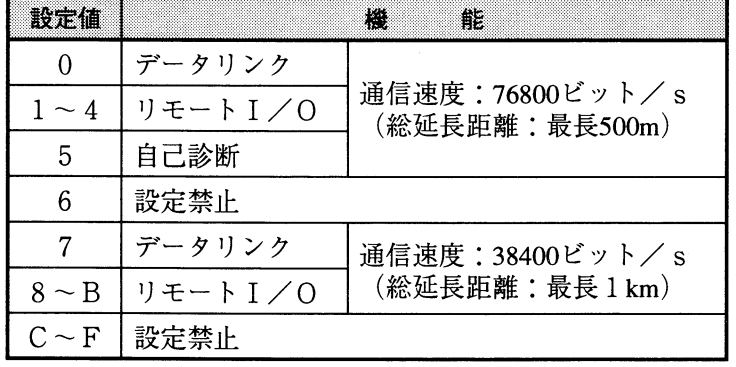

- -<br>「・データリンク時の詳細 → 7・4ペーシ参照<br>|・リモート I /O時の詳細 → 8・5ペーシ参照
- (2) 子局台数スイッチ (NO. of STATIONS) 「接続子局台数」または「通信停止モード」を設定します。

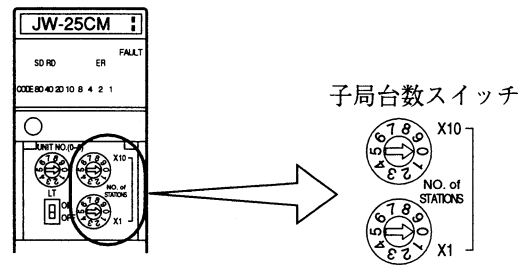

(出荷時設定:各0)

· 上側のスイッチが上位桁(設定値×10)、

下側のスイッチが下位桁(設定値×1)です。

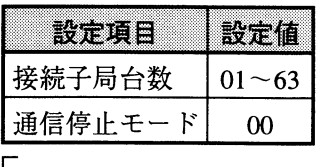

│・データリンク時の詳細 → 7・5ペーシ参照│<br>│・リモート I /O時の詳細 → 8・6ペーシ参照│

 $4 \cdot 2$ 

(3) ユニットNo. スイッチ (UNIT NO. (0-6)) データリンク領域またはリモートI/O領域、通信フラグ領域、異常履歴の格納領域を設定しま す。

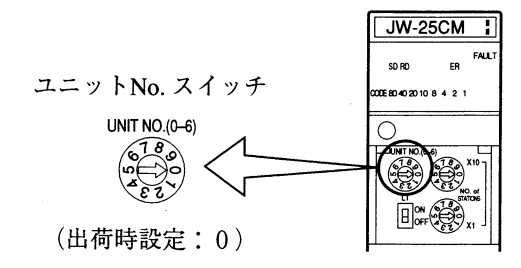

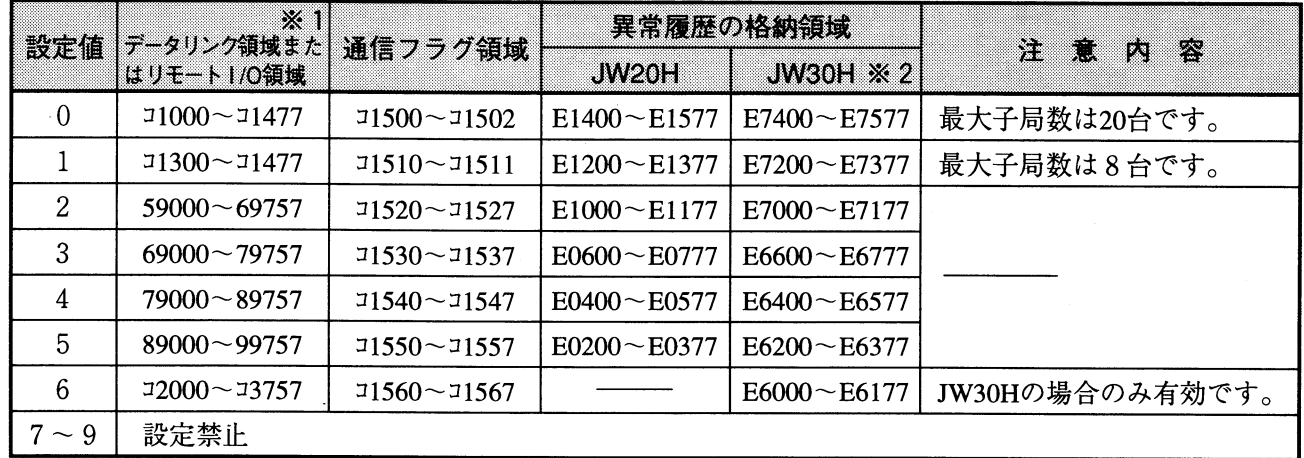

※1 リモートI/O領域では実際に使用するのは領域の半分です。 ※2 JW30Hの場合、システムメモリ#210=002(8)の設定が必要です。

-<br>・データリンク時の詳細 → 7·6ペーシ参照<br>・リモート I /O時の詳細 → 8·7ペーシ参照

(4) LTスイッチ

本スイッチは必ず「OFF」で使用してください。 終端局で使用する場合も、「OFF」で使用してください。

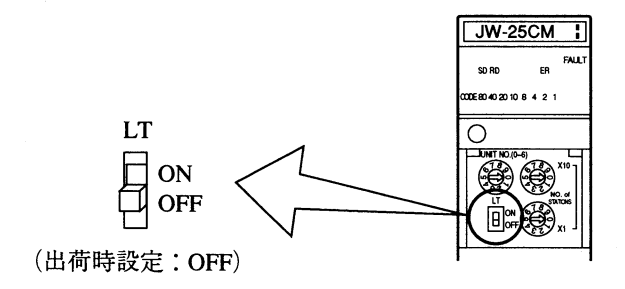

(5) 表示パネル

本ユニットの動作内容を、ランプ(表示パネル)の点灯/点滅/消灯で表示します。

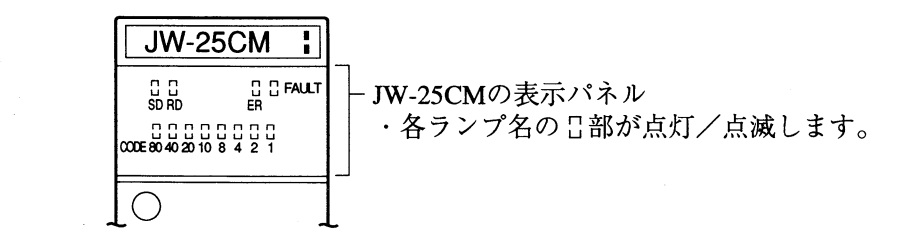

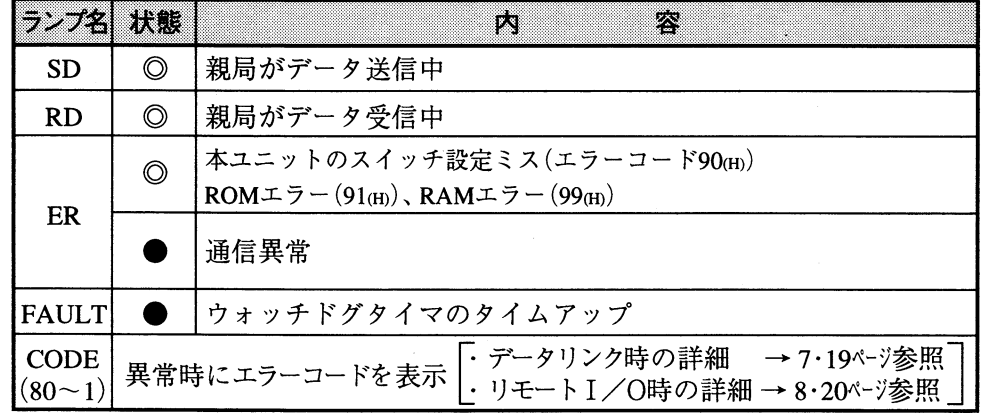

 $\bullet$ : 点灯、◎:点滅

#### 留意点)

· JW-25CMのSD/RDランプは、子局台数(データ転送バイト数)が少ない場合、点滅状態でも点滅 速度が速いために点灯状態に見えることがあります。

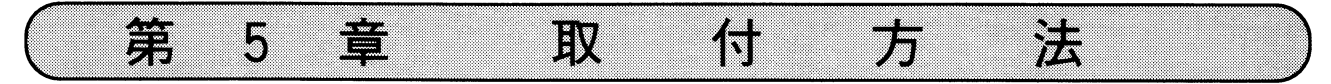

取付手順

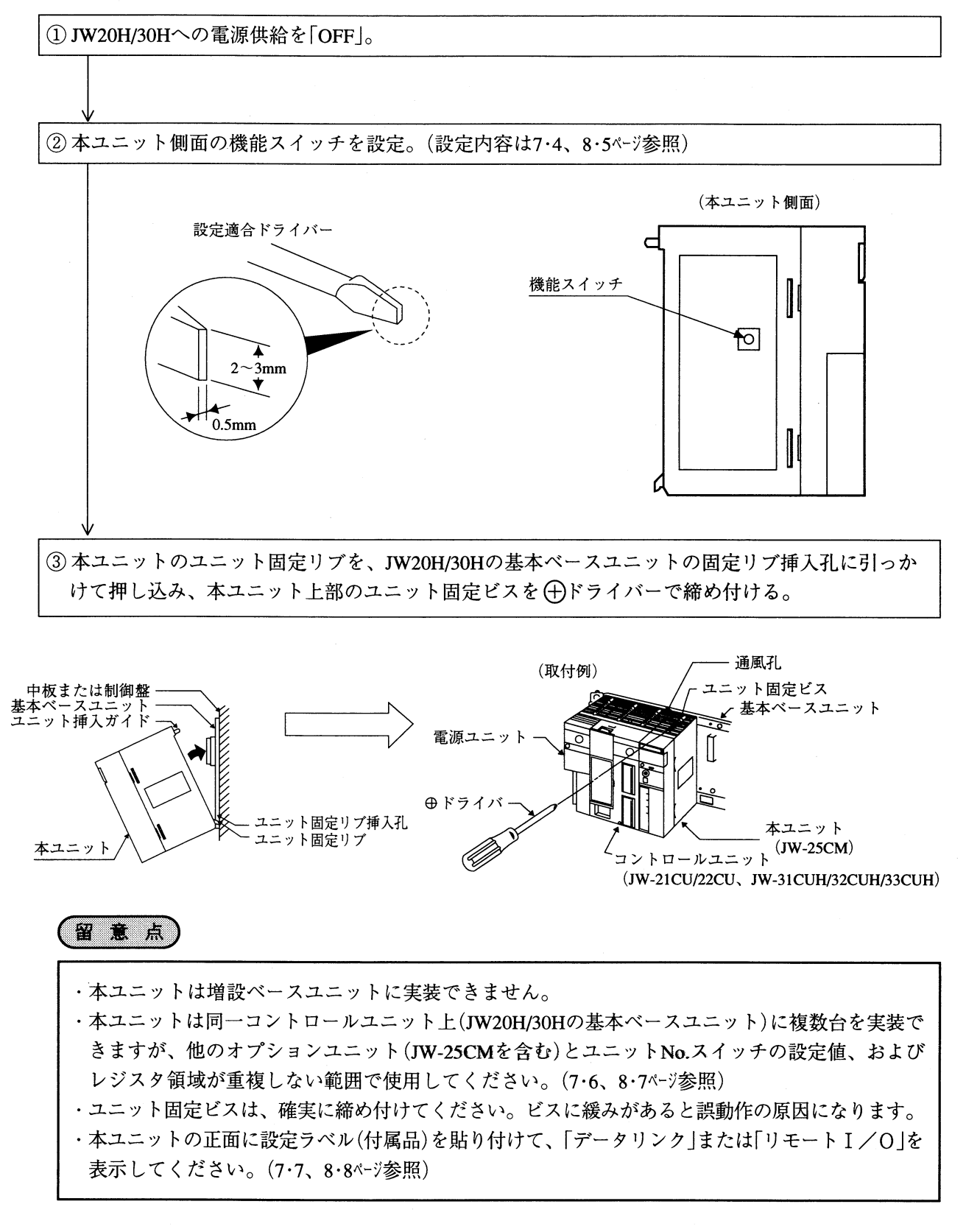

5

本ユニットの端子台と、JW10基本ユニット(JW-1324K/1424K/1624K)の通信ポートを、1本の通信ケーブル で配線します。

線

方

法

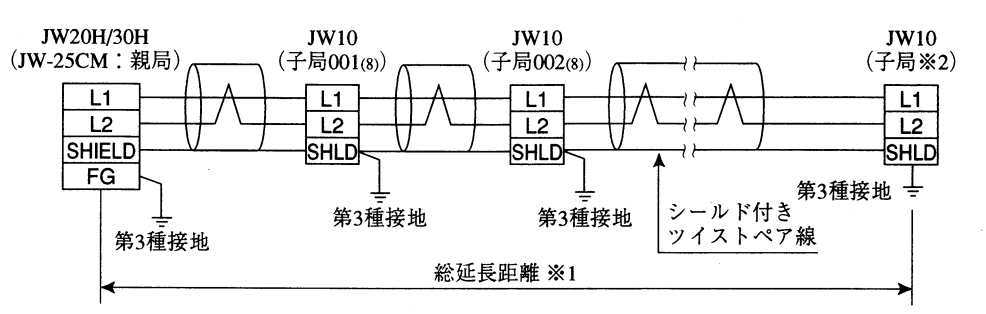

配

第

Ë

6

・総延長距離※1は本ユニットの機能スイッチ設定値により決定します。また、子局の最大局番※2 (最大接続数)は、本ユニットの機能スイッチとユニットNo.スイッチの設定値により決定します。

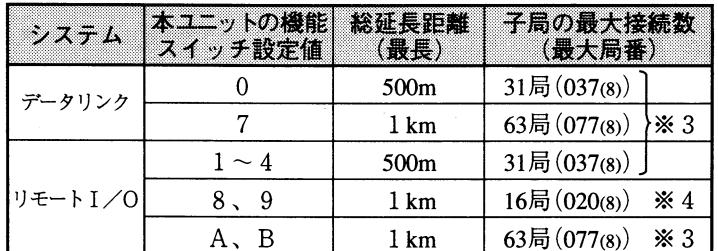

- ※3 本ユニットのユニットNo.スイッチ設定値が「0」のとき20局(024(8))、「1」のとき8局(010(8) になります。
- ※4 本ユニットのユニットNo.スイッチ設定値が「1」のとき8局(010(8))になります。
- ・通信ケーブルは当社推奨のシールド付きツイストペア線を必ず使用してください。 推奨ケーブル: S-IREV-SB 2×0.5(日立電線)
- ・本ユニットのFG端子、JW10のSHLD端子は第3種接地を行ってください。第3種接地を行わない で使用した場合、ノイズによる誤動作の原因となります。
- ・通信ケーブルのタコ足布線は絶対に行わないでください。

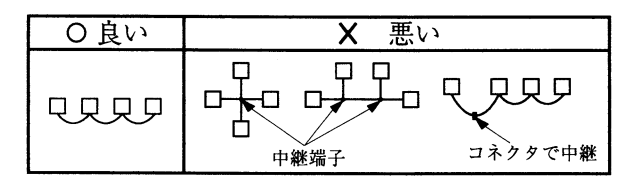

・高圧線や動力線と信号線、電源線は可能な限り分離し、平行配線は避けてください。 ・保守/保全時の操作性を十分考慮し、脱着が容易な配線を行ってください。

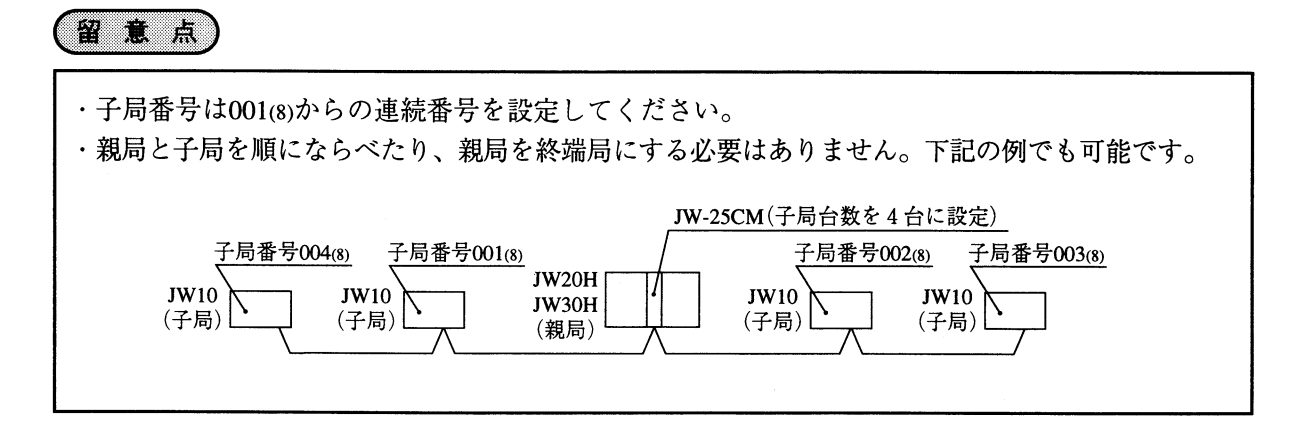

#### [1] 親局(JW20H/30H)への配線方法

本ユニットに通信ケーブルを下図のように配線してください。

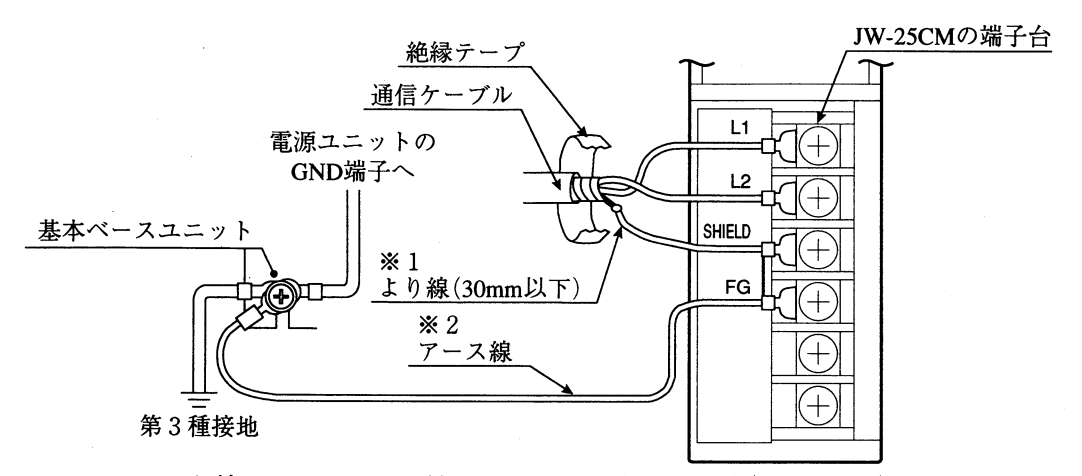

- ※1 シールド線のシールドは、外部で0.5mm<sup>2</sup>程度のより線(30mm以下)で中継すると、端子台 への配線が容易になります。
- ※2 FG(フレームグランド)端子からは、1.25mm2程度のより線で基本ベースユニットのシャー シに接地してください。

本ユニットの端子台と内部回路図を示します。

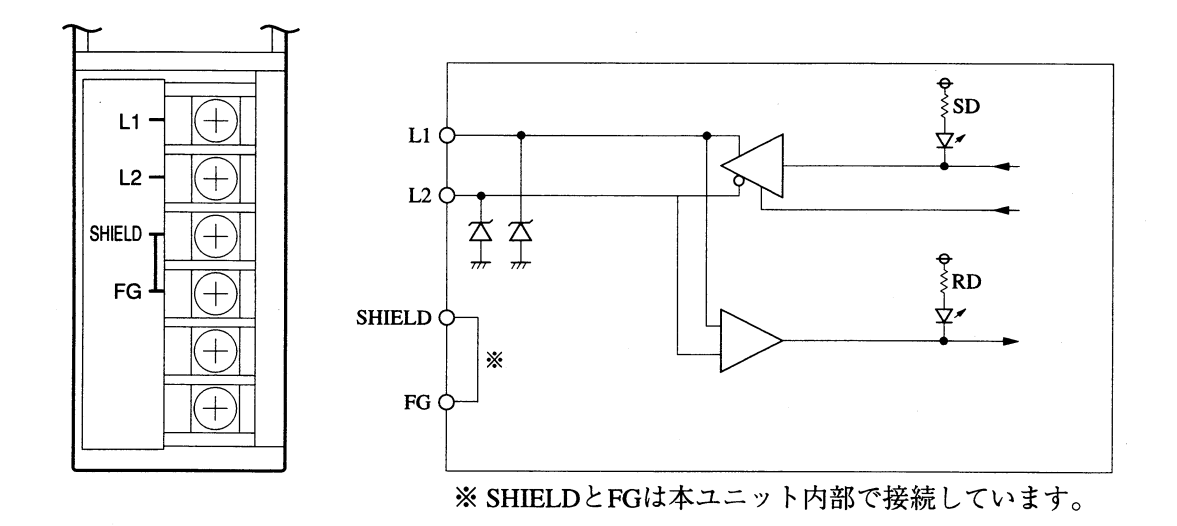

各端子はM4端子ネジです。JIS規格1.25-4相当の圧着端子を使用し、締め付けトルク4~8kgf·cm で、確実に固定してください。

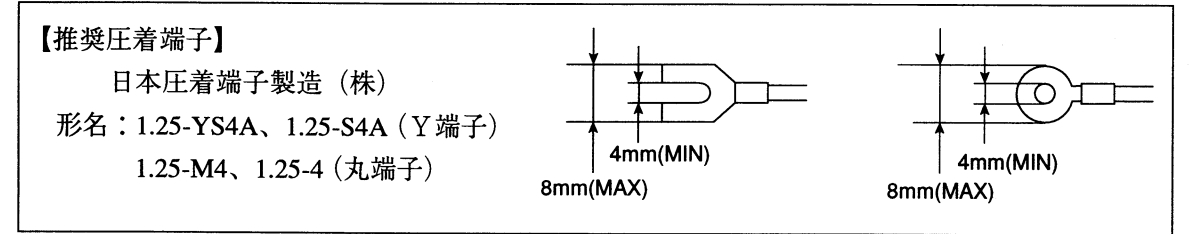

#### [2] 子局(JW10)への配線方法

JW10の基本ユニットJW-1324K/1424K/1624Kに、通信ケーブルを下図のように配線してください。 配線する端子はL1、L2、SHLD端子です。

(JW-1624Kの下側端子台)

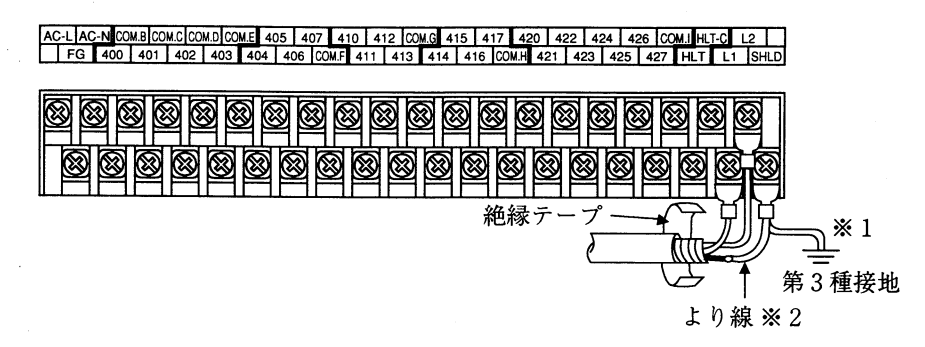

- ※1 FG端子とSHLD端子は内部で接続されていません。
- ※2 シールド線のシールドは、外部で0.5mm<sup>2</sup>程度のより線(30mm以下)で中継すると、端子台 への配線が容易になります。

各端子はM3端子ネジです。JIS規格1.25-3相当の圧着端子を使用し、締め付けトルク4~8kgf·cm で、確実に固定してください。

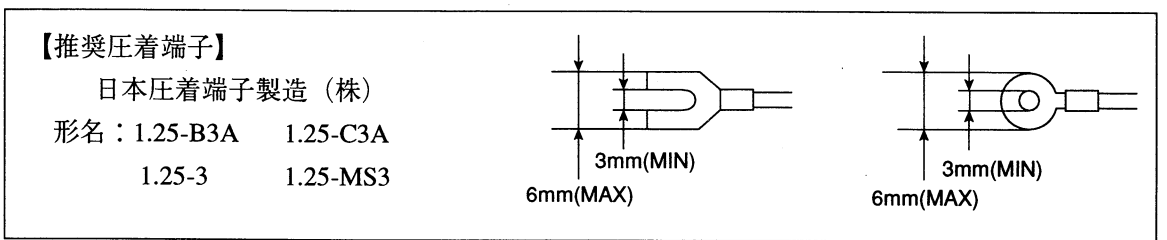

#### 第 7 章 夕  $\mathbf{I}$  $\overline{\phantom{a}}$  $\overline{7}$  $\vec{\tau}$

#### 7-1 データリンク機能

本ユニットのデータリンクは、本ユニットを実装するJW20H/30Hを親局とし、JW10を子局とした親 局·子局間で、1(親局): N(子局)方式のデータ交換を行います。

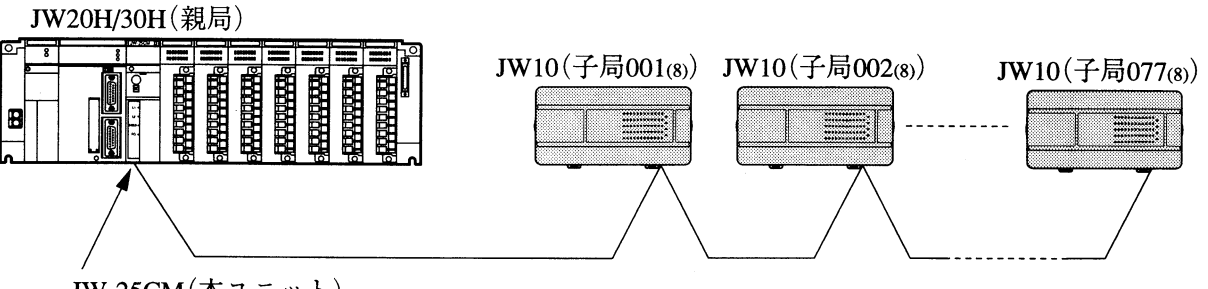

JW-25CM (本ユニット)

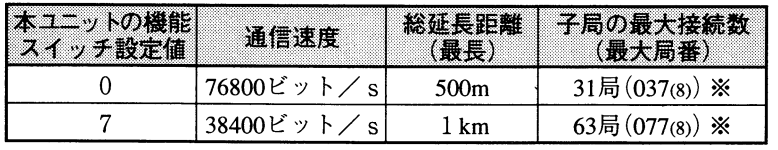

※本ユニットのユニットNo. スイッチ設定値が「0」のとき20局(024(8))、「1」のとき8局(010(8)) になります。

・データの送受信は親局と子局の間で行います。子局間の直接通信はできません。

・親局は各子局と送信8バイト、受信8バイトのデータ交換を行います。

・親局は全ての子局と同時に通信できません。子局001(8)から最大局番の子局へ順に、時間を分けて 通信します。(親局の通信タイミング:7·13ページ参照)

・通信制御は本ユニットが行うため、各局に特別なプログラムは不要です。

#### 7-2 データリンク領域

親局(JW20H/30H)は各子局(JW10)と送信8バイト、受信8バイトのデータ交換を行います。 各局のデータリンク領域は、下記の関係になります。

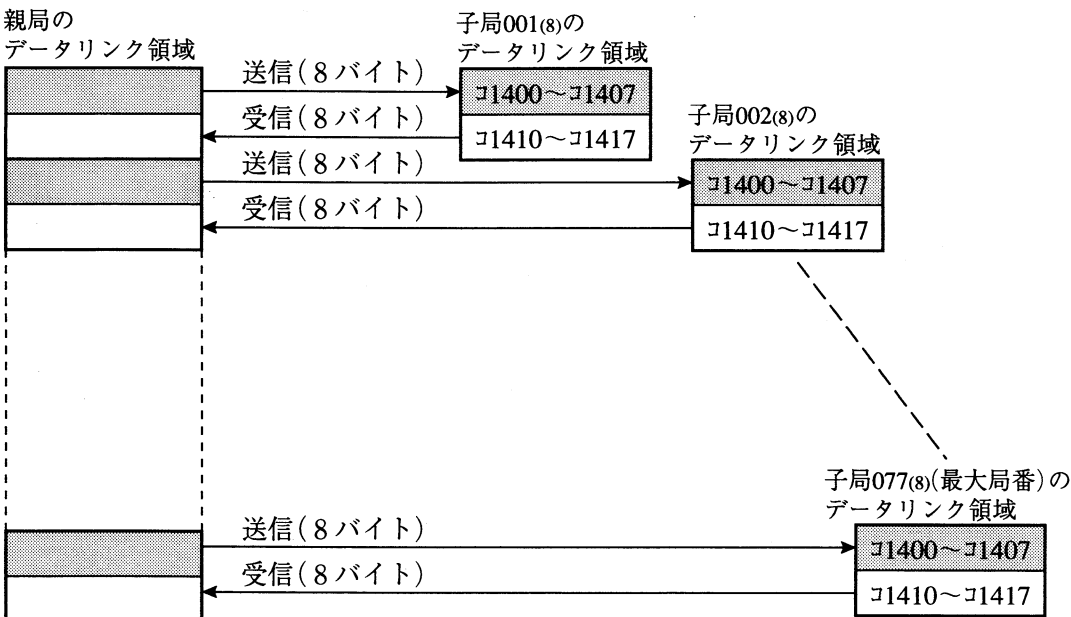

·親局のデータリンク領域は、本ユニットのユニットNo.スイッチ設定値で決定します。

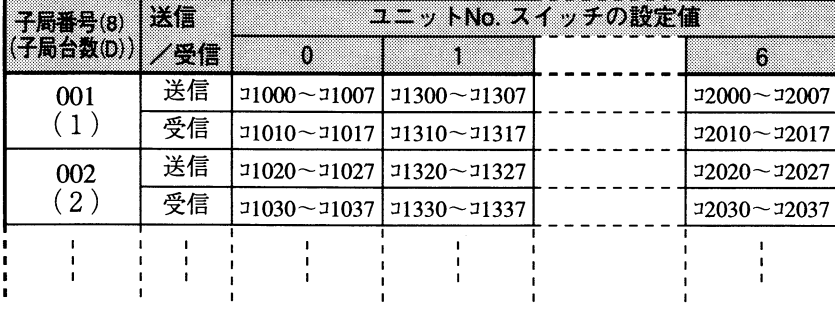

(詳細: 7・6、付・1~3ページ参照)

各子局のデータリンク領域は コ1400 ~ コ1407(受信)、 コ1410 ~ コ1417(送信)で固定です。 [例] 子局2台を接続し、本ユニットのユニットNo.スイッチを「0」に設定した場合

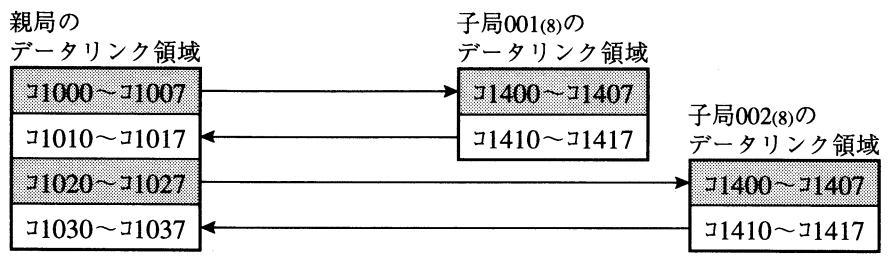

- ·各局にて、送信するリンクリレーはPCのプログラムではOUT命令、および応用命令のD(ディ スティネーション)側に使用してください。
- ·各局にて、受信するリンクリレーはPCのプログラムでは入力信号、および応用命令のS(ソー ス)側に使用してください。

#### 7-3 データリンクシステムの立ちトげ

#### [1] 立ち上げ手順

下記手順により、本ユニットのデータリンクシステムを立ち上げてください。 (→後の数字は本書の詳細ページを示します。)

① 電源OFF 親局(JW20H/30H)と各子局(JW10)への電源供給をOFFします。 |② 本ユニットのスイッチ設定|  $\rightarrow$ 7.4 $\sim$ 7ページ 1. 機能スイッチで「データリンク、通信速度」を設定 →7·4ページ 2. 子局台数スイッチで「接続台数 |を設定 →7・5ページ 3. ユニットNo.スイッチで「データリンク領域、通信フラグ領域、異常履歴の格納領域 |を設定  $\rightarrow$ 7.6 ^ - 3 4. LTスイッチを必ずOFFに設定 →7·7ページ LT  $\Box$  on OFF 3 取付  $\rightarrow$ 5.1 ^–  $\overrightarrow{y}$ 本ユニットを親局(JW20H/30H)の基本ベースユニットに取り付けます。 |④配線 | →6・1~3ページ 本ユニットと子局(JW10)を配線します。 |⑤ 電源 O N 親局(JW20H/30H)と各子局(JW10)への電源供給をONし、全ての局をサポートツール(JW-13PG等)により、停止状態(プログラムモード)にします。 |⑥ 親局(JW20H/30H)のⅠ/O登録 |⑦ 子局のシステムメモリ設定 | →7・9ヘーシ 各子局(JW10)のシステムメモリ#234(通信モード)、#236(伝送速度)、#237(自局番号)を 設定します。 |⑧ 子局を運転状態へ 各子局(JW10)をサポートツールにより、運転状態(モニタ/変更モード)にします。 |⑨ 親局を運転状態へ 親局(JW20H/30H)をサポートツールにより、運転状態(モニタ/変更モード)にします。 〔通信開始 〕

[2] スイッチ設定

本ユニットの機能スイッチ/子局台数スイッチ/ユニットNo. スイッチ/終端抵抗スイッチを、使 用するデータリンク機能に合わせて設定してください。各スイッチの設定に適合する→ドライバー は4・1ページのものと同じです。

(1) 機能スイッチ

通信速度(76800ビット/sまたは38400ビット/s)により、「0」または「7」に設定します。

- ·機能スイッチの設定値は、電源投入(OFF→ON)時にのみ有効となります。
- ・機能スイッチの設定は、本ユニットを基本ベースユニットへ取付前に行ってください。

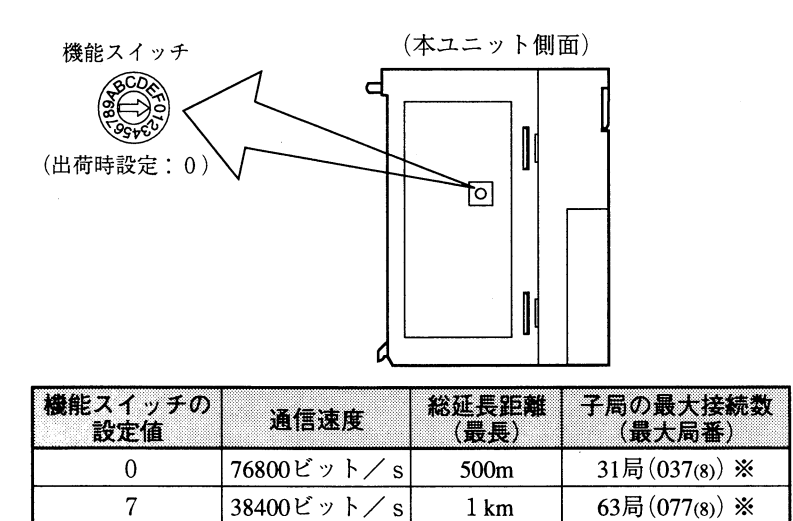

※ 本ユニットのユニットNo.スイッチ設定値が「0」のとき20局(024(8))、「1」のとき8局(010(8)に なります。

·通信速度は、子局に使用するJW10のシステムメモリ#236の設定値と合わせてください。 (7·9ページ参照)

以下、(2)~(4)のスイッチは本ユニットのスイッチカバーを外して設定してください。スイッチ カバーは上端に→ドライバーを掛けて、押しながら手前に引くと外れます。各スイッチを設定後、 スイッチカバーを取り付けてください。

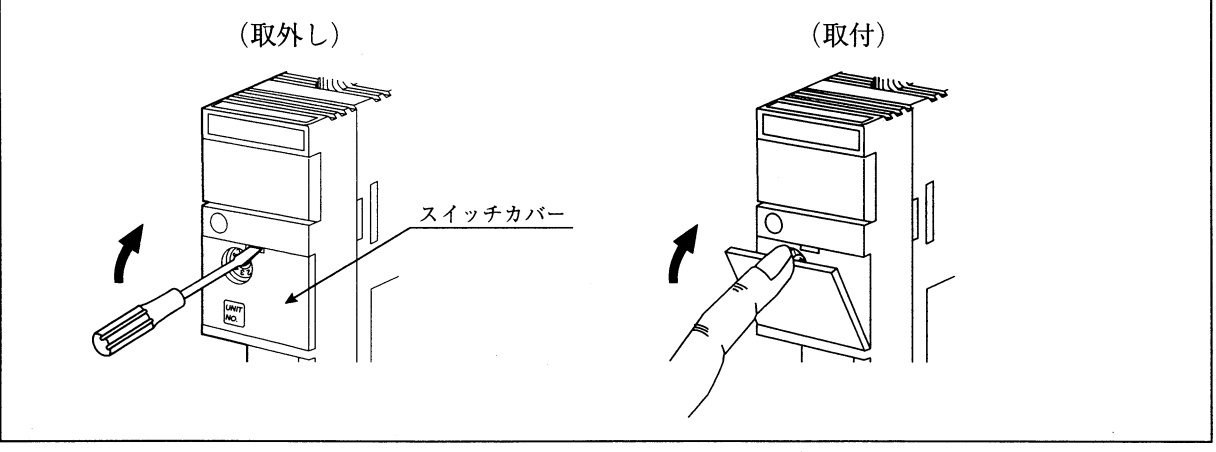

(2) 子局台数スイッチ (NO. of STATIONS)

「接続子局台数」または「通信停止モード」を設定します。

·子局台数スイッチの設定値は、親局(JW20H/30H)の電源投入(OFF→ON)時または運転開始(停 止モード→運転モード)時に有効となります。ただし、「通信停止モード:設定値00」に設定 する場合には、親局が運転中でも有効となります。

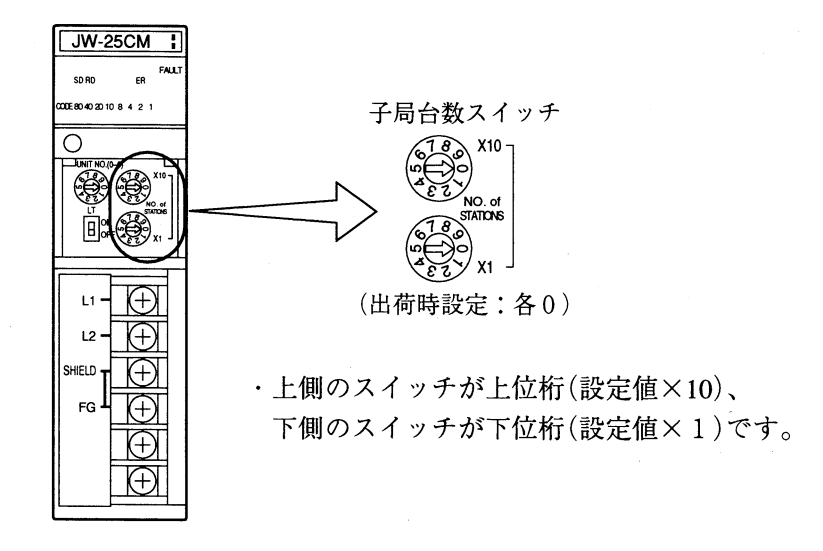

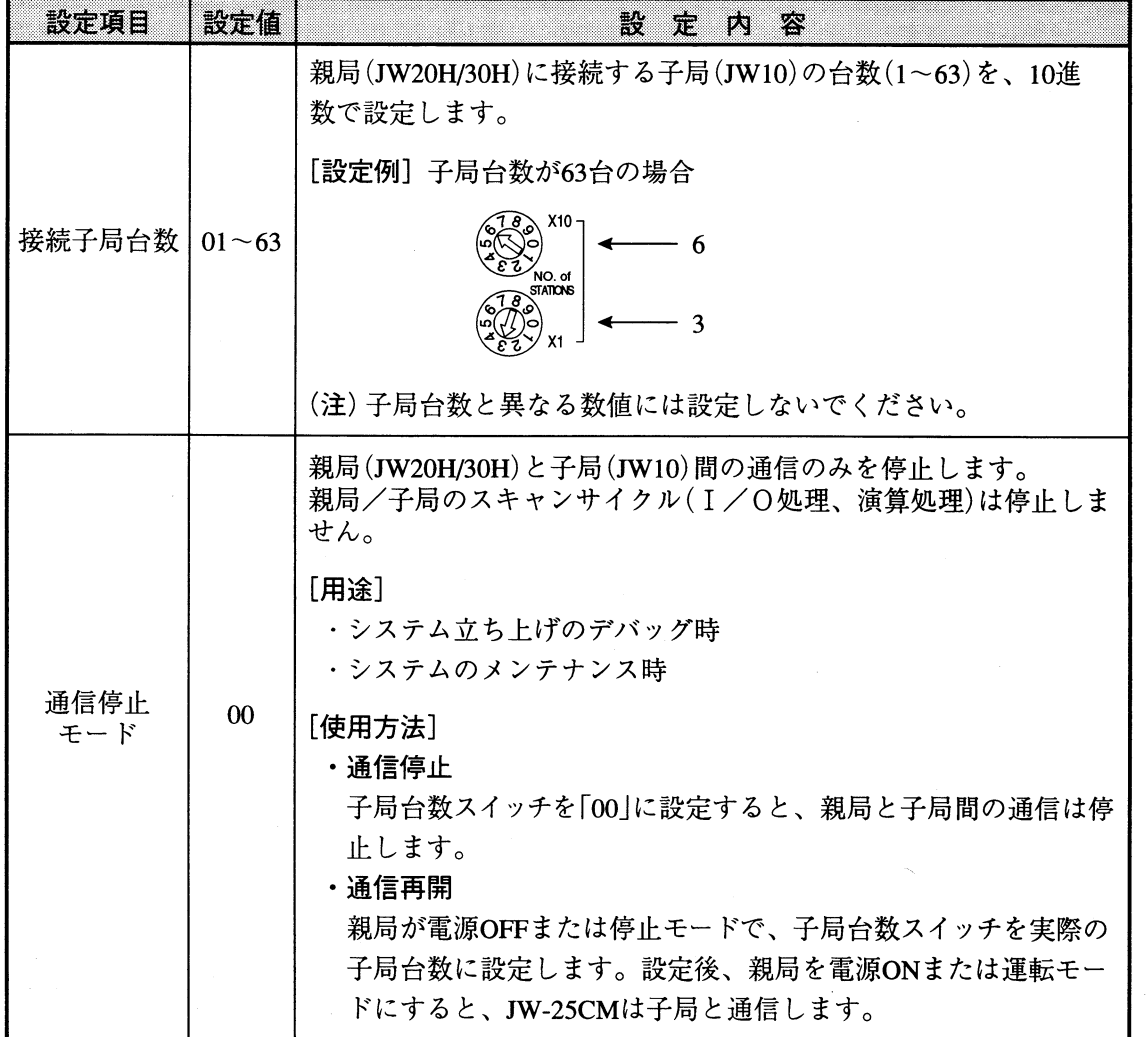

(3) ユニットNo. スイッチ (UNIT NO. (0-6))

データリンク領域、通信フラグ領域、異常履歴の格納領域を設定します。

·ユニットNo. スイッチの設定値は、親局(JW20H/30H)の電源投入(OFF→ON)時にのみ有効とな

ります。

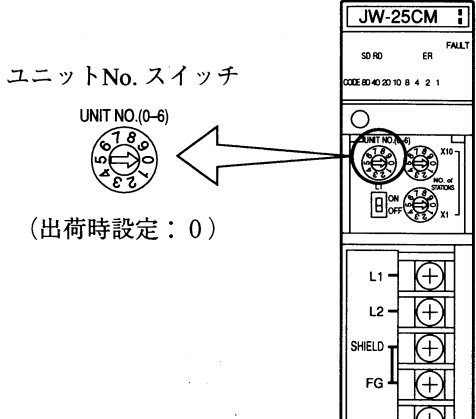

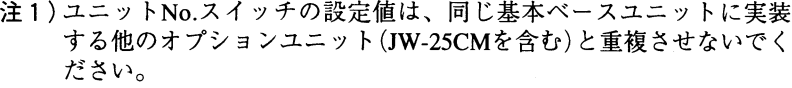

さらにJW-21CM、JW-22CM、JW-21MNの場合には設定値を下記組 合せでは使用しないでください。(データリンク領域が重複するため)

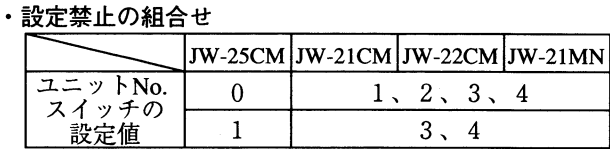

(注2) JW30H (JW-31CUH) でラダーソフトJW-52SP/92SPを使用して、構造 化プログラムを作成する場合、レジスタ領域59000~89777を使用し ます。よって、この場合にはユニットNo.スイッチを「2~5」に設 定しないでください。

(注3) JW20H/30Hでデバイス機能を使用する場合、レジスタ領域99667~ 99767を使用します。この場合、ユニットNo.スイッチを「5」に設定 時にはこの領域をデータリンクに使用しないでください。

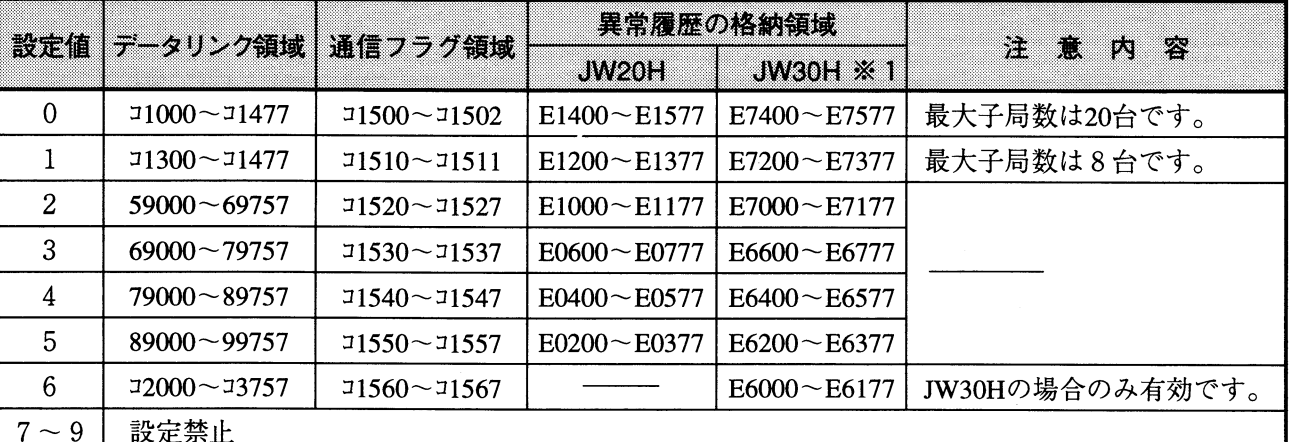

※1 JW30Hの場合、システムメモリ#210=002(8)の設定が必要です。

データリンク領域の子局番号に対する送信/受信アドレスは下表のとおりです。(詳細:付・1~3ページ参昭)

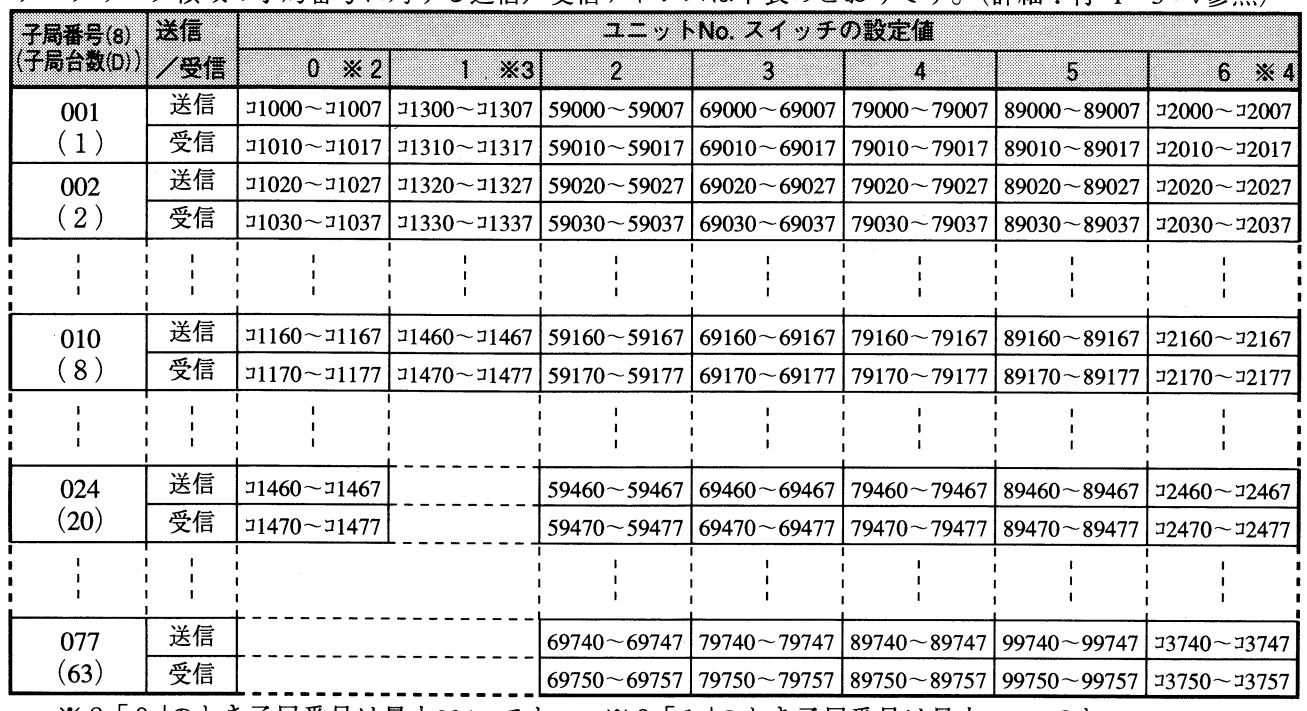

※2「0」のとき子局番号は最大024(8)です。 ※3「1」のとき子局番号は最大010(8)です。

※4「6」の設定はJW30Hの場合のみ有効です。

(4) LTスイッチ

本スイッチは必ず「OFF」で使用してください。 終端局で使用する場合も、「OFF」で使用してください。

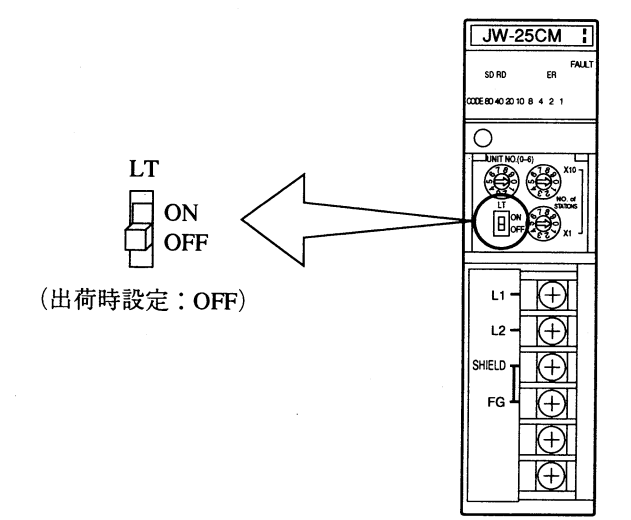

各スイッチの設定を終了すると、本ユニットの正面に設定ラベル(付属品)の「データリンク」または 「DATA LINK」を貼り付けてください。

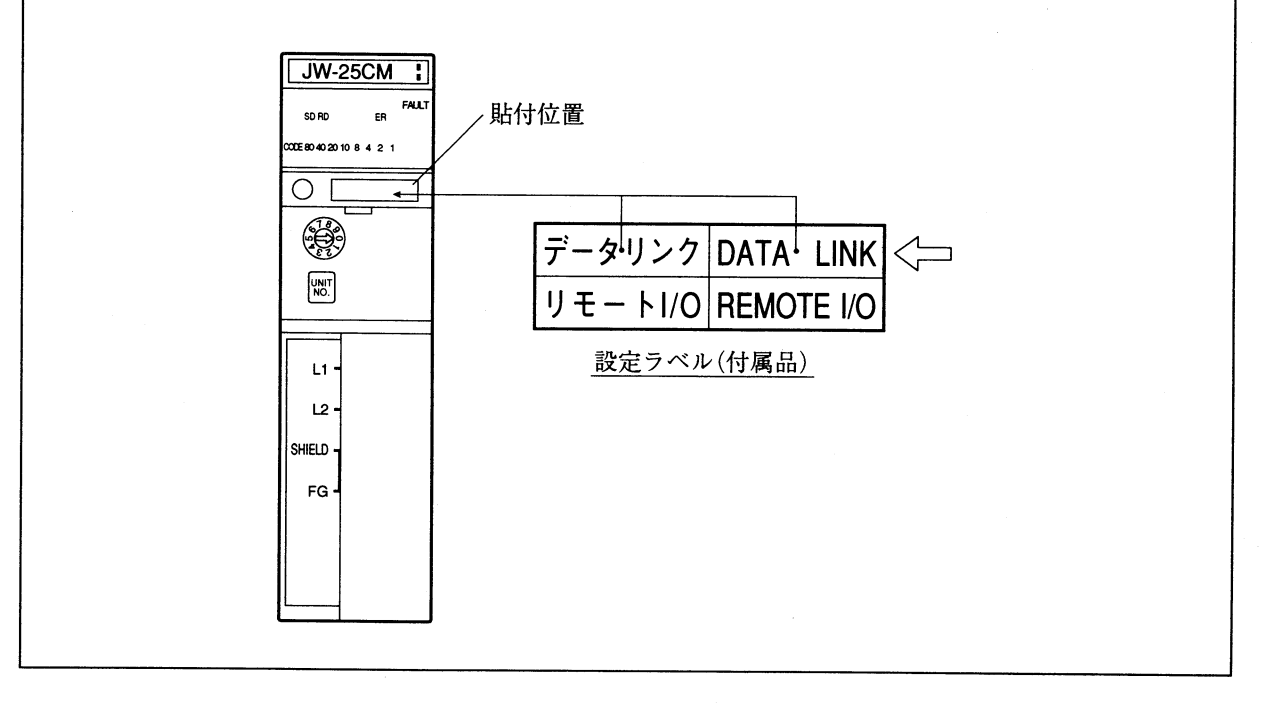

第

#### [3] データメモリの割付

本ユニットはJW20H/30H(コントロールユニット)のデータメモリにてデータリンク領域(最大1008 バイト)、通信フラグ領域(最大8バイト)、異常履歴の格納領域(128バイト)、入出力リレー領域 (2バイト)を占有します。

JW20H/30H (コントロールユニット)

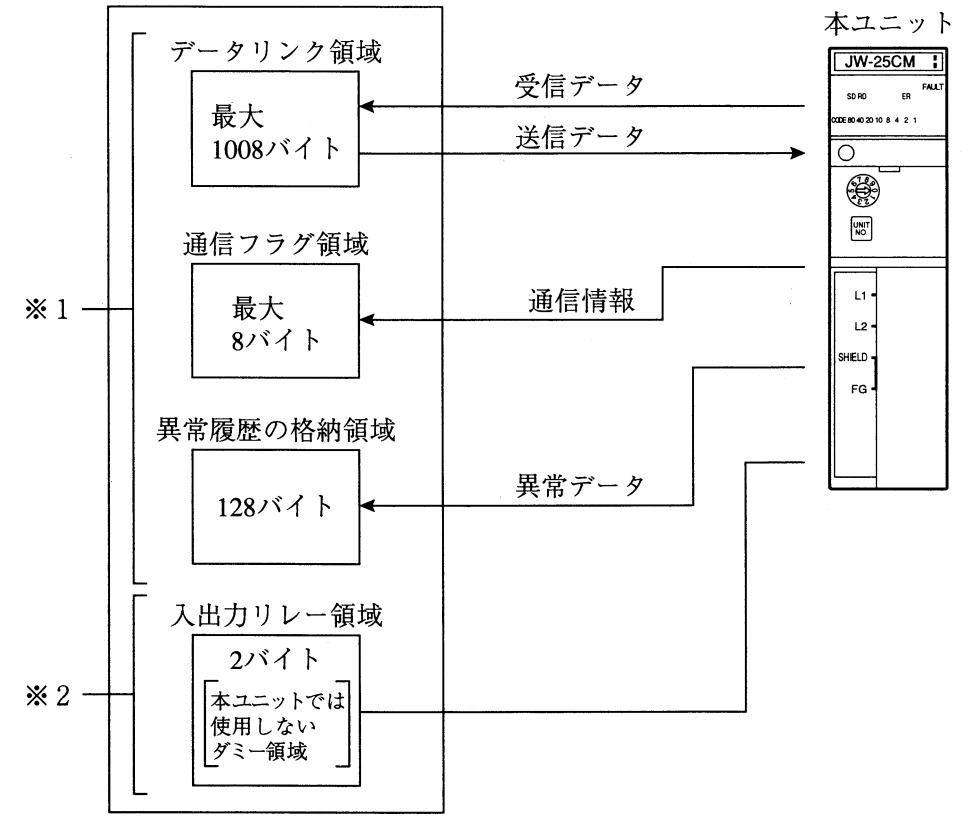

- ※1 データリンク領域、通信フラグ領域、異常履歴の格納領域は本ユニットのユニットNo.スイッ チ設定値により決定します。(7·6ページ参照)
- ※2 入出力リレー領域は、本ユニットの基本ベースユニットへの取付位置、およびI/O登録方 法により決定します。(JW20H/30Hユーザーズマニュアル·ハード編を参照)

 $7 \cdot 8$ 

#### [4] 子局(JW10)の設定

データリンクの子局に使用するJW10には、下記のシステムメモリを設定してください。

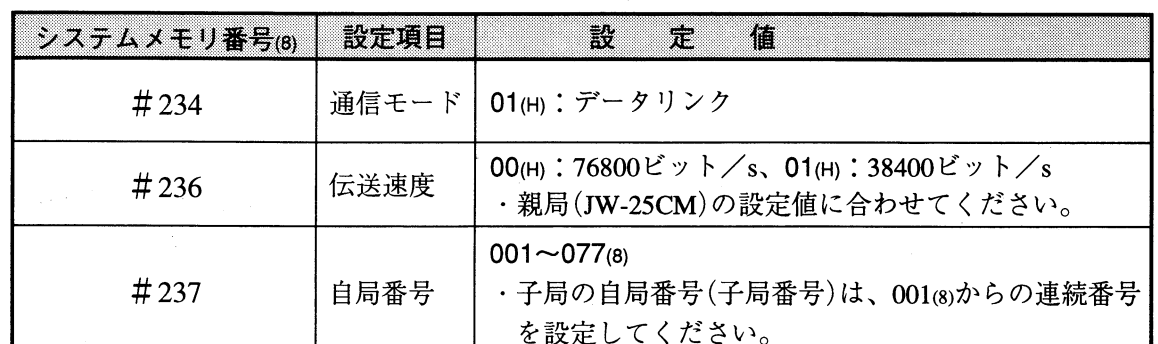

· 通信モード、局番はシステムメモリに設定しますので、これらを記したシールをケースに貼 ると設定内容がよくわかります。

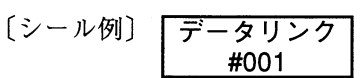

留意点

· 自局番号 (#237)の設定について 1. 親局と子局を順に並べたり、親局を終端局にする必要はありません。 [例] JW-25CM (子局台数を4台に設定) 子局番号001(8) 子局番号004(8) 子局番号002(8) 子局番号003(8) **JW20H**  $JW10$  $JW10$  $JW10$  $JW10$ JW30H ╲ (子局) (子局) (子局) (子局) (親局) 2. 子局番号を重複/欠番に設定しないでください。 また、本ユニットの子局台数スイッチで設定した子局台数より大きい数値を、子局番号に設 定しないでください。

#### [5] 設定例

下記データリンクシステムの場合について親局(JW-25CM)の設定(スイッチ)、子局(JW10)の設定 (システムメモリ)、立ち上げ手順を示します。

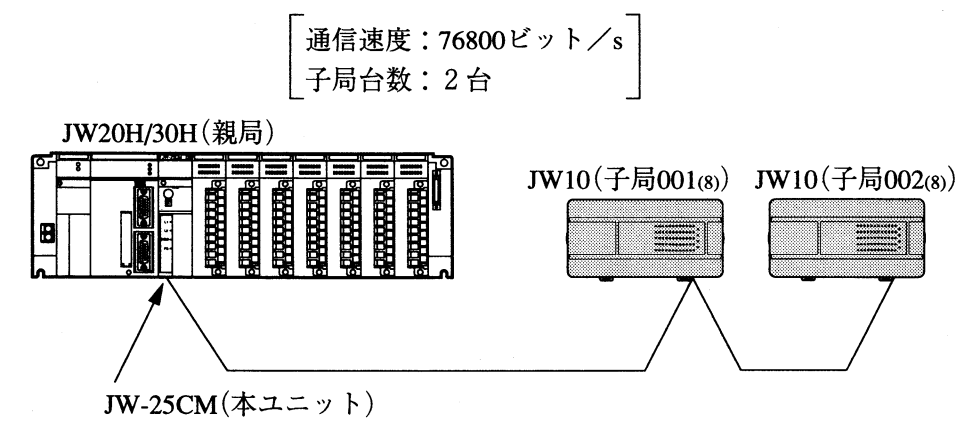

[データリンク領域]

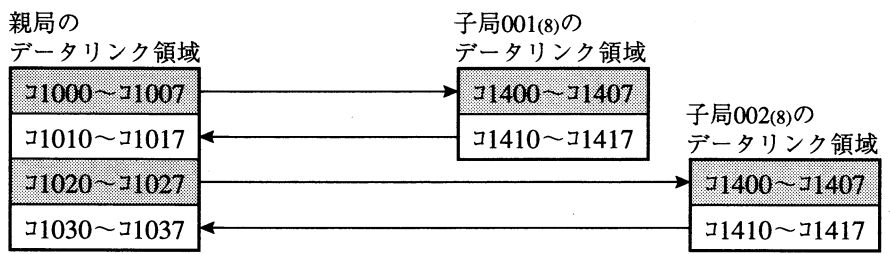

#### (1) 親局(JW-25CM)の設定

本ユニットのスイッチ設定を示します。

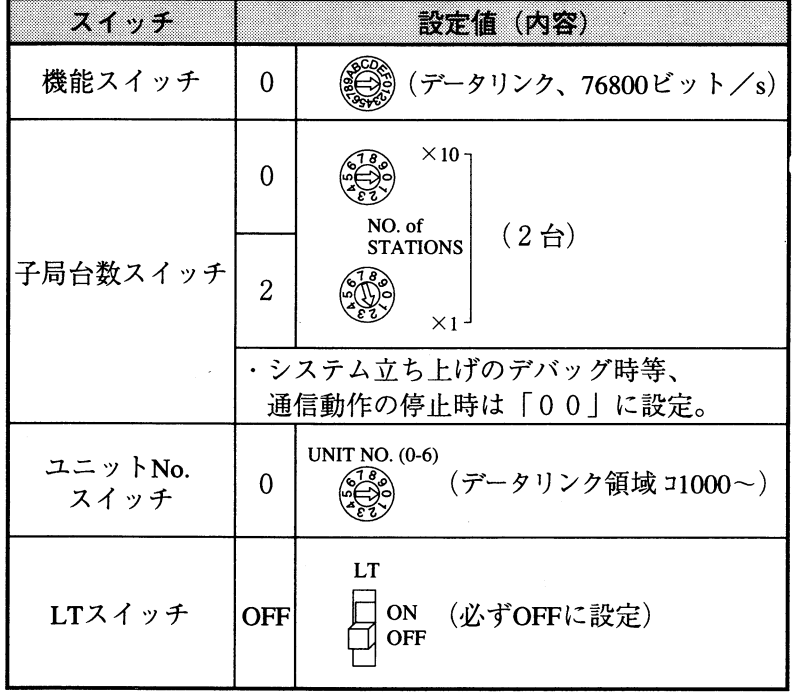

(2) 子局(JW10)の設定

システムメモリの設定を示します。

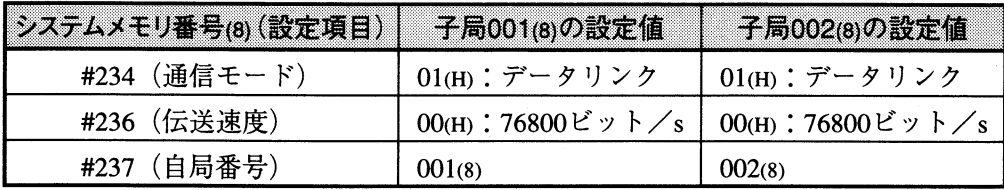

 $7 \cdot 10$ 

第

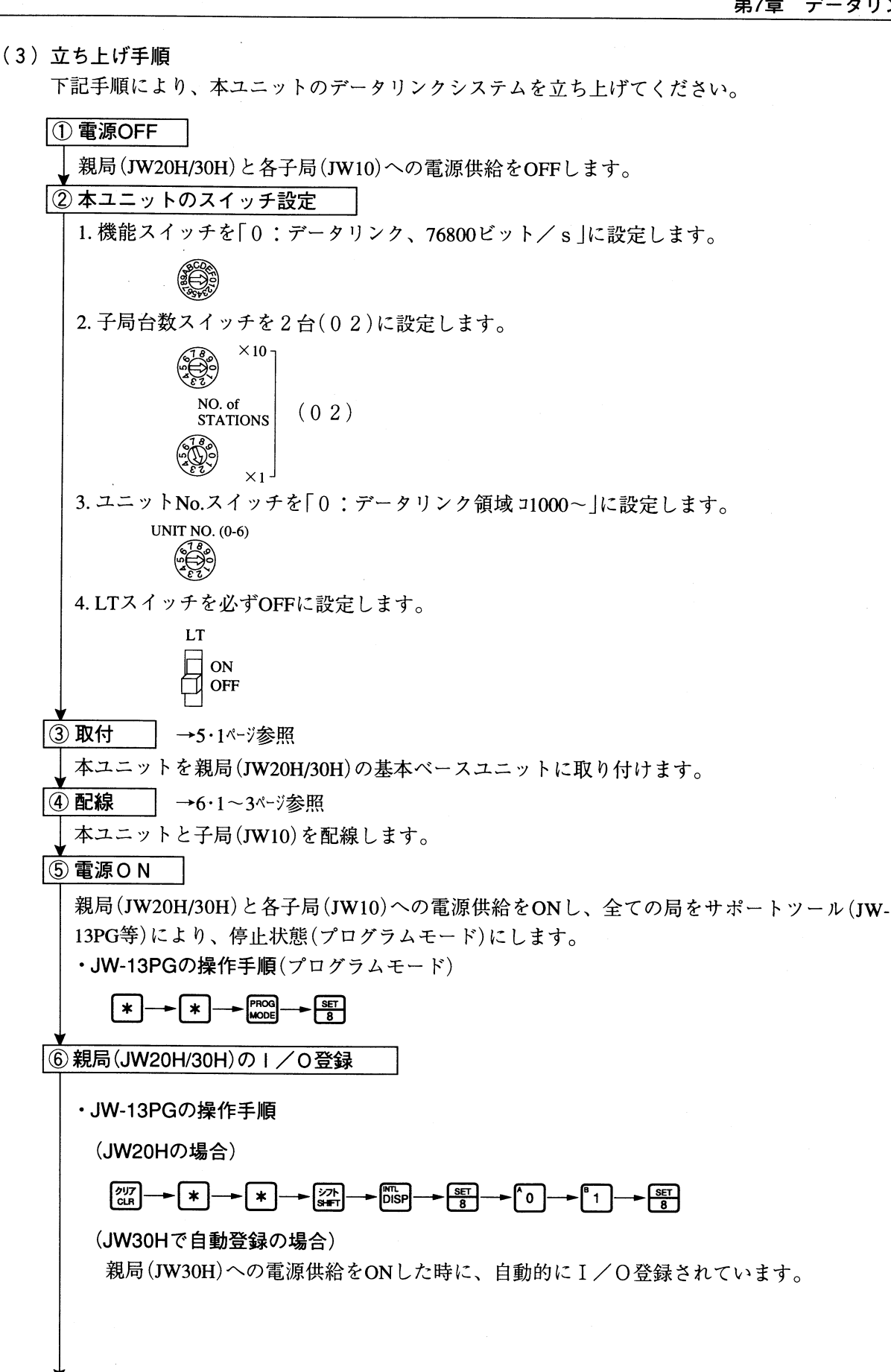

 $7 \cdot 11$ 

次ページへ

前ページより

|⑦ 子局のシステムメモリ設定

各子局(JW10)のシステムメモリ#234(通信モード)、#236(伝送速度)、#237(自局番号)を 設定します。

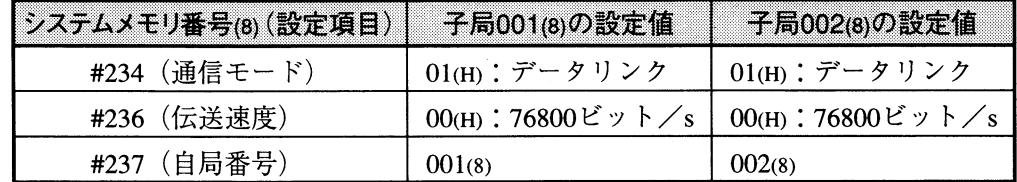

・JW-13PGの操作手順

(子局001(8))

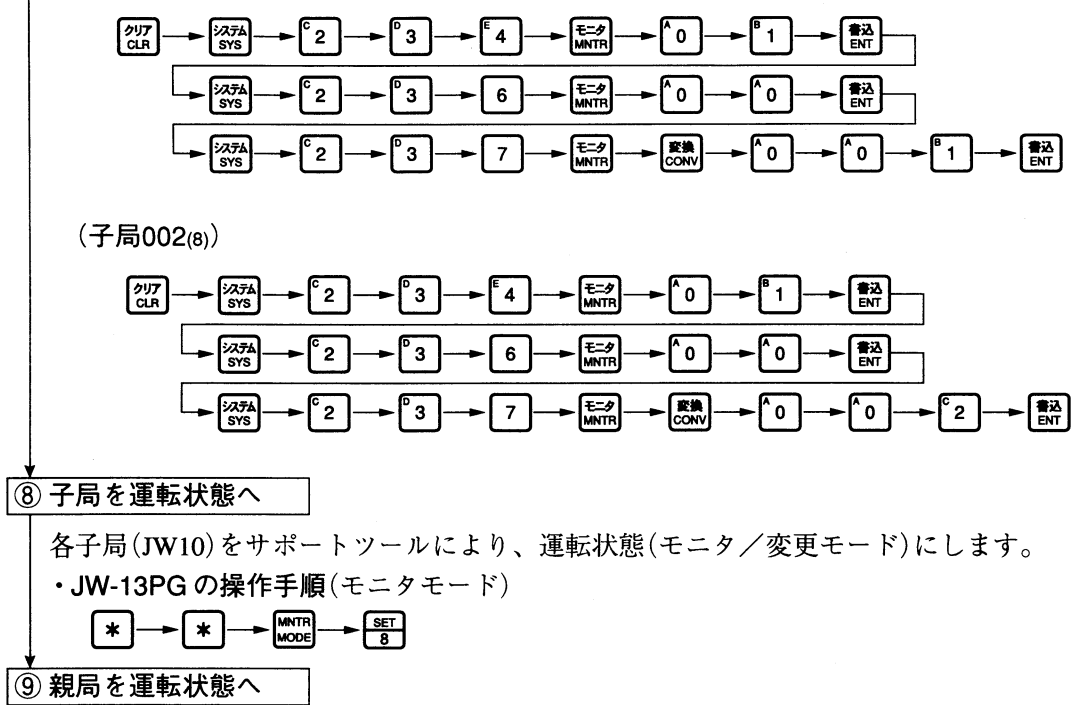

親局(JW20H/30H)をサポートツールにより、運転状態(モニタ/変更モード)にします。 · JW-13PG の操作手順 (モニタモード)

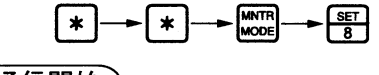

通信開始)

 $\label{eq:2.1} \frac{1}{\sqrt{2\pi}}\int_{0}^{\infty}\frac{dx}{\sqrt{2\pi}}\,dx$ 

#### 7-4 通信タイミングと伝送所要時間

#### [1] 親局の通信タイミング

親局は各々の子局との通信を、親局の演算サイクルとは非同期で行います。

親局は全ての子局との通信が完了後の演算サイクルで、データリンクデータの交換と通信フラグの リフレッシュを行います。

これらの処理に要する時間(JW20Hのとき最大約6ms、JW30Hのとき最大約2ms)だけ、親局の スキャンタイムは増加します。

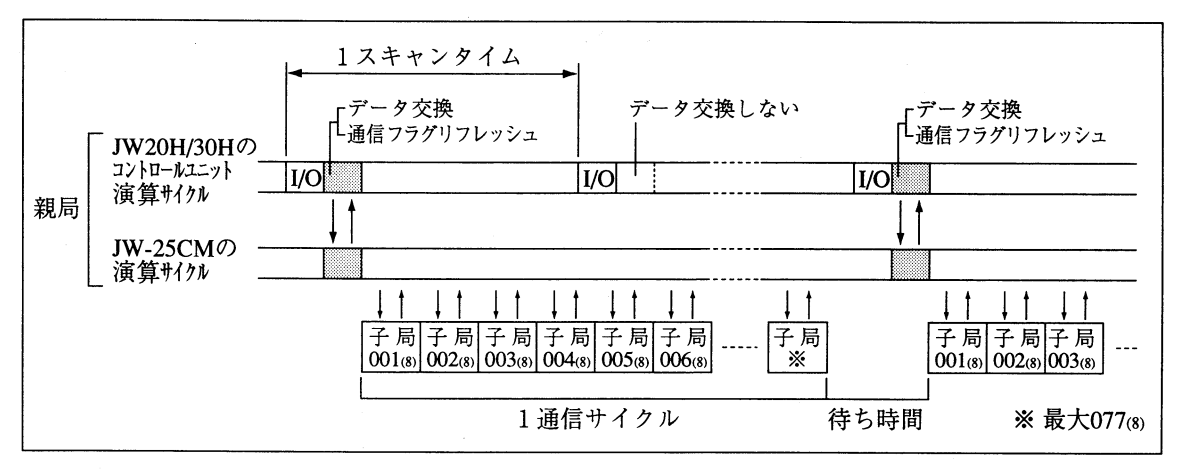

- ・親局は子局との通信で異常が発生すると、異常子局とのデータリンクデータの交換は行わず、当 該子局の通信フラグをOFFにします。ただし、正常子局とのデータ交換は行います。
- ・親局が停止モード/異常状態のとき、子局との間で通信は行いません。

#### [2] 子局の通信タイミング

子局は親局との通信を子局の演算サイクルとは非同期で行います。

子局は親局との通信が完了後の演算サイクルで、データリンクデータの交換と通信フラグのリフ レッシュを行います。

これらの処理に要する時間(約0.2ms)だけ、子局のスキャンタイムは増加します。

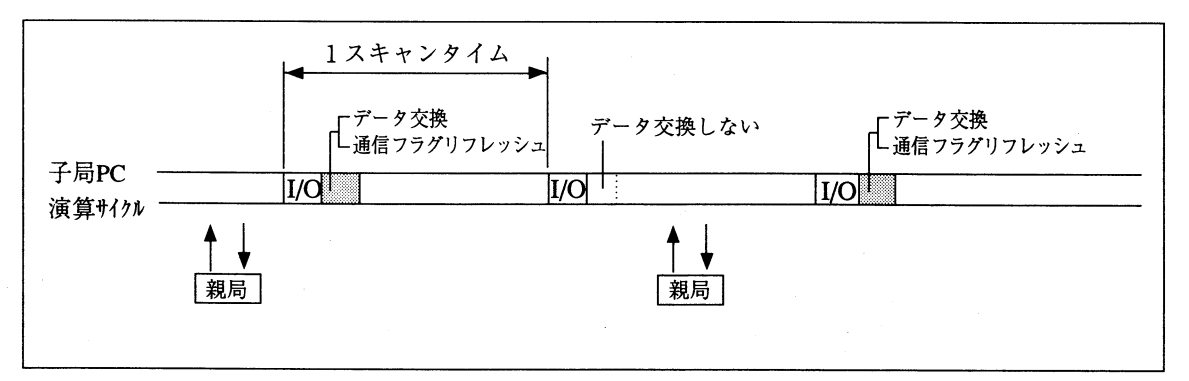

・子局は親局との通信で異常が発生すると、親局とのデータリンクデータの交換は行わず、自局の 通信フラグをOFFにします。

#### [3] 伝送所要時間

データリンクにて、親局(JW20H/30H)が全ての子局(JW10)と通信するのに必要な時間T(ms)(1通 信サイクルタイム)は次のようになります。

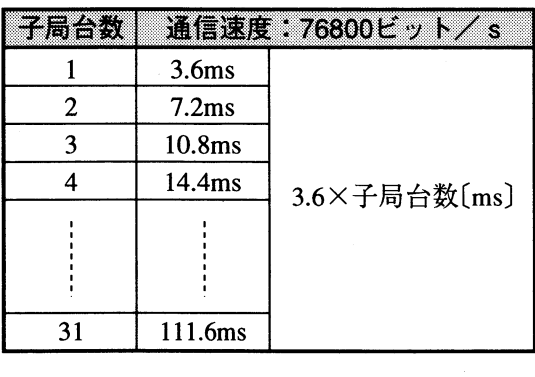

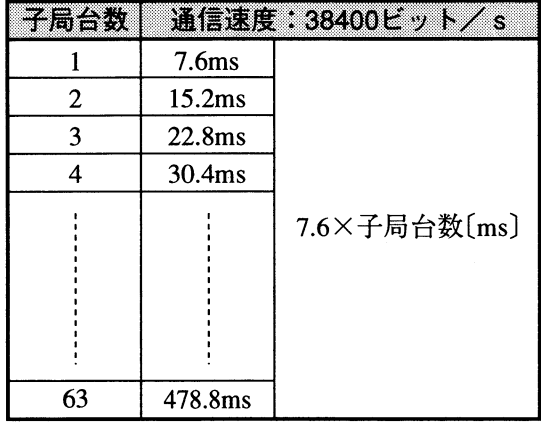

#### [4] 通信遅延時間

データリンクにて、親局と子局間のデータ授受には下記の時間遅れ(通信遅延時間)が生じます。 (1) 親局 → 子局の通信例

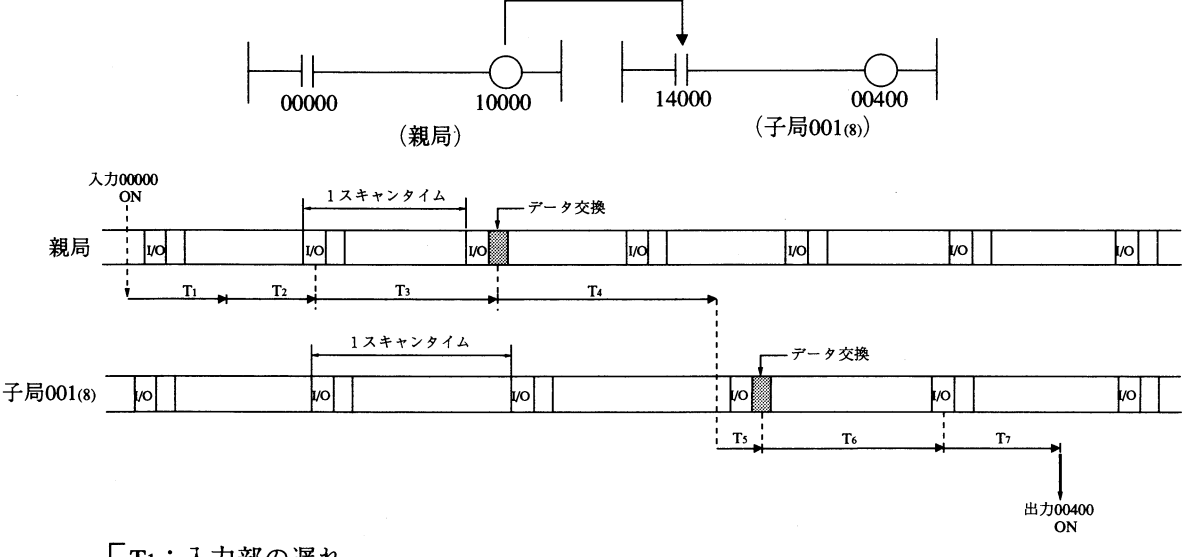

T1:入力部の遅れ

T2: 入力状態をPCが検知するまでの時間(最大1スキャンタイム)

T3: 送信側PC(親局)の演算時間(1スキャンタイム)

T4:演算結果を送信完了するまでの時間(最大[1通信サイクルタイム+1スキャンタイム])

- T5: 受信側PC(子局001(8))が受信データをPCのデータメモリに書き込むまでの時間 (最大1スキャンタイム)
- T6: 受信側PC(子局001(8))の演算時間(1スキャンタイム)

T7: 出力部の遅れ

通信遅延時間 = T1+T2+T3+T4+T5+T6+T7

(2) 子局 → 子局 (子局 → 親局 → 子局) の通信例

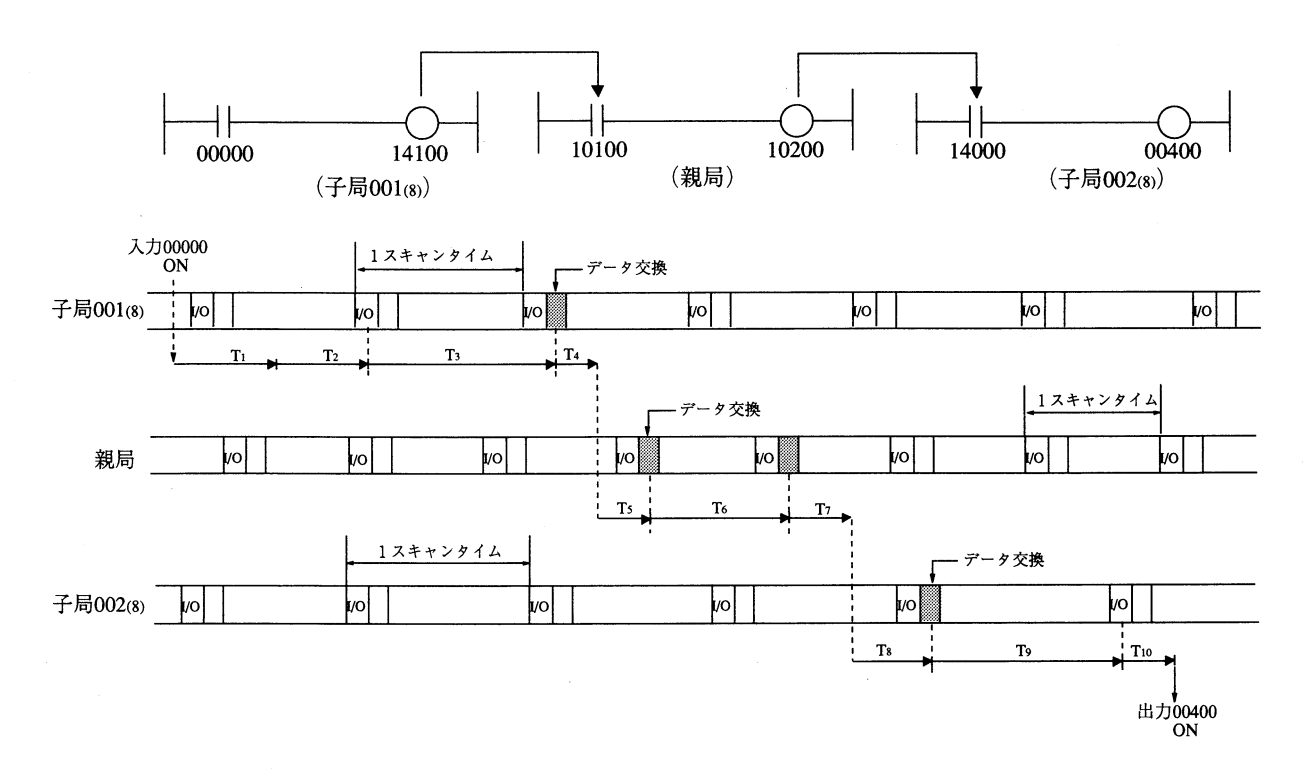

T1: 入力部の遅れ T2: 入力状態をPCが検知するまでの時間(最大1スキャンタイム) T3: 子局001(8)の演算時間 (1スキャンタイム) T4: 子局001(8)が演算結果を送信完了するまでの時間 (最大[1通信サイクルタイム+1スキャンタイム]) T5:親局が受信データをPCのデータメモリに書き込むまでの時間(最大1スキャンタイム) T6: 親局の演算時間(1スキャンタイム) T7: 親局が演算結果を送信完了するまでの時間 (最大[1通信サイクルタイム+1スキャンタイム]) T8:子局002(8)が受信データをPCのデータメモリに書き込むまでの時間 (最大1スキャンタイム) T9: 子局002(8)の演算時間(1スキャンタイム) T10:出力部の遅れ

通信遅延時間 = T1+T2+T3+T4+T5+T6+T7+T8+T9+T10

#### [5] 同期方法

親局と子局間でデータ伝送時に同期させると、確実にデータを伝送できます。

(1) OUT命令による同期方法 (例)

JW-25CM(親局)のユニットNo. スイッチ設定値は「0」とします。

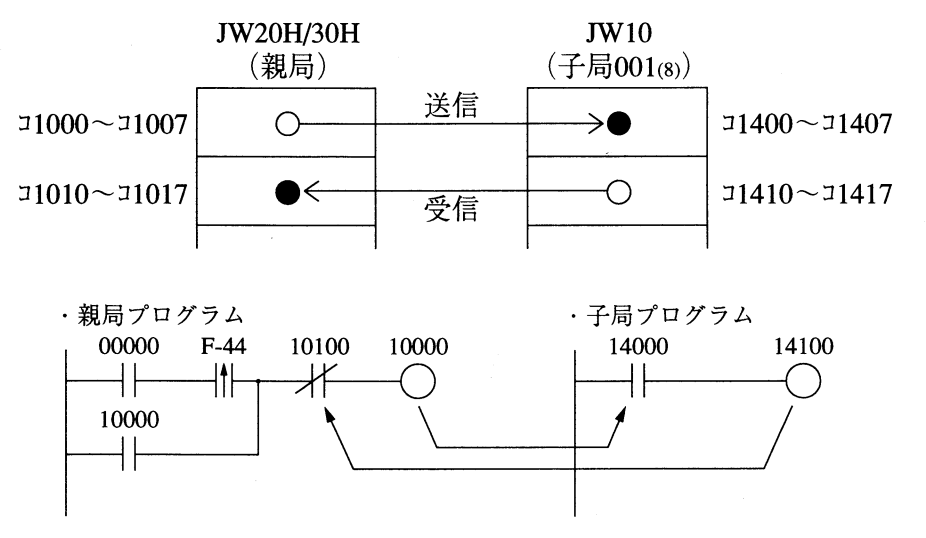

① 親局で10000をONする。OUT10000は自己保持回路とします。 ②子局で14000がONすると、OUT14100をONさせる。これを親局に返送します。

(注) 下記のように、PCの1スキャンだけONする信号を送信した場合、受信できないことがあり ます。

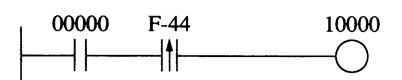

(2) nバイト送信による同期方法 (例)

データ用同期信号をデータエリア(nバイト)の前後に付けると、そのnバイトデータを同期でき ます。JW-25CM(親局)のユニットNo. スイッチ設定値は「0」とします。

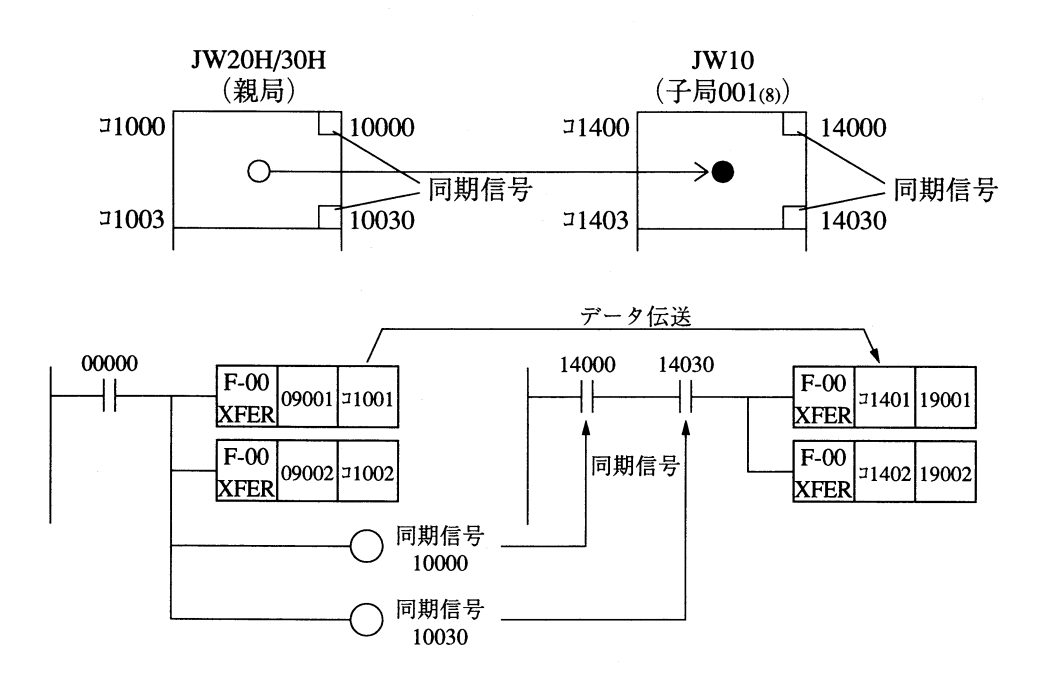

### 7-5 異常と対策

本ユニットの通信動作にて異常が発生した場合、表示ランプ/通信フラグ/システムメモリ/異常 履歴で異常内容を確認し、対策を行ってください。

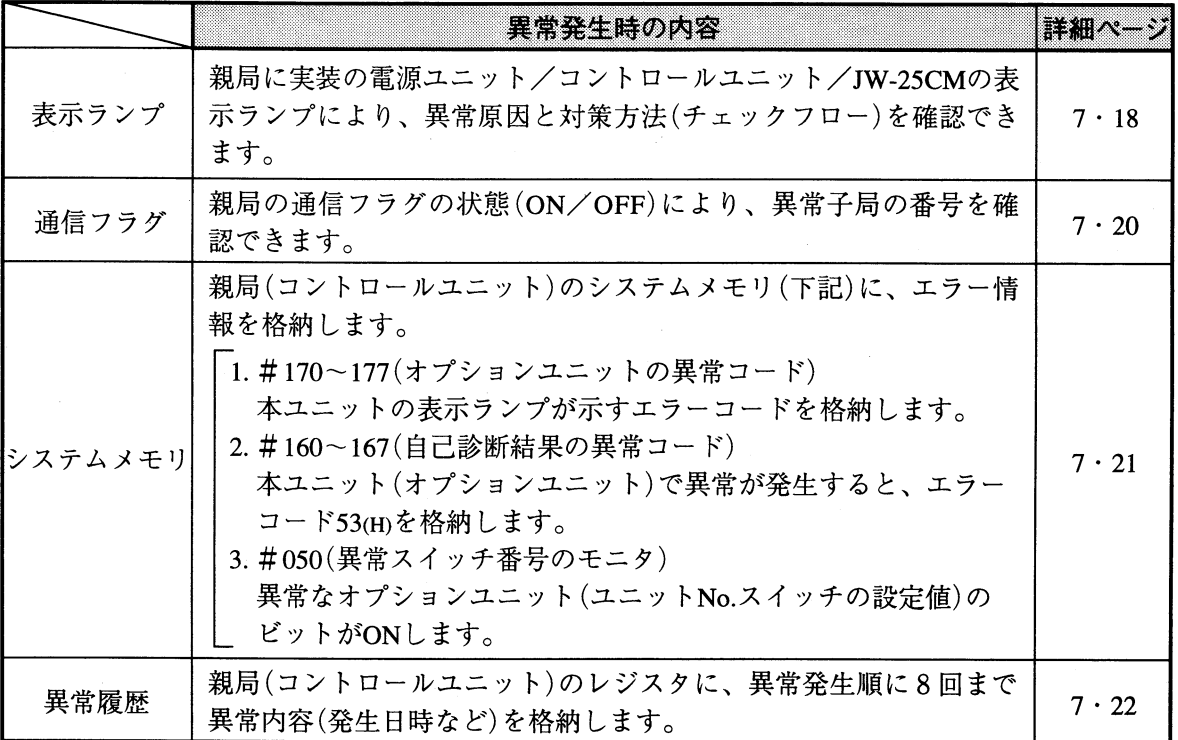

第

#### [1] 表示ランプ

親局(JW20H/30H)に実装の電源ユニット/コントロールユニット/JW-25CMの表示ランプによ り、PC本体(親局)の運転状態を確認できます。異常時には下記の対策方法(チェックフロー)に従っ て復旧してください。チェックフロー1~5の内容は7·23、24ページを参照願います。

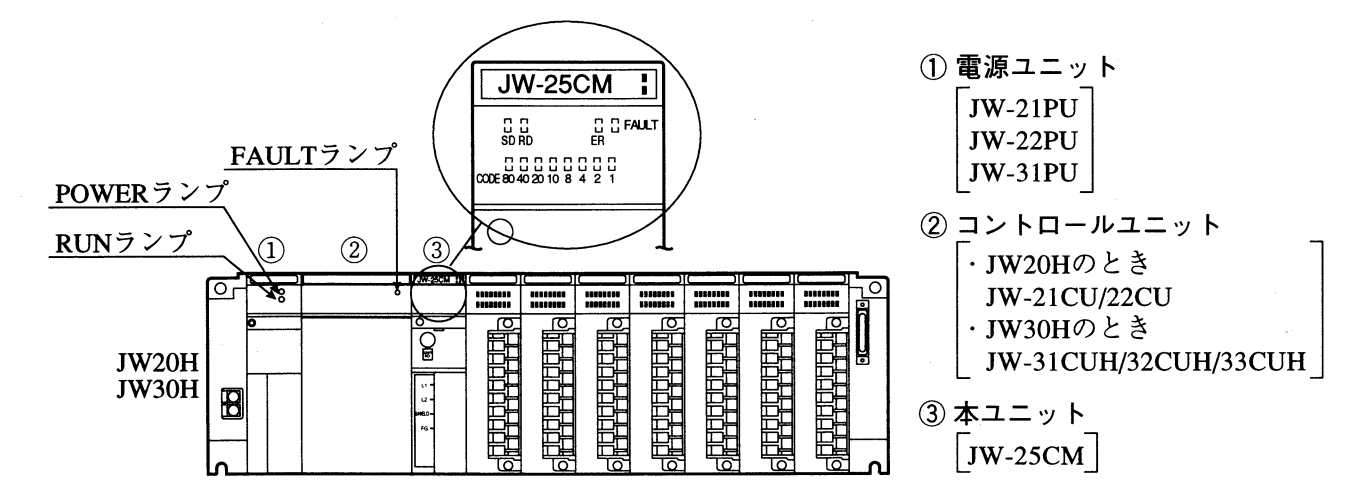

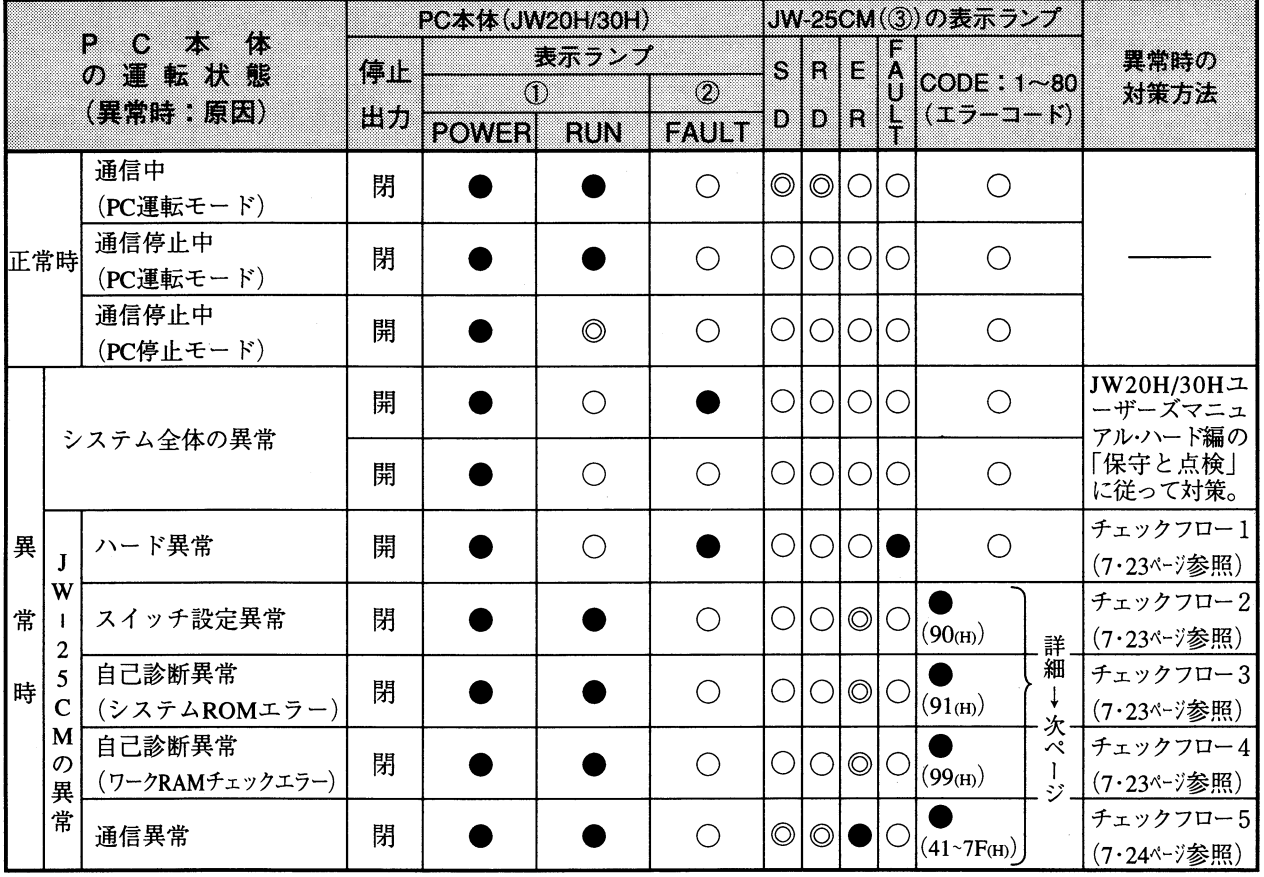

留意点)

●:点灯、◎:点滅、○:消灯

·JW-25CMのSD/RDランプは、子局台数(データ転送バイト数)が少ない場合、点滅状態でも点滅 速度が速いために点灯状態に見えることがあります。
#### [CODEランプのエラー表示]

本ユニットのCODE(80~1)ランプは異常時に点灯し、点灯状態でエラーコードを示します。

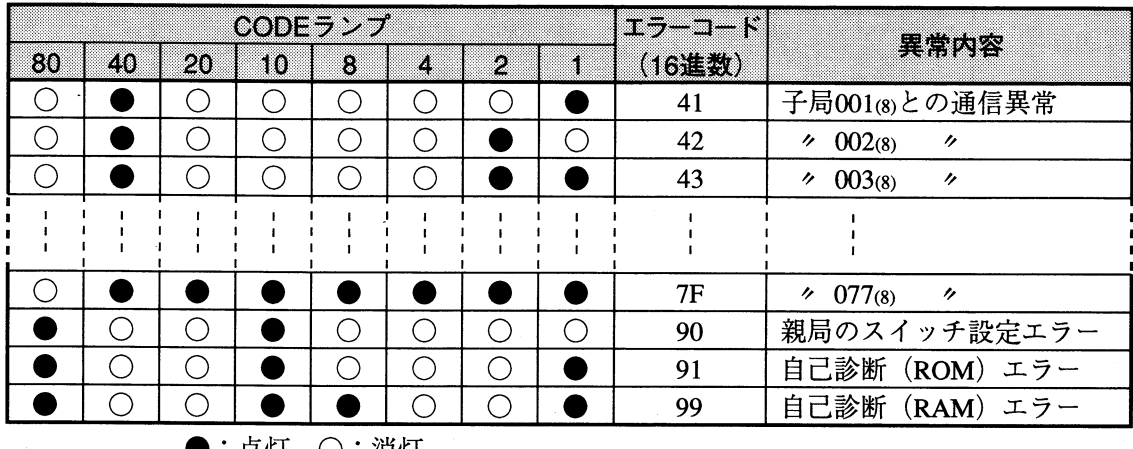

●:点灯、〇:消灯

・親局のスイッチ設定エラー(90th)、自己診断(ROM)エラー(91th)、自己診断(RAM)エラー(99th) はこの順に最優先で表示します。

通信エラー(41~7F(H))は子局番号の小さい方が優先的に表示します。そのエラーが解除される と、次に優先順位の高いものを表示します。

- ・エラーコードの詳細は付·9、10ページを参照願います。
- ・本ユニットで発生したエラーコード(上記)は、親局(JW20H/30Hのコントロールユニット)のシ ステムメモリ#170~177(オプションユニットのエラーコード)に格納されます。

→7·21ページ参照

[2] 通信フラグ

親局(JW20H/30H)と子局(JW10)の通信フラグにより、データリンクの通信状態を確認できます。

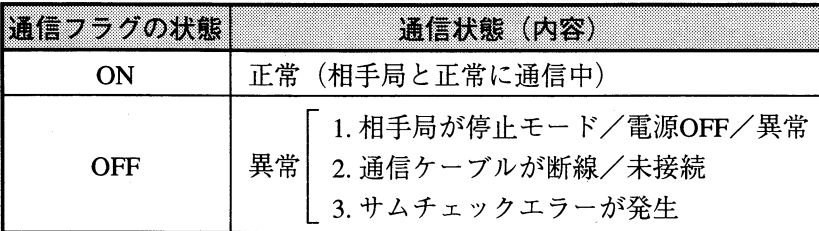

#### (1) 親局の通信フラグ

親局(JW20H/30H)の通信フラグ領域は、本ユニットのユニットNo. スイッチ設定値により決定し ます。(7・6ページ参照)

通信フラグのリレー番号により、通信の相手局および通信状態を確認できます。

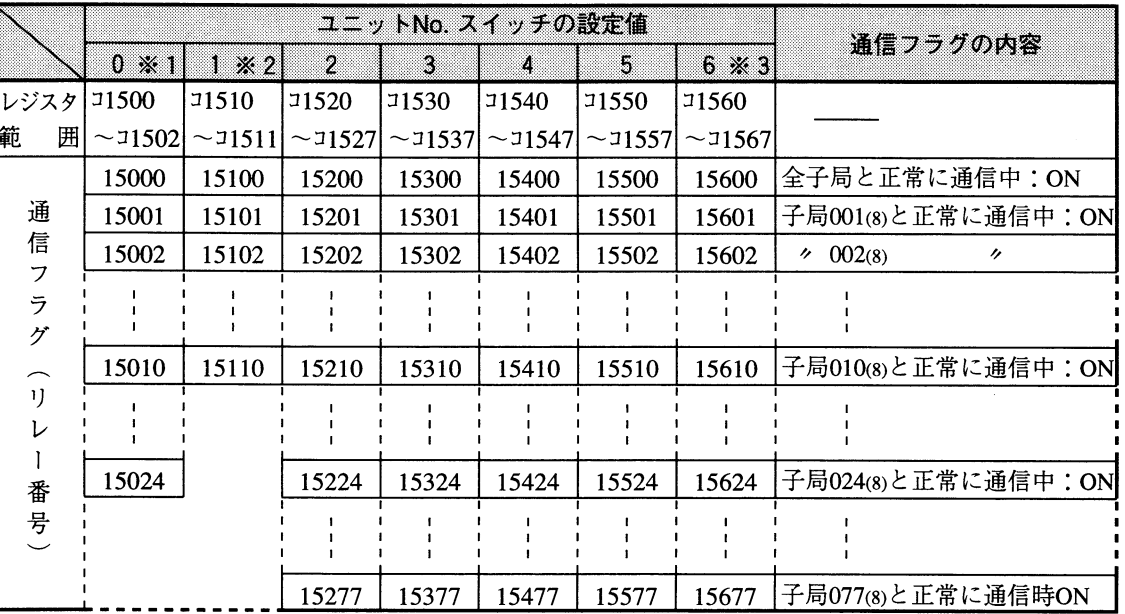

※1「0」に設定すると、通信フラグ領域は15000~150248)です。(最大子局数=20台) ※2「1」に設定すると、通信フラグ領域は15100~15110(8)です。(最大子局数=8台)

※3「6」の設定は、JW30Hの場合のみ有効です。

・通信フラグ領域の詳細は付·7、8ページを参照願います。

(2) 子局の通信フラグ

子局(JW10)の通信フラグはリレー番号07340で、親局との通信状態を確認できます。

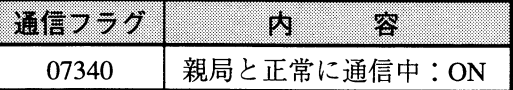

[3] システムメモリ/異常履歴

本ユニット(他のオプションユニットを含む)で異常が発生すると、親局(JW20H/30Hのコントロー ルユニット)のシステムメモリ(#170~177、#160~167、#050)、異常履歴の格納領域にエラー情 報を格納します。(JW20H/30Hプログラミングマニュアルを参照)

(1) システムメモリ#170~177 (オプションユニットの異常コード)

本ユニットで異常が発生すると、システムメモリ#170にエラーコードを格納します。 格納するエラーコードは、本ユニットの表示ランプ(80~1)が示すエラーコードの内容と同じで す。システムメモリ#170に格納したエラーコードは、新しい異常が発生するごとに#170→# 171→…→#177へ順次シフトし、8回までのエラーコードを記憶します。PCをRAM運転中は、 PC電源をOFFしてもエラーコードは消えません。また、システムメモリ#170~#177の内容は、 正常復帰してもエラーコードは記憶したままとなります。

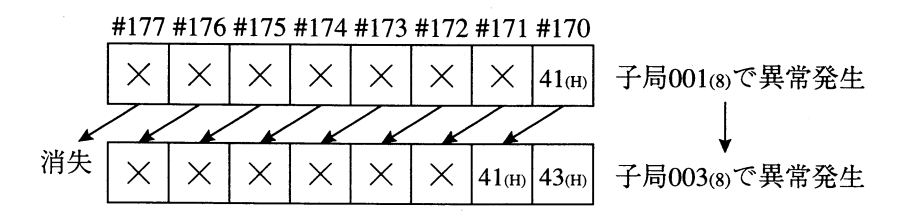

- (2) システムメモリ#160~167 (自己診断結果の異常コード)
	- 本ユニットでハード異常が発生すると、システムメモリ#160にエラーコード53m(オプション異 常)を格納します。新しい異常が発生するごとに#160→#161→…→#167へ順次シフトし、8回 までのエラーコードを格納します。
- (3) システムメモリ#050 (異常スイッチ番号のモニタ)

システムメモリ#050をモニタすると、異常なオプションユニット(ユニットNo. スイッチの設定 値)のビットがONします。複数ユニットが異常時は複数ビットがONします。正常復帰すると順 次各ビットがOFFしますが、最後に復帰したビットはOFFしません。

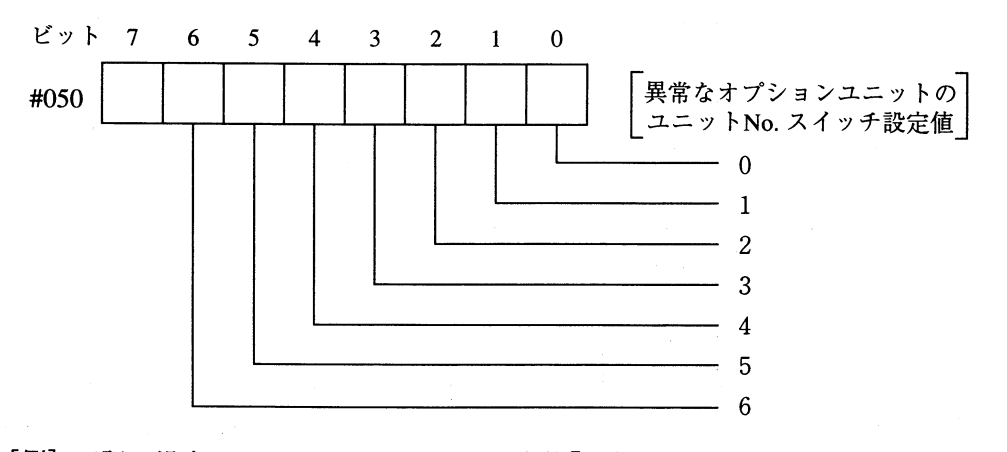

[例] 下記の場合、ユニットNo.スイッチ設定値[2]のオプションユニットが異常です。

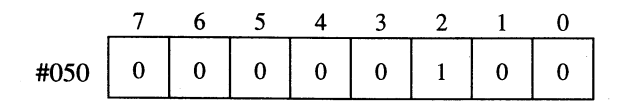

#### (4) 異常履歴

本ユニットで異常が発生すると、異常履歴をレジスタに格納します。格納領域は、本ユニットの ユニットNo. スイッチ設定値で決定します。

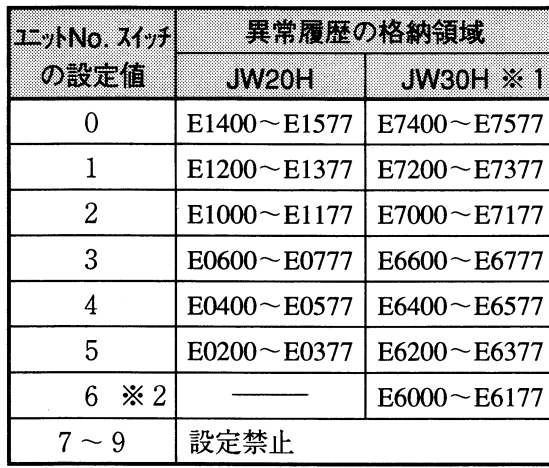

※1 JW30Hの場合、システムメモリ #210=002(8)の設定が必要です。

※2「6 の設定は、JW30Hの場合のみ 有効です。

異常履歴の格納領域(128バイト)は16バイトづつ8分割して、異常発生順に8回まで格納します。 異常が9回以上になると、最初に格納された異常データから順に消失します。

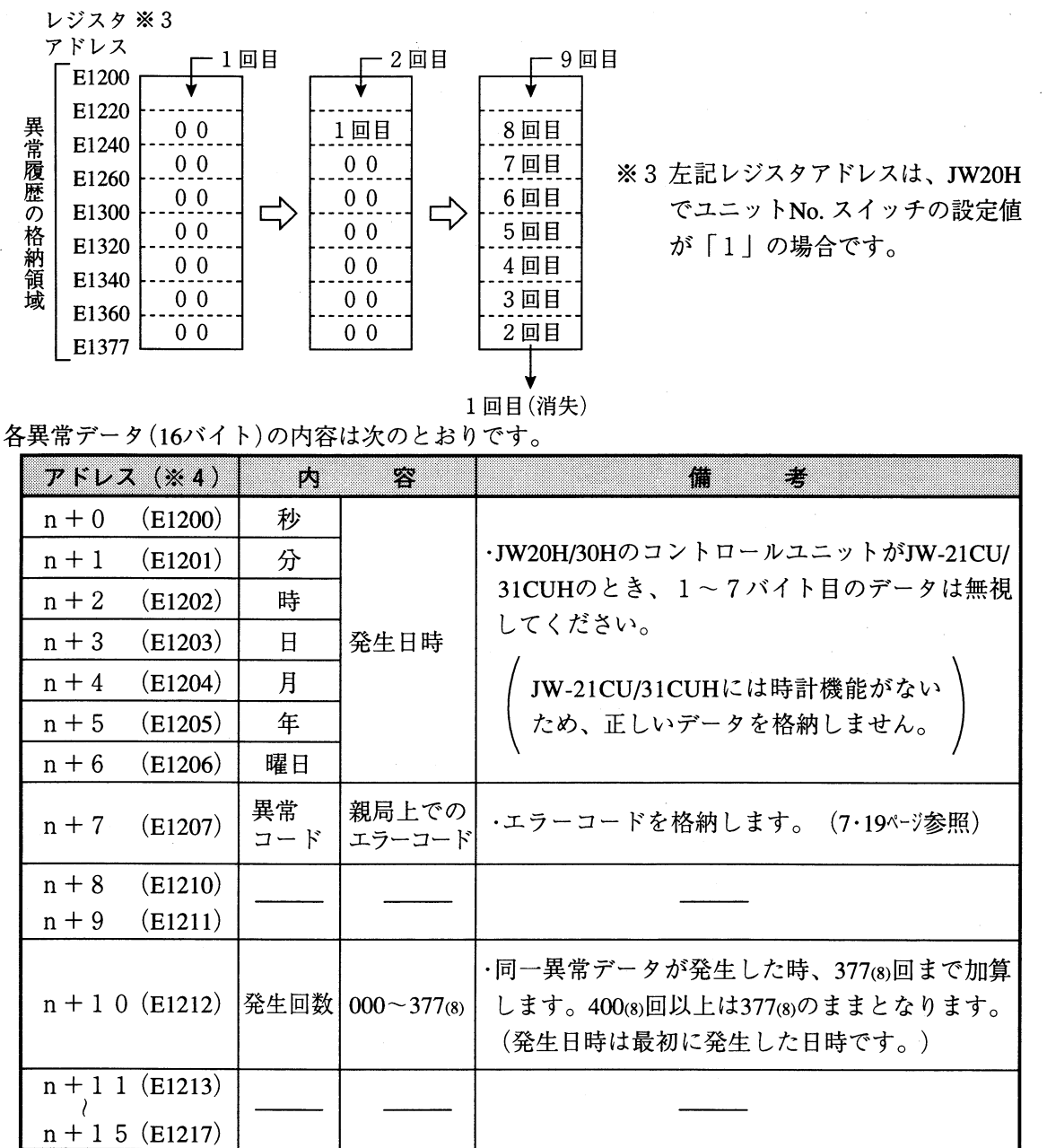

※4 先頭アドレスがE1200の場合を示します。

#### [4] チェックフロー

〔1〕表示ランプの「異常時の対策方法」(7·18ページ)に記載のチェックフロー1~5を記載します。こ のフローに従って対策を行ってください。

(1) チェックフロー1

1 JW-25CMが基本ベースユニットへ確実に実装されているかを確認

確認OK

|② JW-25CM内部のシステム用ROM(4·1^-シ参照)が確実に実装されているかを確認

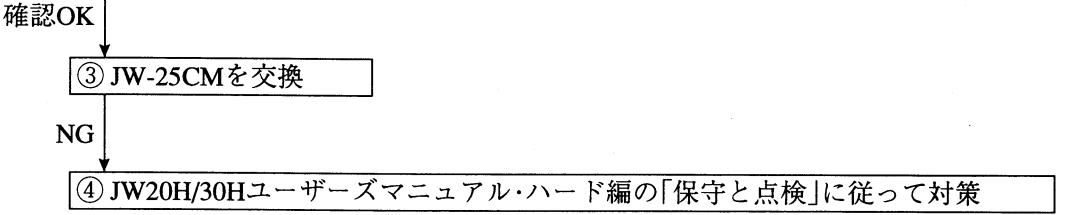

 $(2)$   $f_1 y 77 - 2$ 

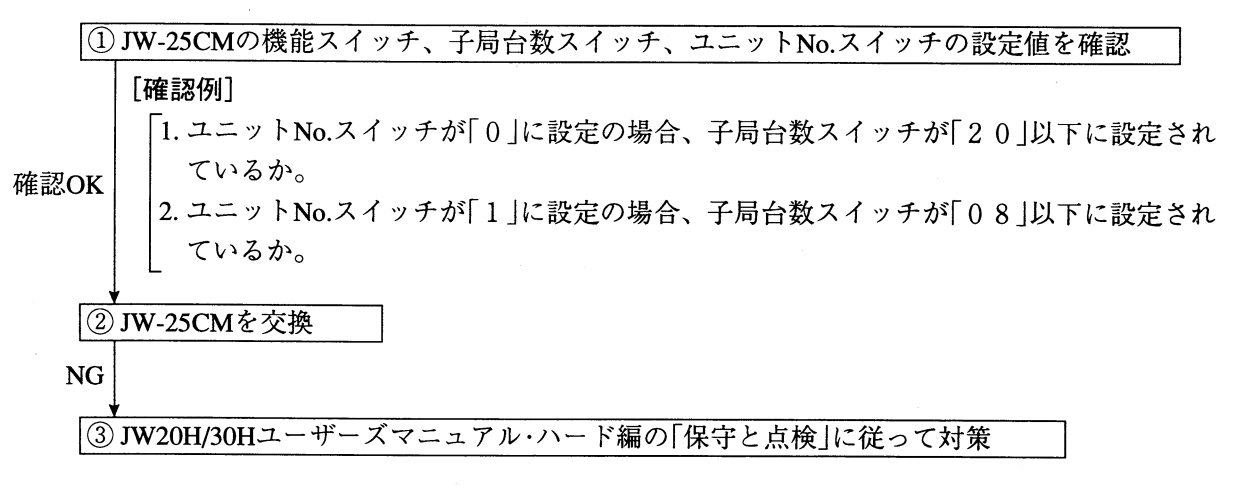

 $(3)$   $f_1 y 77 - 3$ 

|① JW-25CM内部のROMが確実に実装されているかを確認

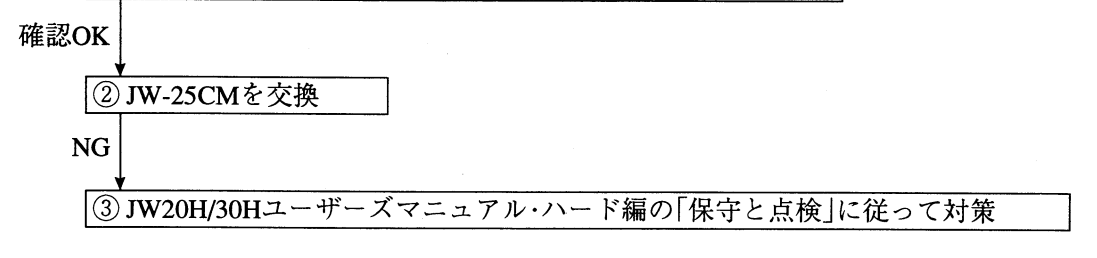

(4) チェックフロー4

|① JW-25CMが基本ベースユニットへ確実に実装されているかを確認

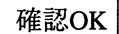

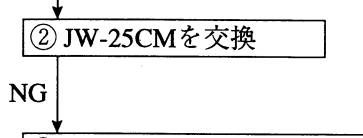

|3 JW20H/30Hユーザーズマニュアル・ハード編の「保守と点検」に従って対策

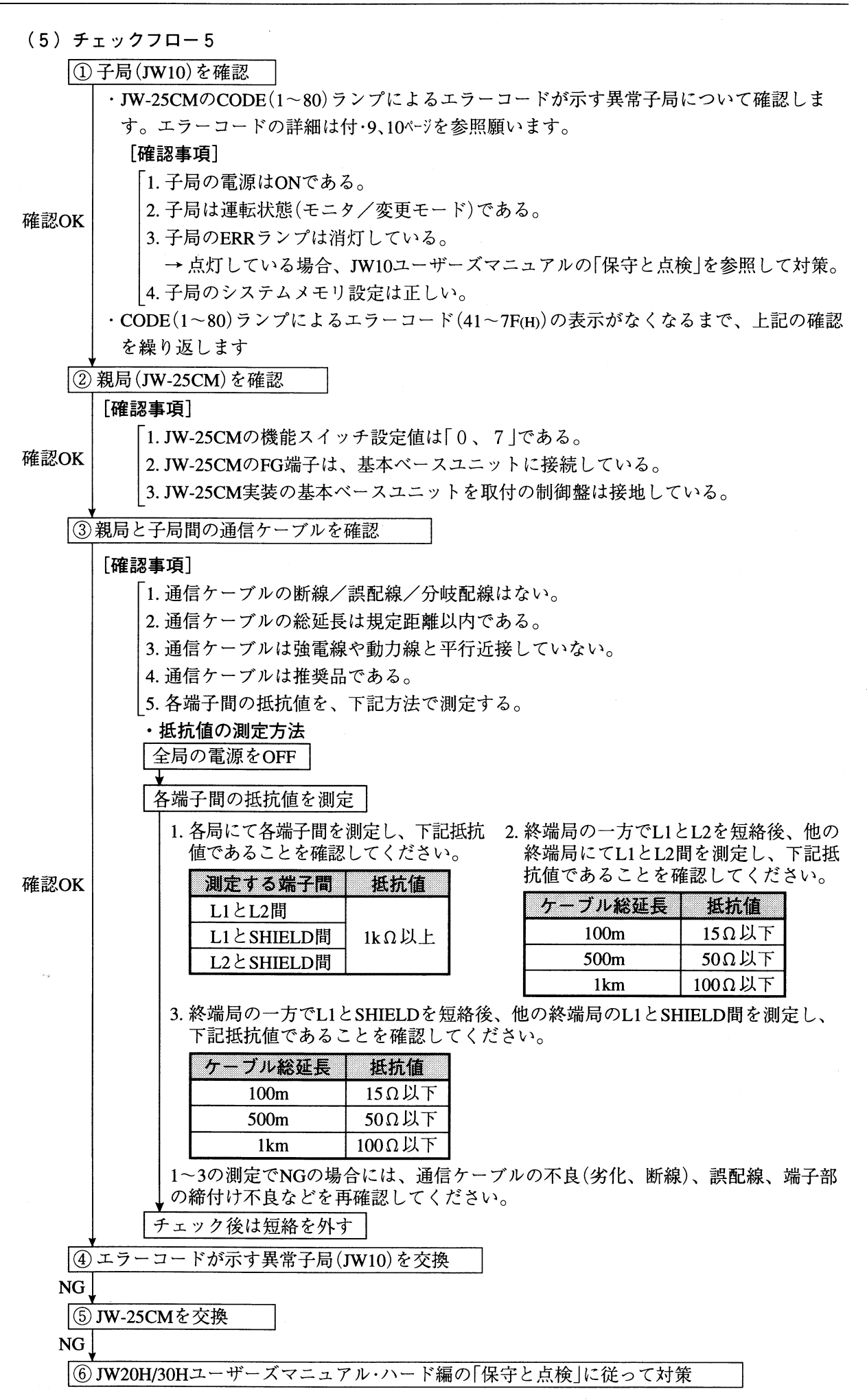

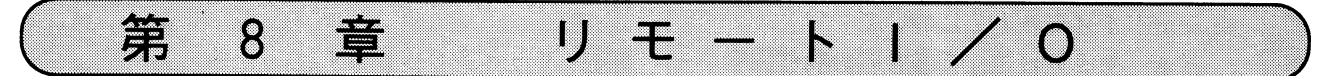

# 8-1 リモート1/0機能

本ユニットのリモート I / Oは、本ユニットを実装するJW20H/30H (親局)が、分散設置されたJW10 (子局)の入出力用ON/OFF情報を通信します。

子局を親局実装の入出力ユニットと同様に使用でき、親局の入出力点数を増加できます。

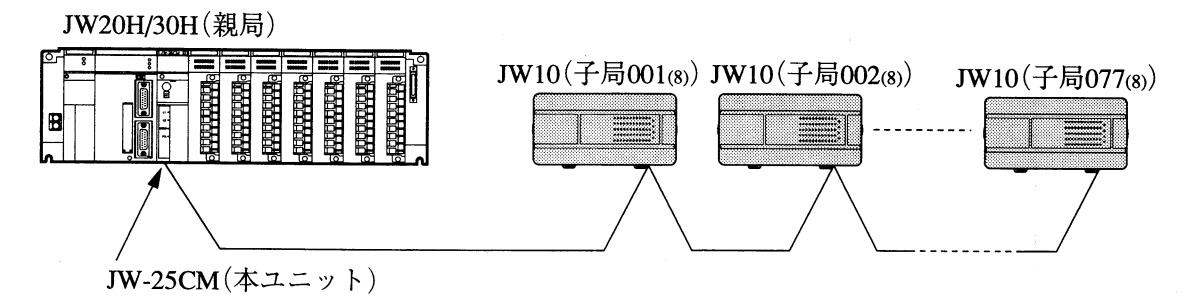

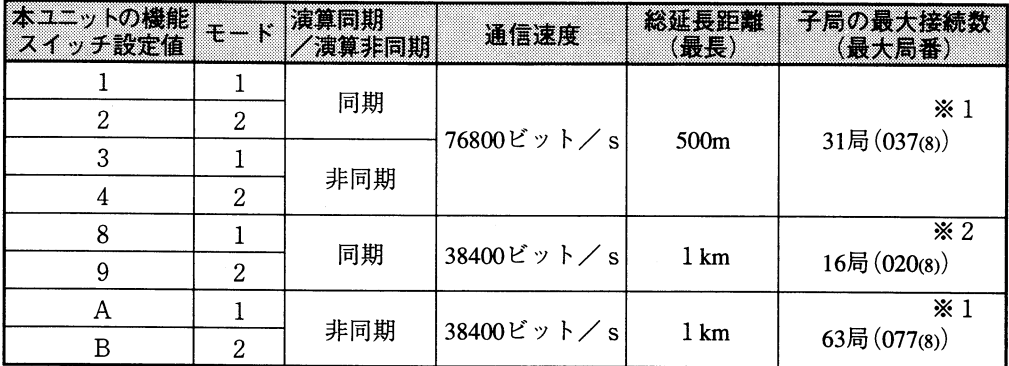

※1本ユニットのユニットNo.スイッチ設定値が「0」のとき20局(024(8))、「1」のとき8局(010(8)) になります。

※2 本ユニットのユニットNo.スイッチ設定値が「1」のとき8局(010(8))になります。

·子局のI/O点数は、1局あたり最大60点(入力36点、出力24点)です。

・子局には増設ユニットを接続できません。

・通信制御は本ユニットが行うため、各局に特別なプログラムは不要です。

・モード1/モード2、演算同期/演算非同期については次ペジを参照願います。

・モード1/モード2について

リモートI/O通信で異常時の動作内容をモード1/モード2で示します。

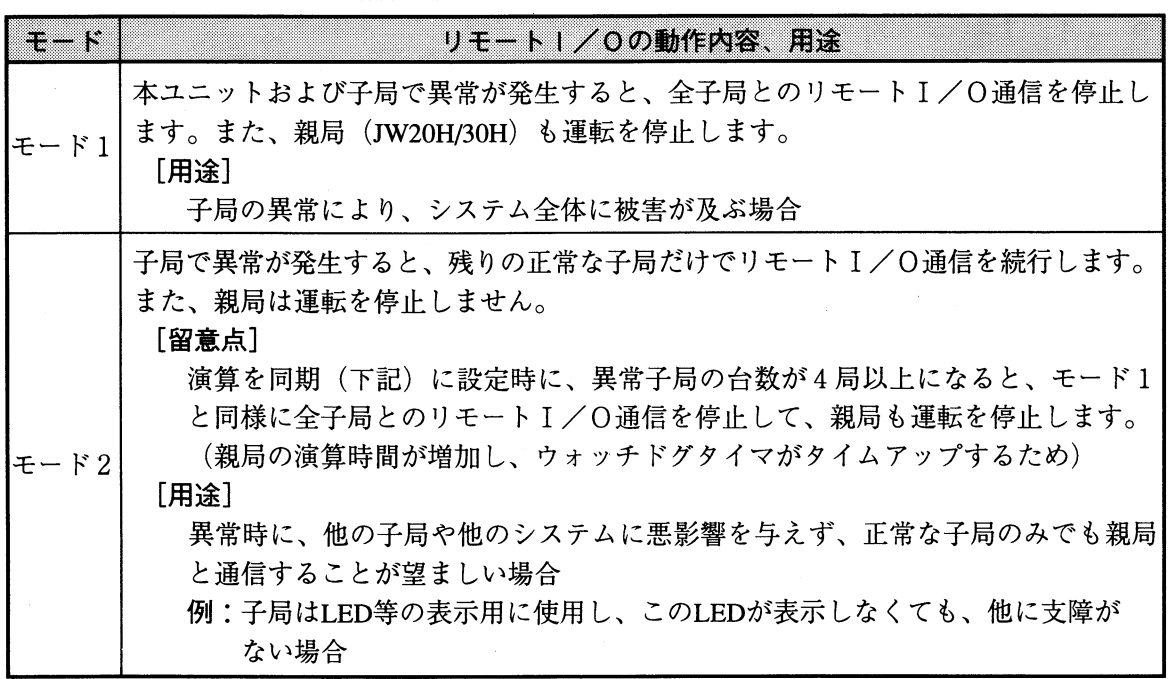

・演算同期/演算非同期について

子局との通信が親局(JW20H/30H)の演算(1スキャン)に同期/非同期を示します。

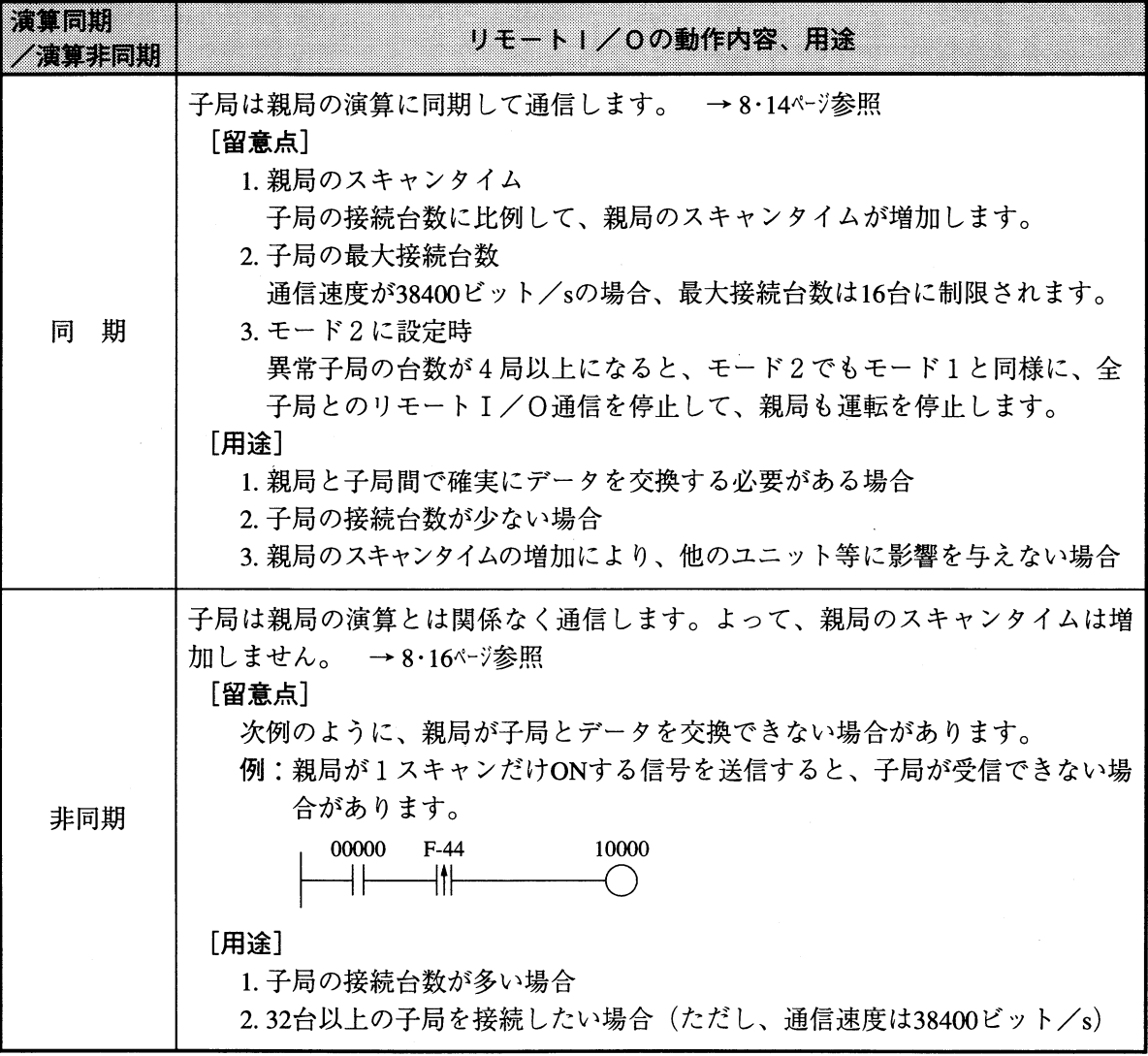

。<br>雷<br>雷

## 8-2 リモート1/0領域

子局(JW10)のI/O点数は、1局あたり最大60点(入力36点、出力24点)です。 親局のリモートI/O領域と各子局の端子No.は、下記の関係になります。

親局の リモートI/O領域 子局001(8)の端子No. 入力(36点)  $0 - 43$ 出力(24点)  $400 - 427$ 子局002(8)の端子No. 入力(36点)  $0 - 43$ 出力(24点)  $400 - 427$ 子局077(8) (最大局番)の 端子No. 入力(36点)  $0 - 43$ 出力(24点)  $400 - 427$ 

・各子局の端子No. は0~43(入力)、400~427(出力)です。

・親局のリモートI/O領域は、本ユニットのユニットNo.スイッチ設定値で決定します。 (8・7ページ参照)

この領域はバイトアドレスで記載していますが、1点単位のビットで子局のリレー番号に対応し ています。

[例] 本ユニットのユニットNo.スイッチを「0」に設定時、子局001(8)とのリレー番号の関係を示 します。この場合、親局のリモートI/O領域はコ1000~コ1004(受信)、コ1010~コ1012(送 信)です。

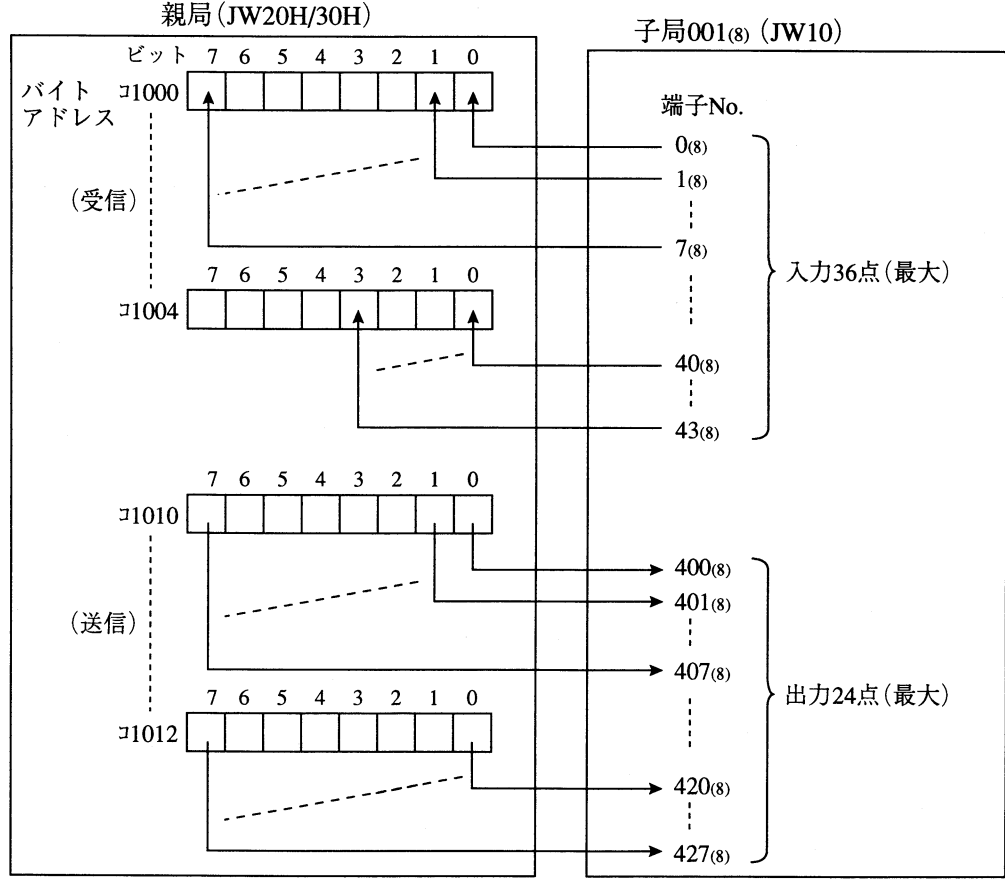

## 8一3 リモートI/Oシステムの立ち上げ

#### [1] 立ち上げ手順

下記手順により、本ユニットのリモートI/Oシステムを立ち上げてください。 (→後の数字は本書の詳細ページを示します。)

## ①雷源OFF

親局(JW20H/30H)と各子局(JW10)への電源供給をOFFします。

|② 本ユニットのスイッチ設定| 

1. 機能スイッチで「リモートI/O、モード1/モード2、演算同期/演算非同期、通信速 度 | を設定 →8・5ページ

- 2. 子局台数スイッチで「接続台数」を設定 →8・6ページ
- 3. ユニットNo.スイッチで「リモート I /〇領域、通信フラグ領域、異常履歴の格納領域」を設定  $\rightarrow$ 8.7ページ

4. LTスイッチを必ずOFFに設定 →8·8ページ

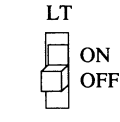

|③ 取付  $\rightarrow$ 5  $\cdot$ 1  $\sim$   $\frac{3}{2}$ 

- 本ユニットを親局(JW20H/30H)の基本ベースユニットに取り付けます。
- |④配線  $\rightarrow 6.1 \sim 3$ \*- $\ddot{y}$

本ユニットと子局(JW10)を配線します。

|⑤ 電源 O N

親局(JW20H/30H)と各子局(JW10)への電源供給をONし、全ての局をサポートツール(JW-13PG等)により、停止状態(プログラムモード)にします。

|⑥ 親局(JW20H/30H)のI/O登録

|⑦ 子局のオールメモリイニシャライズ |

各子局(JW10)のメモリを、サポートツールにより全てクリアします。

|⑧ 子局のシステムメモリ設定  $\rightarrow 8.10$ \*- $\overline{y}$ 

各子局(JW10)のシステムメモリ#234(通信モード)、#236(伝送速度)、#237(自局番号)、 #206(自局異常時の出力状態)を設定します。

#### |⑨ 子局の電源をOFF→ON

全ての子局(JW10)の電源を一度OFFし、再度ONしてください。

- (注) ⑨の操作は必ず行ってください。
	- 雷源の再投入動作により、サポートツールで設定した内容が子局(JW10)で有効となり ます。設定内容の確認は電源の再投入後に行ってください。

|⑪ 親局を運転状態へ

親局(JW20H/30H)をサポートツールにより、運転状態(モニタ/変更モード)にします。

#### 通信開始

[2] スイッチ設定

本ユニットの機能スイッチ/子局台数スイッチ/ユニットNo. スイッチ/終端抵抗スイッチを、使 用するデータリンク機能に合わせて設定してください。各スイッチの設定に適合する→ドライバー は5・1ページのものと同じです。

(1) 機能スイッチ

リモートI/O機能のモード1/モード2、演算同期/演算非同期、通信速度により「1~4、 8、9、A、B」に設定します。

・機能スイッチの設定値は、電源投入(OFF→ON)時にのみ有効となります。

・機能スイッチの設定は、本ユニットを基本ベースユニットへ取付前に行ってください。

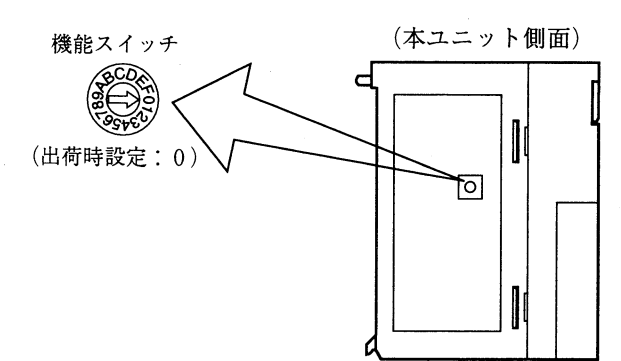

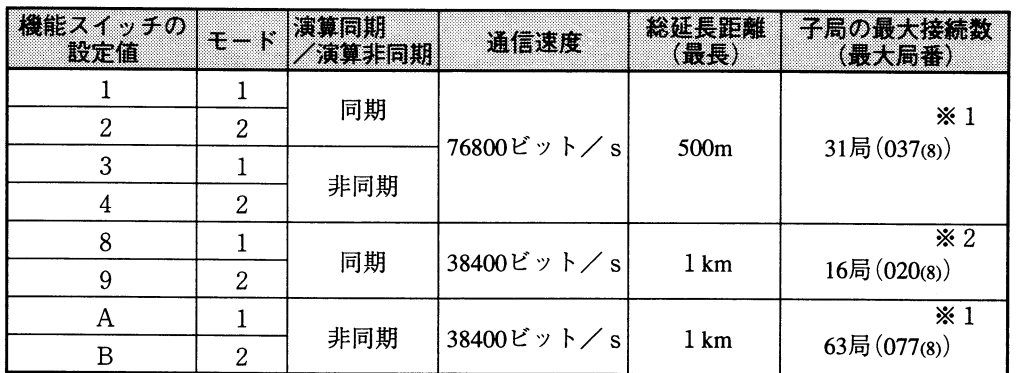

※1本ユニットのユニットNo.スイッチ設定値が「0 |のとき20局(024ω)、「1 |のとき8局(010ω) になります。

※2 本ユニットのユニットNo.スイッチ設定値が「1」のとき8局(010(8))になります。

·リモートI/Oのモード1/モード2、演算同期/演算非同期については8·2ページを参照願います。 ·通信速度は、子局(JW10)のシステムメモリ#236の設定値と合わせてください。

(8·10ページ参照)

8章

以下、(2)~(4)のスイッチは本ユニットのスイッチカバーを外して設定してください。スイッチ カバーは上端に→ドライバーを掛けて、押しながら手前に引くと外れます。各スイッチを設定後、 スイッチカバーを取り付けてください。

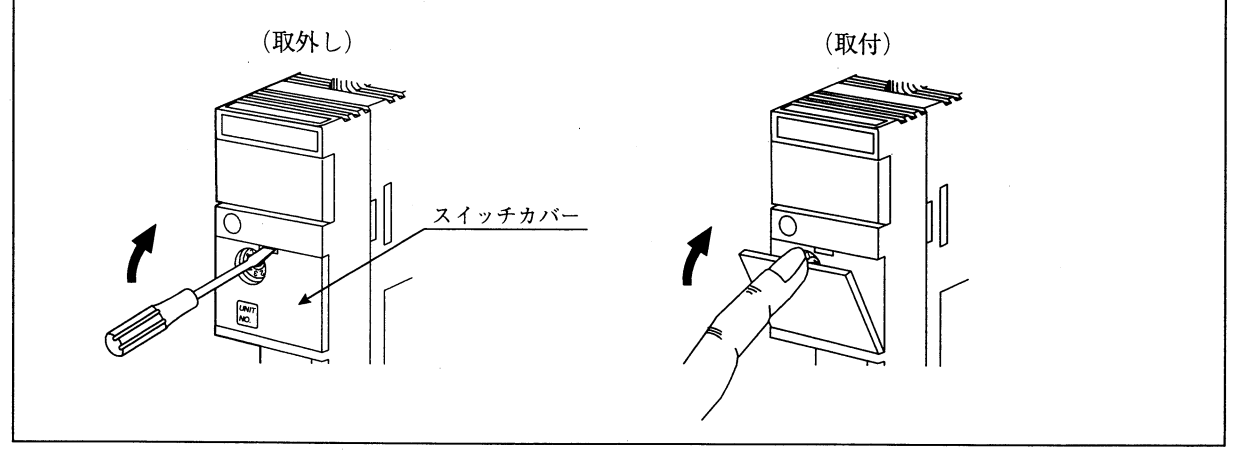

(2) 子局台数スイッチ (NO. of STATIONS)

「接続子局台数」または「通信停止モード」を設定します。

· 子局台数スイッチの設定値は、親局(JW20H/30H)の電源投入(OFF→ON)時または運転開始(停 止モード→運転モード)時に有効となります。ただし、「通信停止モード:設定値00」に設定 する場合には、親局が運転中でも有効となります。

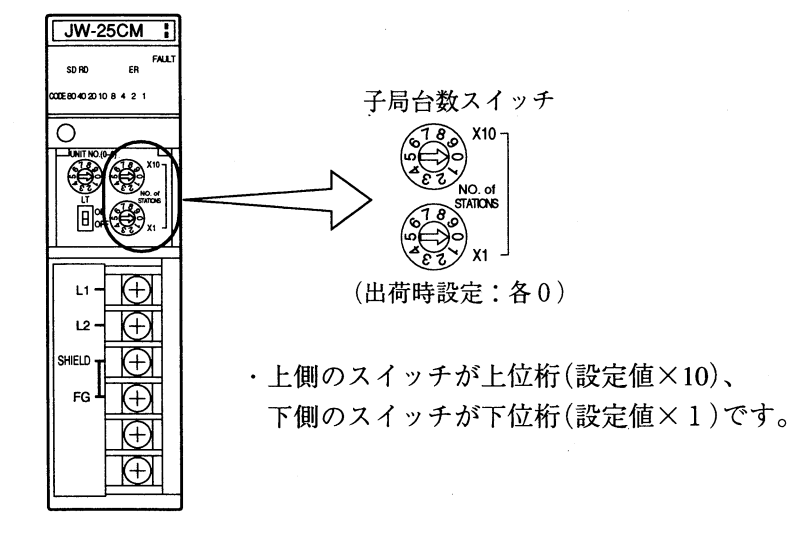

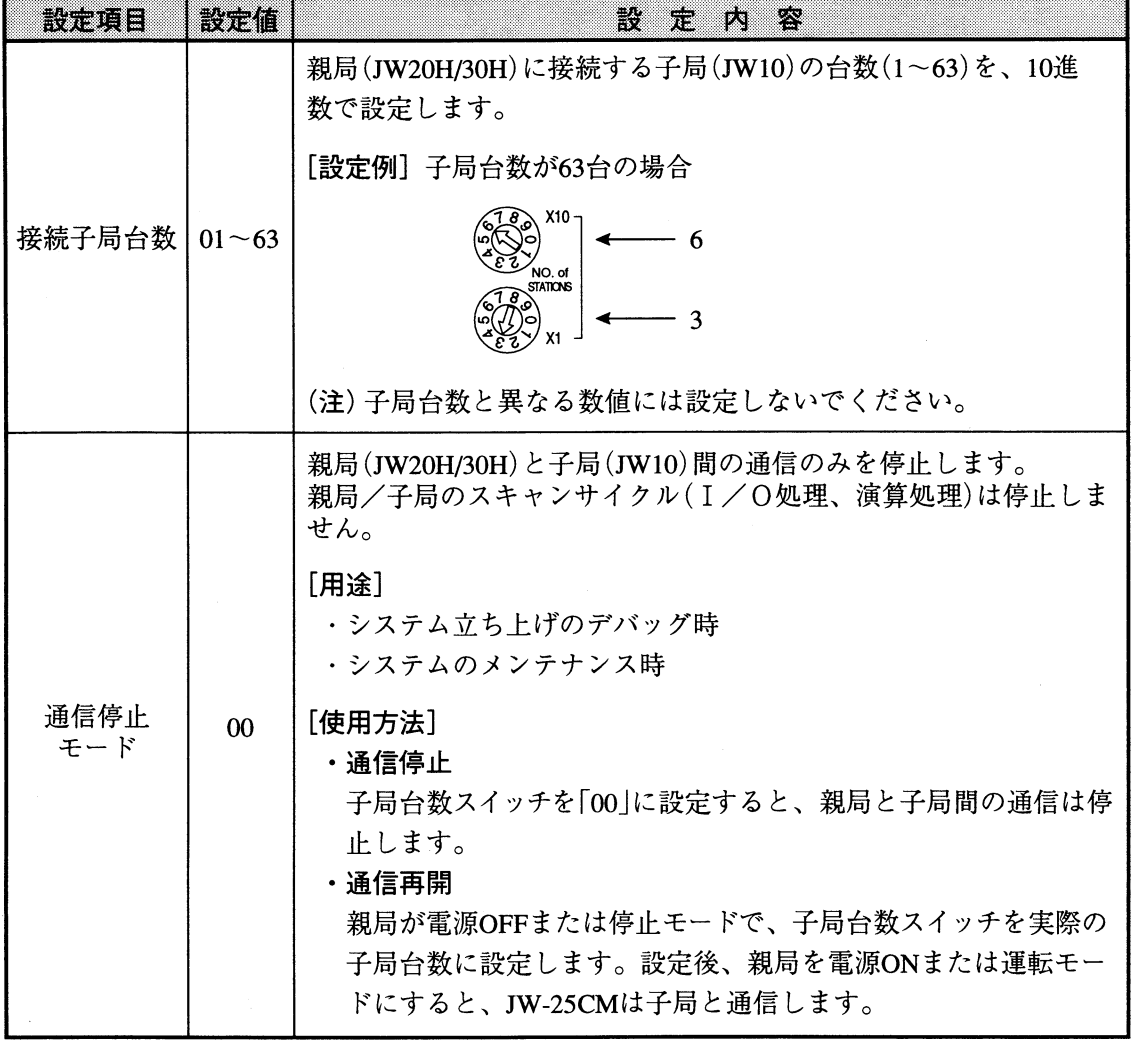

 $8 \cdot 6$ 

 $\beta$ 

(3) ユニットNo. スイッチ (UNIT NO. (0-6))

リモートI/O領域、通信フラグ領域、異常履歴の格納領域を設定します。

·ユニットNo. スイッチの設定値は、親局(JW20H/30H)の電源投入(OFF→ON)時にのみ有効とな ります。

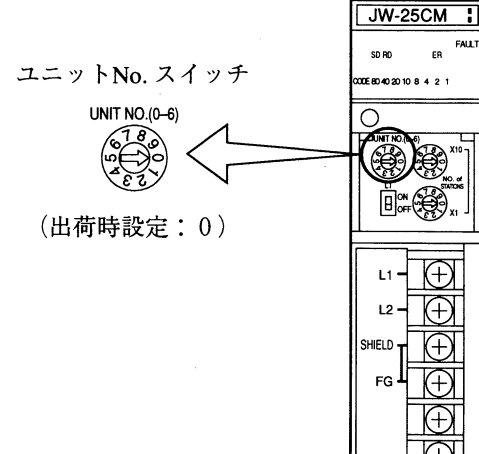

- (注1)ユニットNo.スイッチの設定値は、同じ基本ベースユニットに実装 する他のオプションユニット(JW-25CMを含む)と重複させないでく ださい。
	- さらにJW-21CM、JW-22CM、JW-21MNの場合には設定値を下記組 合せでは使用しないでください。(リモートI/O領域が重複するため)

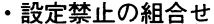

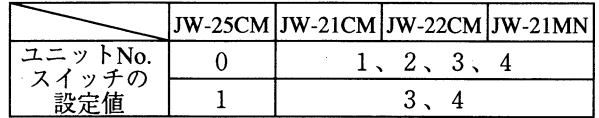

- (注2) JW30H (JW-31CUH) でラダーソフトJW-52SP/92SPを使用して、構造 化プログラムを作成する場合、レジスタ領域59000~89777を使用し ます。よって、この場合にはユニットNo.スイッチを「2~5」に設 定しないでください。
	- (注3) JW20H/30Hでデバイス機能を使用する場合、レジスタ領域99667~ 99767を使用します。この場合、ユニットNo.スイッチを「5」に設定 時にはこの領域をリモートI/Oに使用しないでください。

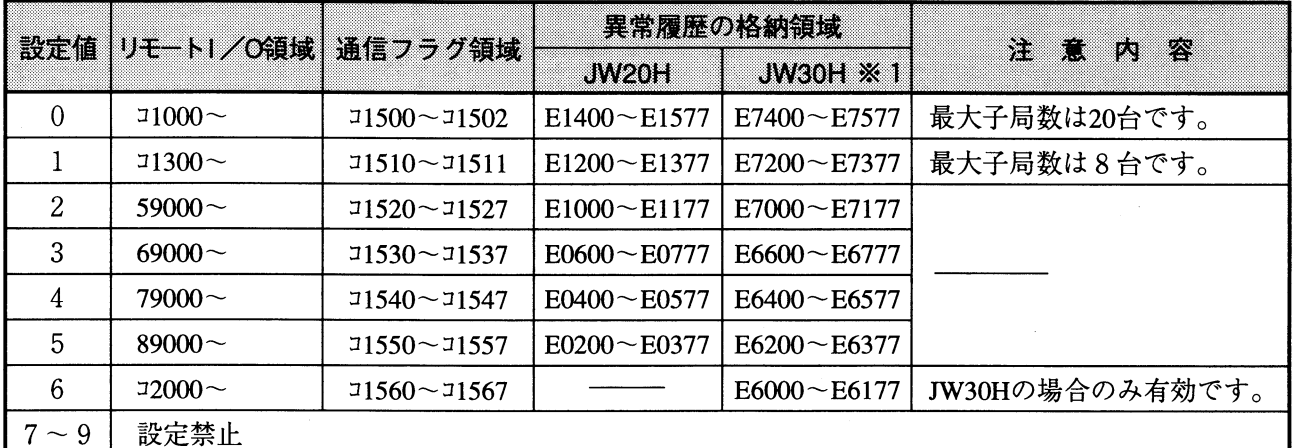

※1 JW30Hの場合、システムメモリ#210=002(8)の設定が必要です。

リモートI/O領域の子局番号に対する入力/出力アドレスは下表のとおりです。(詳細·付·4~6ページ参照)

| <b>TEM 5 (8)</b> | 入力         | ユニットNo. スイッチの設定値              |                                                                                                    |                    |                                                                                 |                                                                |                                         |                    |
|------------------|------------|-------------------------------|----------------------------------------------------------------------------------------------------|--------------------|---------------------------------------------------------------------------------|----------------------------------------------------------------|-----------------------------------------|--------------------|
| (子局台数(D))        | <b>/出力</b> | 0<br>$*2$                     | *3∣                                                                                                    | 2                  |                                                                                 |                                                                | 5                                       | ※4<br>6.           |
| 001<br>(1)       | 入力         |                               | $11000 - 11004$ 11300~11304                                                                               |                    | $159000 \sim 59004$ $169000 \sim 69004$ $1$                                     | $79000 - 79004$   89000 ~ 89004                                |                                         | $12000 - 12004$    |
|                  | 出力         | $11010 - 11012$ $1310 - 1312$ |                                                                                                    | $59010 - 59012$    | $ 69010 \sim 69012 $                                                            | $79010 - 79012$                                                | 89010~89012                             | $12010 - 12012$    |
| 002<br>$(\,2\,)$ | 入力         | $11020 - 11024$ 11320 ~ 11324 |                                                                                                    |                    | $159020 \sim 59024$ 169020 $\sim$ 69024 1                                       | $79020 - 79024$                                                | $189020 - 89024$                        | $12020 - 12024$    |
|                  | 出力         |                               | $11030 \sim 11032$   $11330 \sim 11332$                                                                   |                    | 59030~59032   69030~69032                                                       | $79030 - 79032$   89030 ~ 89032                                |                                         | $12030 - 12032$    |
|                  |            |                               |                                                                                                    |                    |                                                                                 |                                                                |                                         |                    |
| 010<br>(8)       | 入力         |                               | $11160 - 11164$   11460 ~ 11464   59160 ~ 59164   69160 ~ 69164   79160 ~ 79164   89160 ~ 89164           |                    |                                                                                 |                                                                |                                         | $12160 - 12164$    |
|                  | 出力         |                               | $11170 - 11172$   $11470 - 11472$   $59170 - 59172$   $69170 - 69172$   $79170 - 79172$   $89170 - 89172$ |                    |                                                                                 |                                                                |                                         | $2170 - 22172$     |
|                  |            |                               |                                                                                                    |                    |                                                                                 |                                                                |                                         |                    |
| 024<br>(20)      | 入力         | $11460 - 11464$               |                                                                                                    | $59460 - 59464$    | l 69460~69464 l                                                                 |                                                                | $79460 \sim 79464$   89460 $\sim$ 89464 | $12460 - 12464$    |
|                  | 出力         | $71470 - 71472$               |                                                                                                    | $59470 - 59472$    |                                                                                 | $69470 \sim 69472$   79470 ~ 79472   89470 ~ 89472             |                                         | $12470 - 12472$    |
|                  |            |                               |                                                                                                    |                    |                                                                                 |                                                                |                                         |                    |
| 077              | 入力         |                               |                                                                                                    | $69740 \sim 69744$ |                                                                                 | $79740\!\sim\!79744$   89740 $\sim$ 89744   99740 $\sim$ 99744 |                                         | $13740 \sim 13744$ |
| (63)             | 出力         |                               |                                                                                                    |                    | $69750 - 69752$   79750 ~ 79752   89750 ~ 89752   99750 ~ 99752   33750 ~ 33752 |                                                                |                                         |                    |

※2「0」のとき子局番号は最大024⑻です。 ※3「1」のとき子局番号は最大010⑻です。

※4「6」の設定はJW30Hの場合のみ有効です。

(4) LTスイッチ

本スイッチは必ず「OFF」に設定してください。

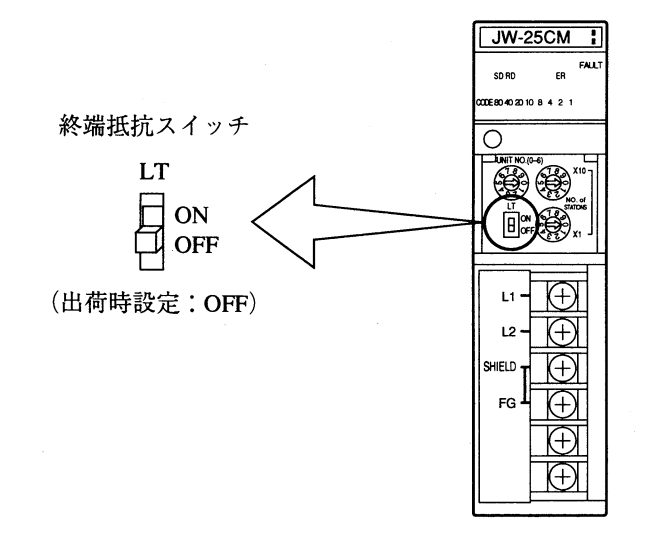

各スイッチの設定を終了すると、本ユニットの正面に設定ラベル(付属品)の「リモートI/O」ま たは「REMOTE I/O」を貼り付けてください。 設定ラベル(付属品)  $JW-25CM$ データリンク DATA LINK FALL  $\overline{a}$ SD RD 貼付位置 リモートI/O REMOTE I/O  $\bigcirc$  $\mathbb{R}$ UNIT  $L1 L<sub>2</sub>$ SHIELD  $_{\rm FG}$ 

[3] データメモリの割付

本ユニットはJW20H/30H(コントロールユニット)のデータメモリにてリモートI/O領域(最大 1008バイト)、通信フラグ領域(最大8バイト)、異常履歴の格納領域(128バイト)、入出力リレー領 域(2バイト)を占有します。

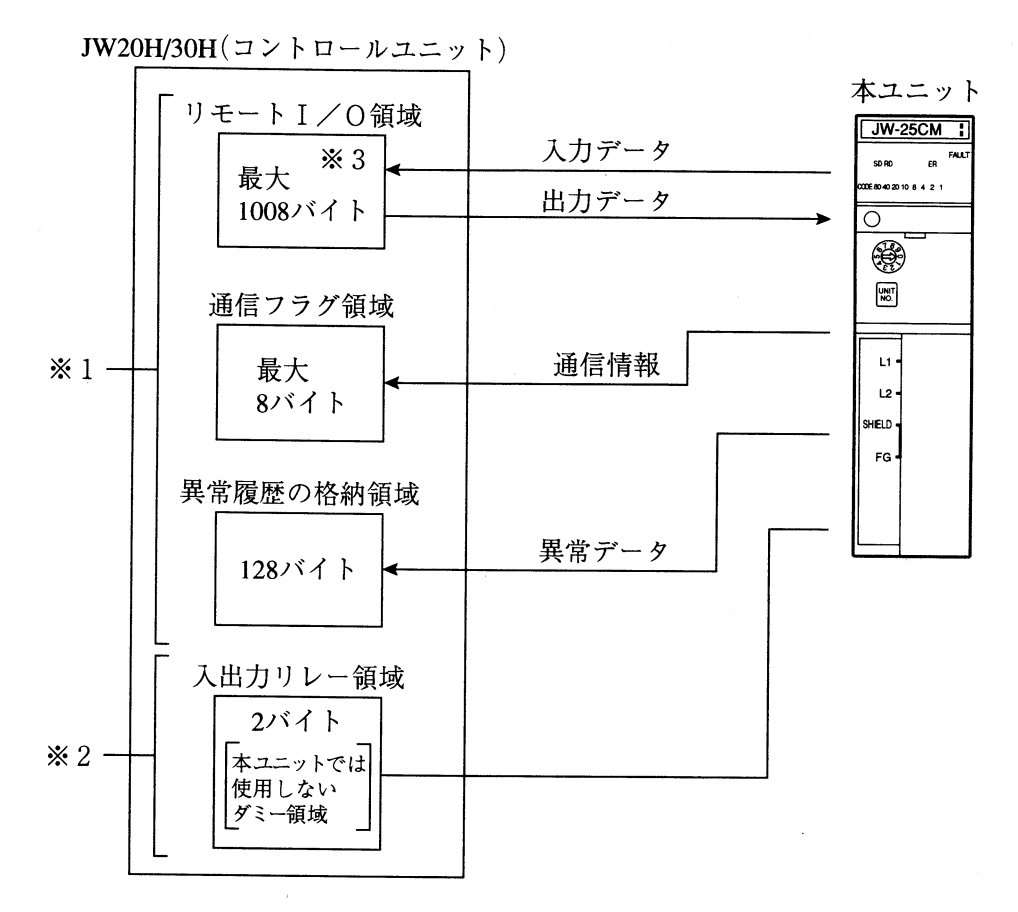

※1 リモートI/O領域、通信フラグ領域、異常履歴の格納領域は本ユニットのユニットNo.ス イッチ設定値により決定します。(8·7ページ参照)

※2 入出力リレー領域は、本ユニットの基本ベースユニットへの取付位置、およびI/O登録方 法により決定します。(JW20H/30Hユーザーズマニュアル·ハード編を参照)

※3 リモートI/O領域にて、実際に使用するのは領域の半分です。

#### [4] 子局(JW10)の設定

リモートI/Oの子局に使用するJW10には、下記のシステムメモリを設定してください。

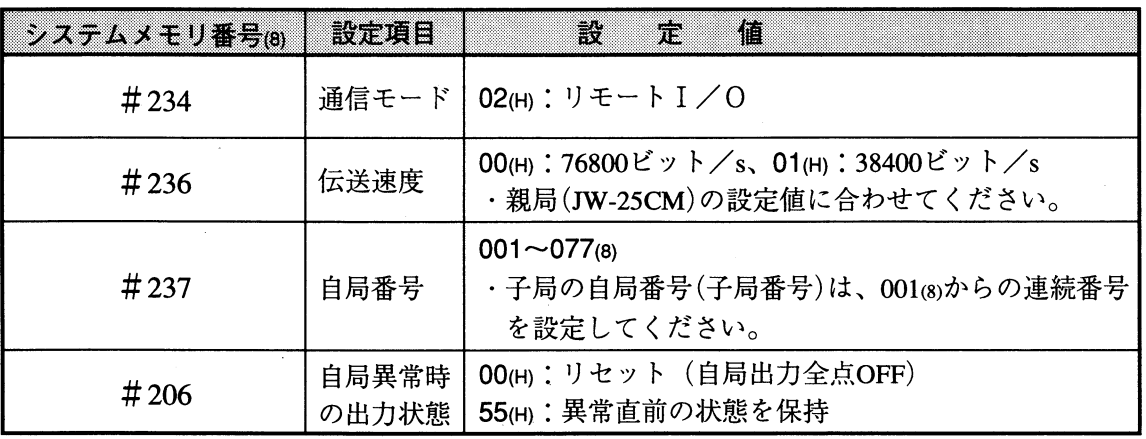

・通信モード、局番はシステムメモリに設定しますので、これらを記したシールをケースに貼 ると設定内容がよくわかります。

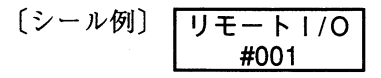

(留意点)

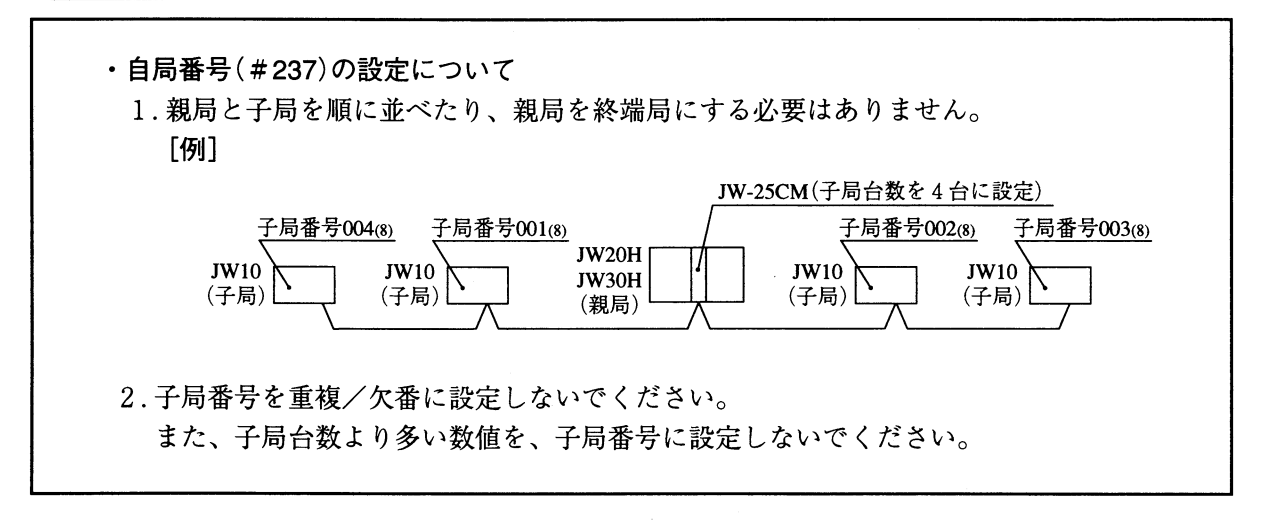

第 8

#### [5] 設定例

下記リモート I/Oシステムの場合について親局(JW-25CM)の設定(スイッチ)、子局(JW10)の設 定(システムメモリ)、立ち上げ手順を示します。

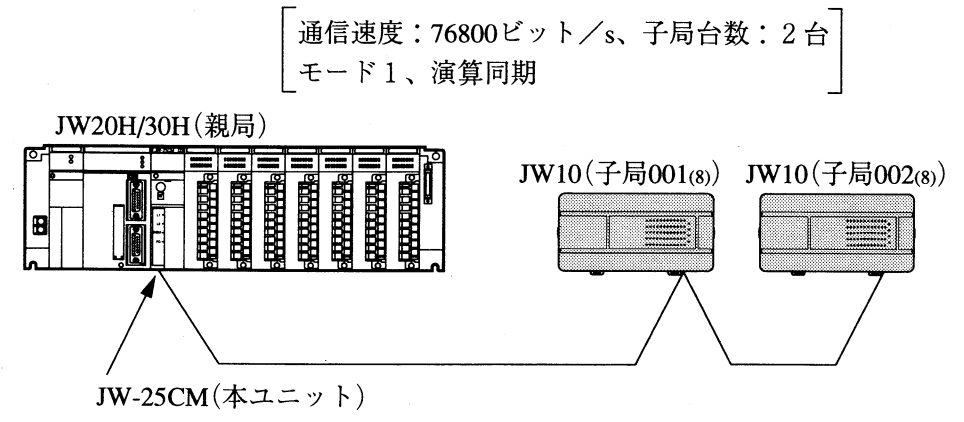

[リモート1/0領域]

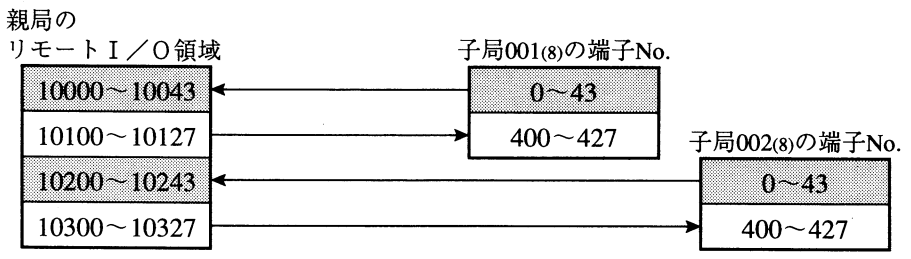

(1) 親局(JW-25CM)の設定

本ユニットのスイッチ設定を示します。

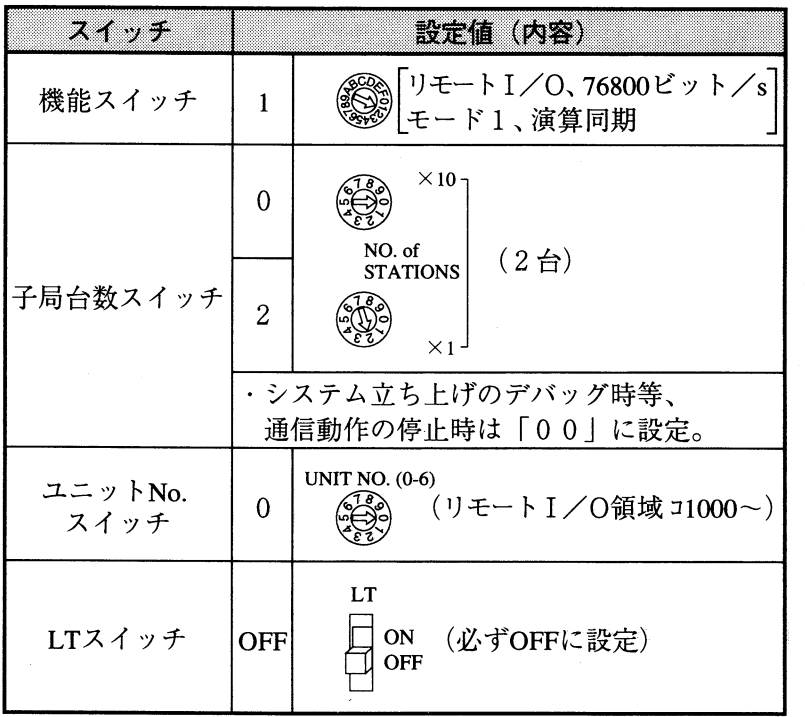

(2) 子局(JW10)の設定

システムメモリの設定を示します。

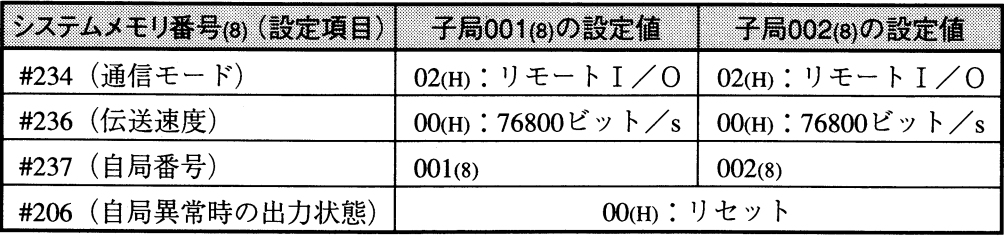

(3) 立ち上げ手順 下記手順により、本ユニットのリモートI/Oシステムを立ち上げてください。 ① 電源OFF 親局(JW20H/30H)と各子局(JW10)への電源供給をOFFします。 ②本ユニットのスイッチ設定 1. 機能スイッチを「1:リモートI/O、モード1、演算同期、76800ビット/s に設定します。 2. 子局台数スイッチを2台(02)に設定します。  $\begin{pmatrix} 1 & 0 \\ 0 & -1 \end{pmatrix}$  $\times$  10 -NO. of  $(0, 2)$ **STATIONS**  $\times$ 1. 3. ユニットNo.スイッチを「0:リモートI/O領域 コ1000~」に設定します。 **UNIT NO. (0-6)** డికి 4. LTスイッチを必ずOFFに設定します。  $LT$ ON OFF 3取付 →5・1ページ参照 本ユニットを親局(JW20H/30H)の基本ベースユニットに取り付けます。 4 配線 │ →6・1〜3ページ参照 本ユニットと子局(JW10)を配線します。 5 電源 O N 親局(JW20H/30H)と各子局(JW10)への電源供給をONし、全ての局をサポートツール(JW-13PG等)により、停止状態(プログラムモード)にします。 · JW-13PGの操作手順(プログラムモード) 6 親局(JW20H/30H)の I/O登録 ・JW-13PGの操作手順 (JW20Hの場合)  $297$ (JW30Hで自動登録の場合) 親局(JW30H)への電源供給をONした時に、自動的にI/O登録されています。 次ページへ

第  $\overline{8}$ 

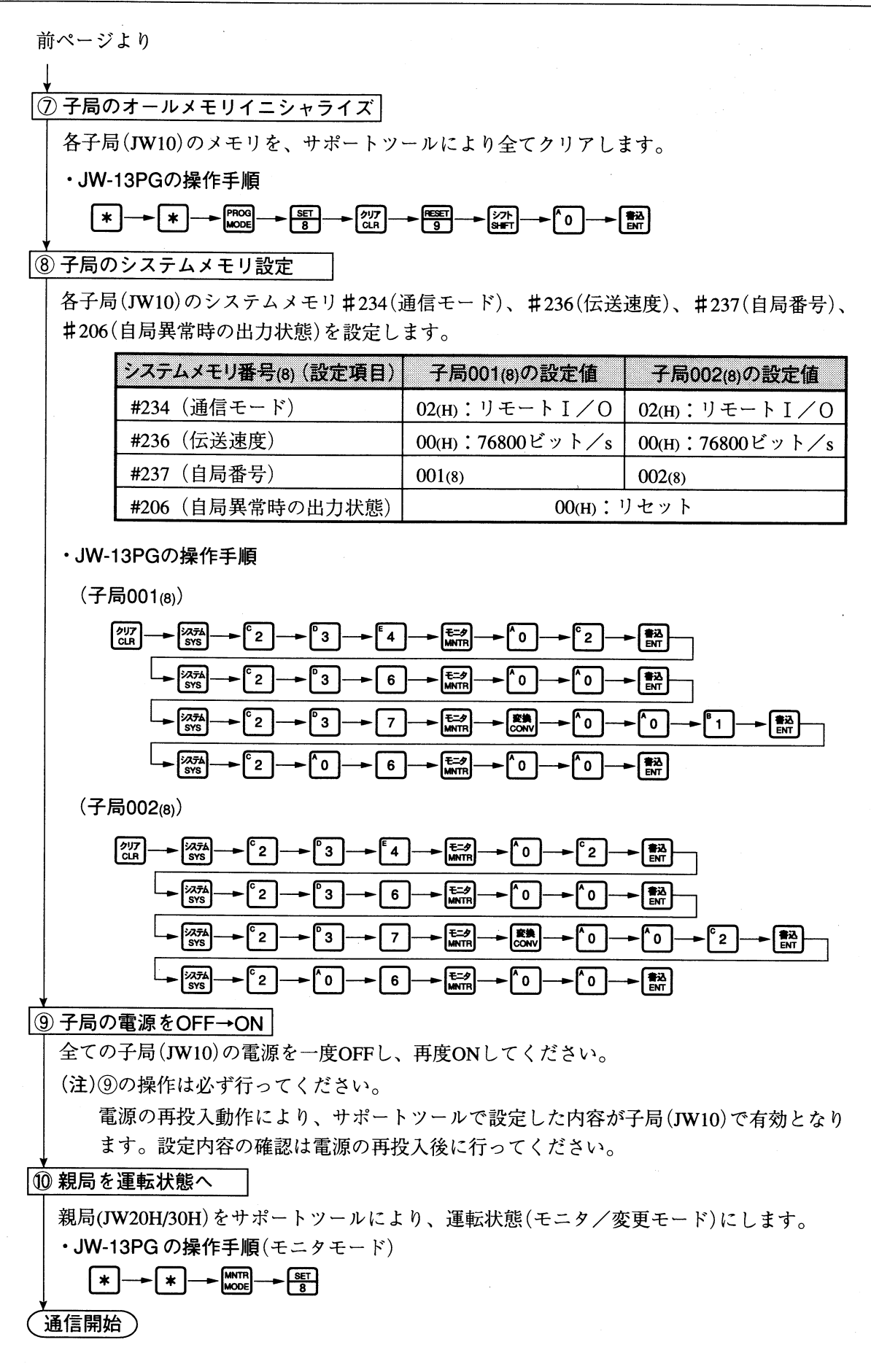

# 8-4 通信タイミングと伝送所要時間

## [1] 演算同期の場合

(1) 通信タイミング (演算同期) 親局は各々の子局との通信、リモートI/Oデータの交換、および通信フラグのリフレッシュを 親局の演算サイクルと同期して行います。

これらの処理に要する時間(1通信サイクルタイム)だけ、親局のスキャンタイムは増加します。

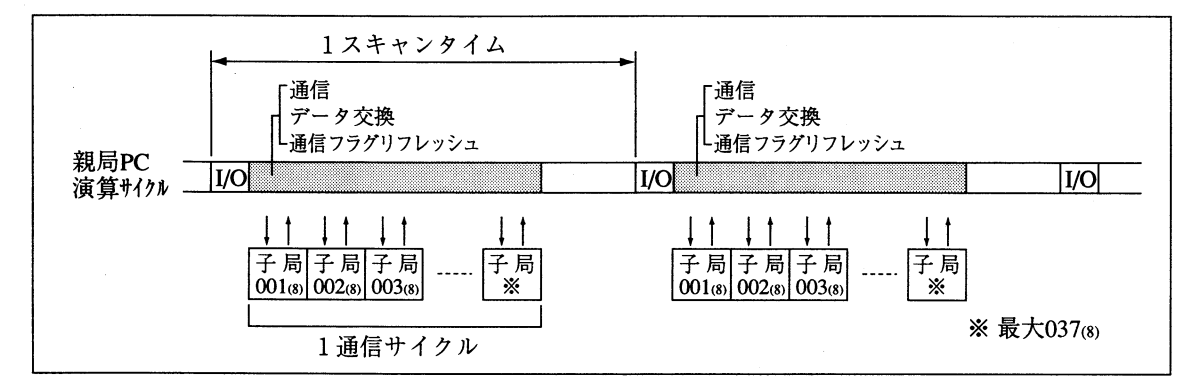

(2) 伝送所要時間 (演算同期)

リモートI/O親局が、全ての子局と通信するのに必要な時間T(1通信サイクルタイム)は次の ようになります。

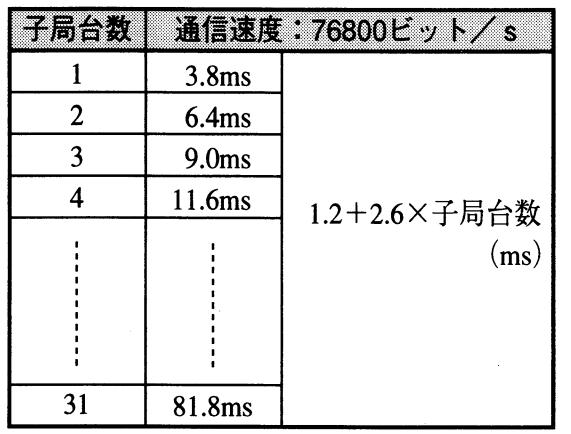

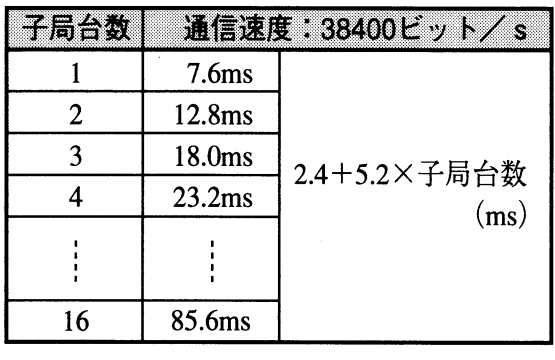

 $\infty$ 

#### (3) 通信遅延時間 (演算同期)

リモートI/Oのデータ授受には、下記のように通信時間に遅れ(通信遅延時間)が生じます。

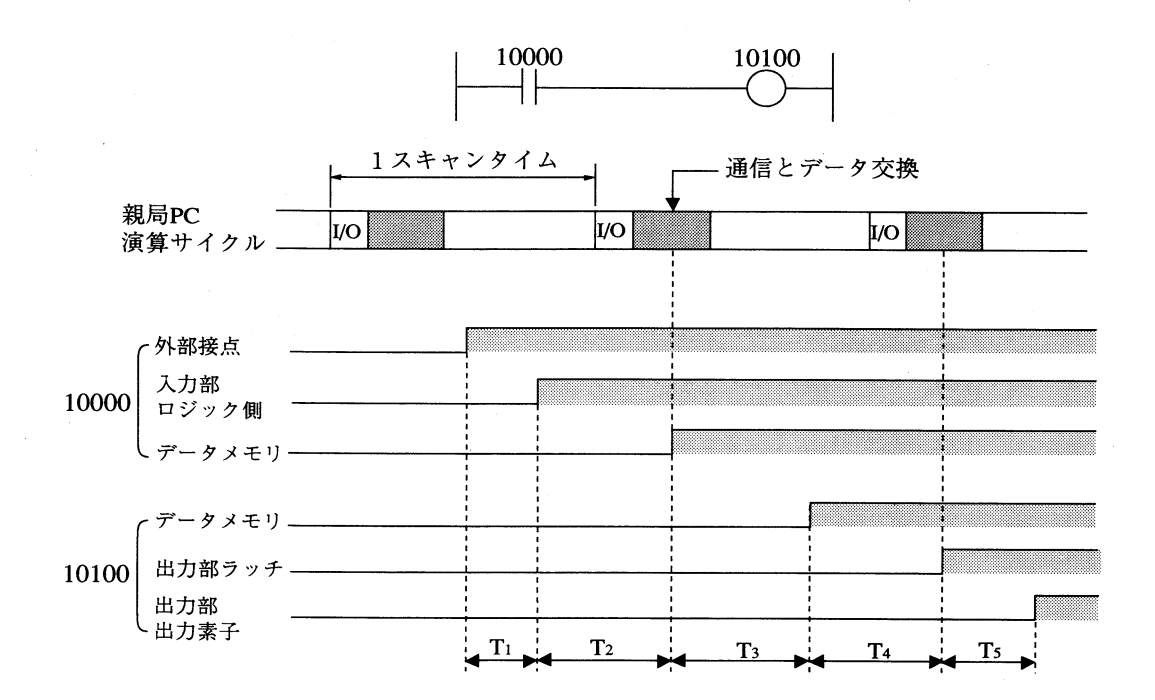

T1: 入力部の遅れ (OFF→ON 応答時間) T2:親局データメモリに書き込まれるまでの時間(最大1スキャンタイム) T3:演算時間(最大1スキャンタイム) T4: 演算結果を出力部に出力するまでの時間(最大1スキャンタイム) T5: 出力部の遅れ(OFF→ON 応答時間)

通信遅延時間 =  $T_1 + T_2 + T_3 + T_4 + T_5$ 

#### [2] 演算非同期の場合

(1) 通信タイミング (演算非同期)

親局は各々の子局との通信を、親局の演算サイクルとは非同期で行います。

・親局は全ての子局との通信が完了後の演算サイクルで、リモートI/Oデータの交換と通信フ ラグのリフレッシュを行います。

これらの処理に要する時間(JW20Hのとき最大約6ms、JW30Hのとき最大約2ms)だけ、親局 のスキャンタイムは増加します。

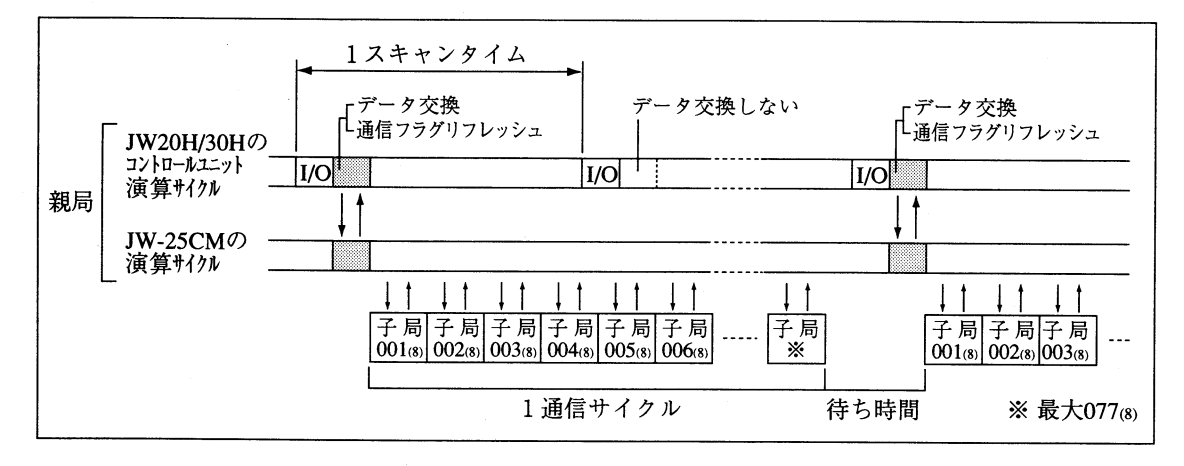

(2) 伝送所要時間 (演算非同期)

リモートI/O親局が、全ての子局と通信するのに必要な時間T(1通信サイクルタイム)は次の ようになります。

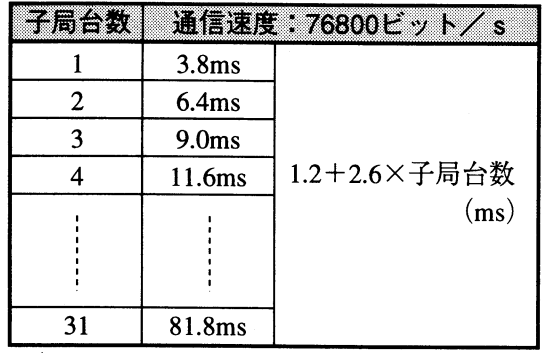

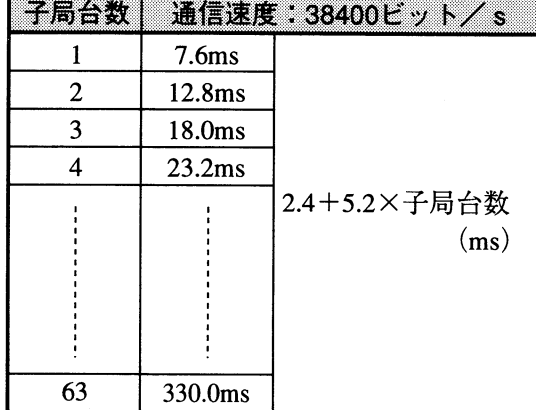

(3) 通信遅延時間 (演算非同期)

非同期モード時のリモートI/Oでは、データ授受には下記の時間遅れ(通信遅延時間)が生じま す。

·子局 → 子局 (子局 → 親局 → 子局) の通信例として、子局001(8)の入力がONすると 子局024(8)(最大局番)の出力をONする場合を示します。

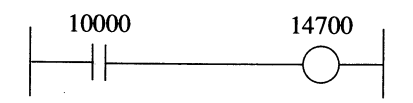

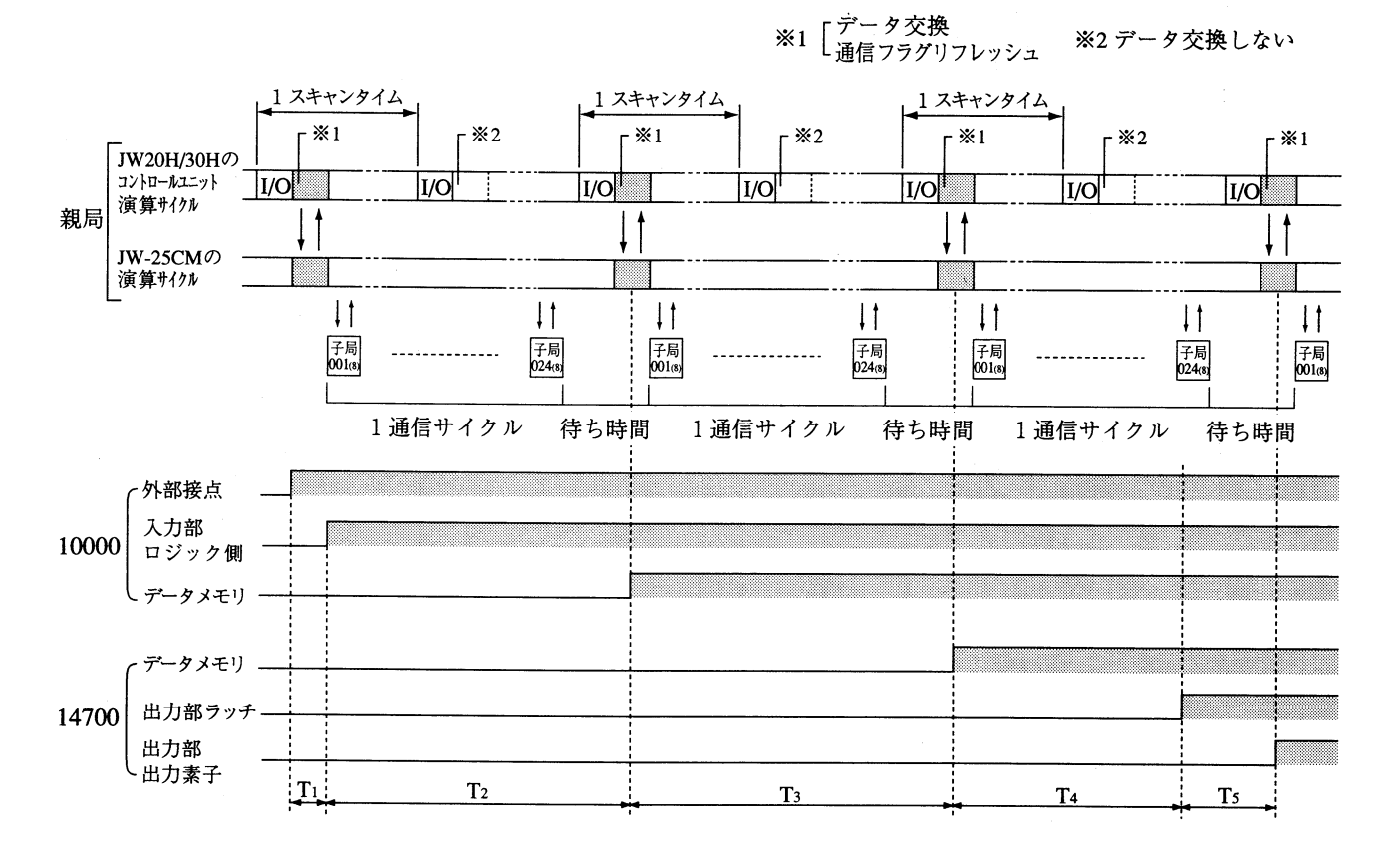

T1: 子局001(8)での入力部の遅れ(OFF→ON 応答時間)

T2:親局(コントロールユニット)でのデータメモリに書き込まれるまでの時間 (最大[1スキャンタイム+1通信サイクルタイム])

T3:演算結果をJW-25CMに送信する時間(最大〔1スキャンタイム+1通信サイクルタイム〕)

T4: JW-25CMのデータを子局024(8)に送信完了するまでの時間(最大1通信サイクルタイム)

T5: 子局024(8)での出力部の遅れ (OFF→ON 応答時間)

通信遅延時間 = T1+T2+T3+T4+T5

第

# 8-5 異常と対策

本ユニットの通信動作にて異常が発生した場合、表示ランプ/通信フラグ/システムメモリ/異常 履歴で異常内容を確認し、対策を行ってください。

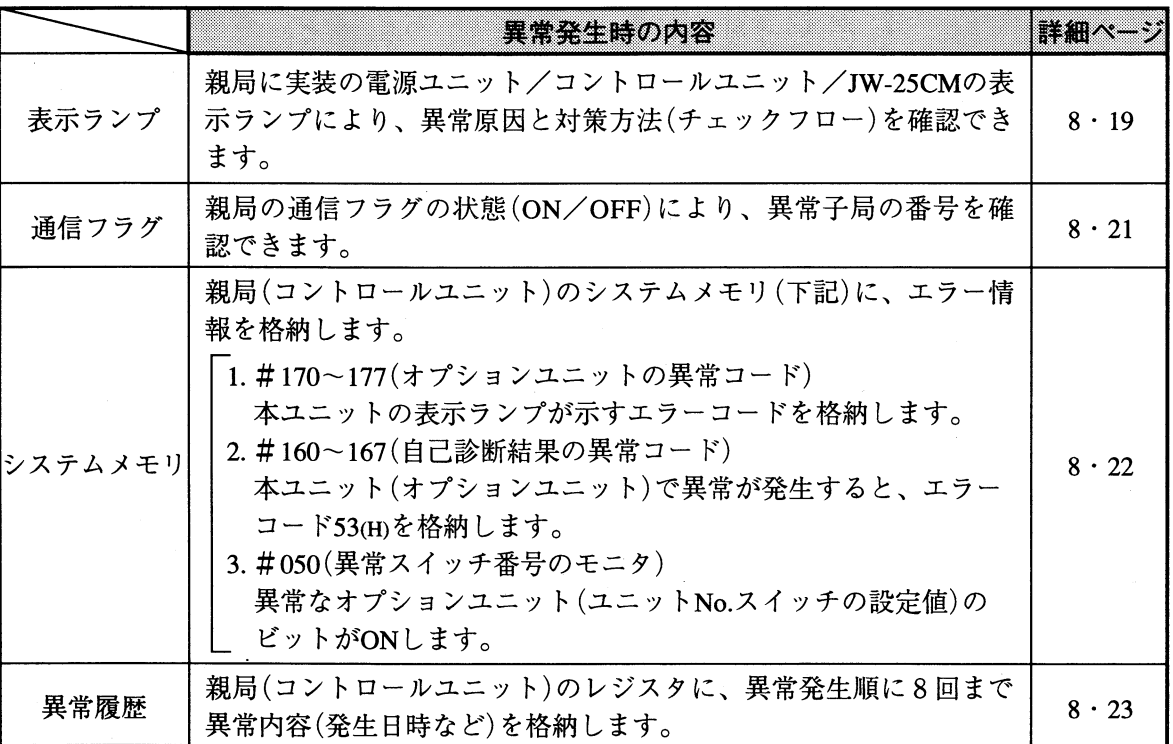

#### [1] 表示ランプ

親局(JW20H/30H)に実装の電源ユニット/コントロールユニット/JW-25CMの表示ランプによ り、PC本体(親局)の運転状態を確認できます。下記の異常時には対策方法に従って復旧してくだ さい。チェックフロー1~6の内容は8·24~26ページを参照願います。

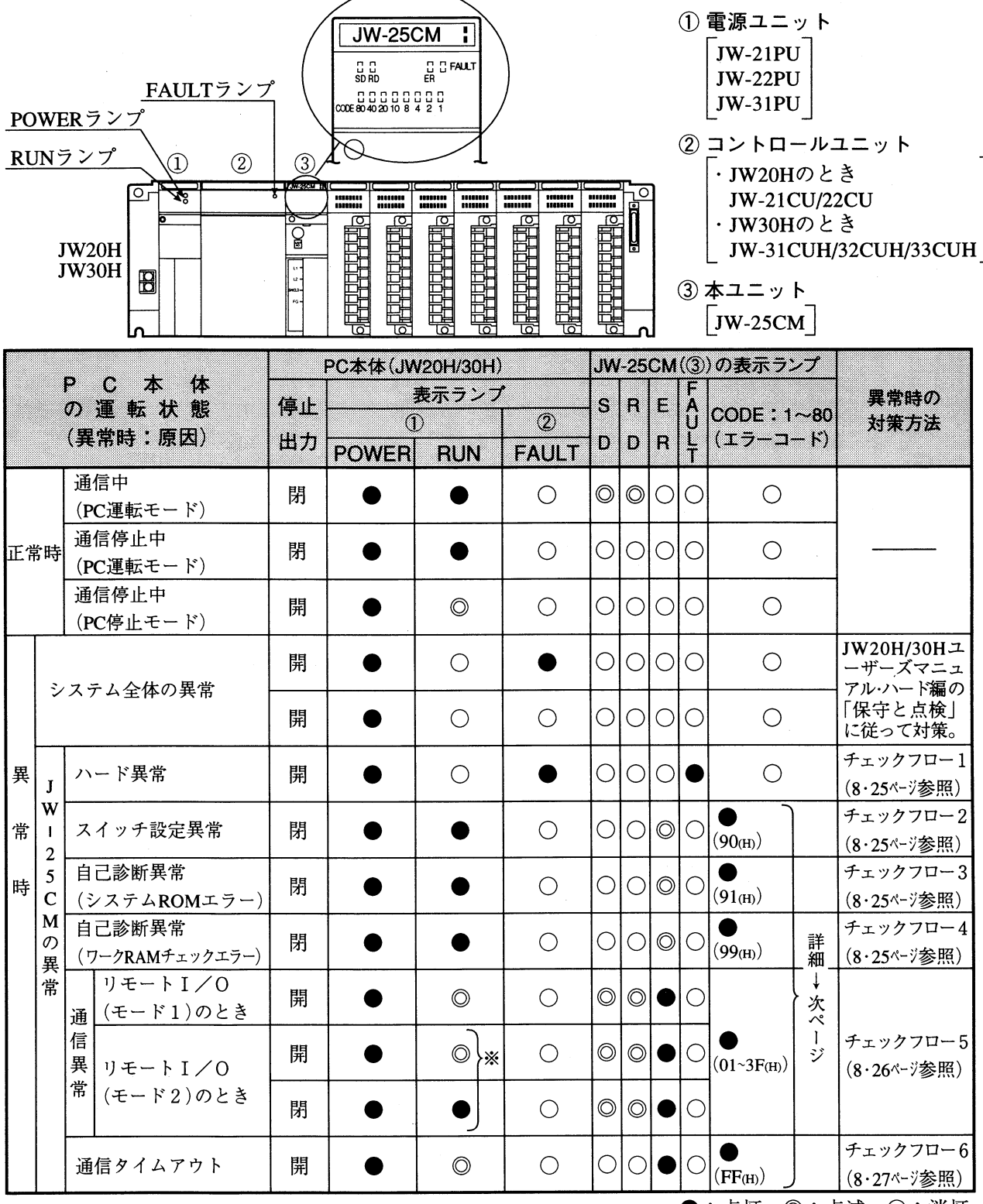

●:点灯、◎:点滅、○:消灯

※ 演算同期の場合、4局以上が異常時にはRUNランプは点滅 (PC停止) し、3局以下が異常時には RUNランプは点灯 (PC運転) します。

(留意点)

· JW-25CMのSD/RDランプは、子局台数(データ転送バイト数)が少ない場合、点滅状態でも点滅 速度が速いために点灯状態に見えることがあります。

[CODEランプのエラー表示]

本ユニットのCODE(80~1)ランプは異常時に点灯し、点灯状態でエラーコードを示します。

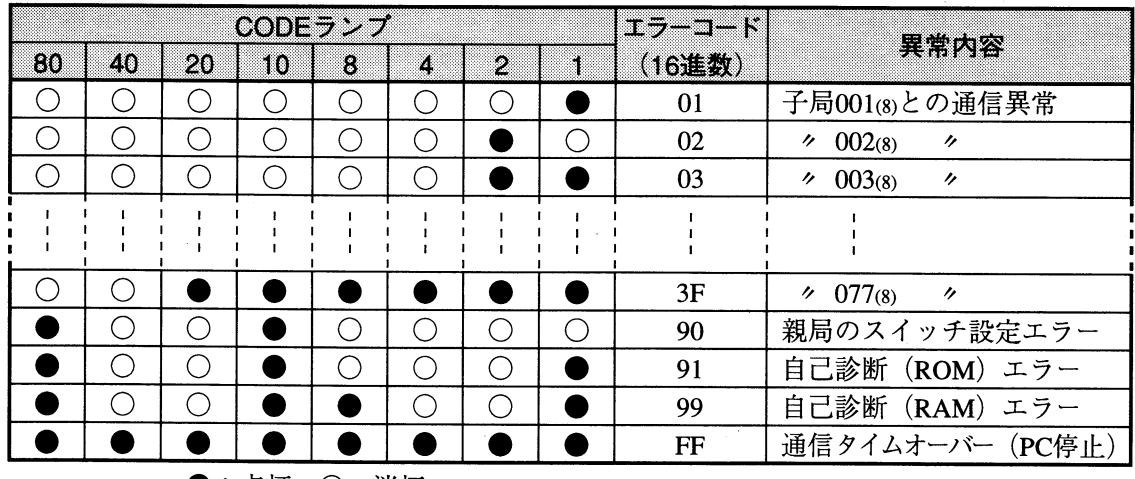

●:点灯、〇:消灯

・親局のスイッチ設定エラー(90m)、自己診断(ROM)エラー(91m)、自己診断(RAM)エラー(99m) はこの順に最優先で表示します。

通信エラー(01~3F(H)は子局番号の小さい方が優先的に表示します。そのエラーが解除される と、次に優先順位の高いものを表示します。

- ・エラーコードの詳細は付・11、12ページを参照願います。
- ・本ユニットで発生したエラーコード(上記)は、親局(JW20H/30Hのコントロールユニット)のシ ステムメモリ#170~177(オプションユニットのエラーコード)に格納されます。

→8·22ページ参照

#### [2] 通信フラグ

親局(JW20H/30H)の通信フラグにより、リモートI/Oの通信状態を確認できます。

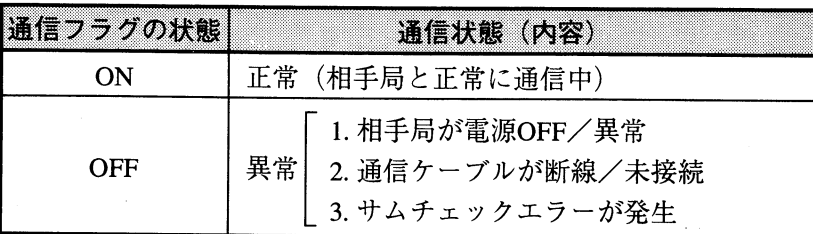

親局の通信フラグ領域は、本ユニットのユニットNo. スイッチ設定値により決定します。(8·7ページ 参照)

通信フラグのリレー番号により、通信の相手局および通信状態を確認できます。

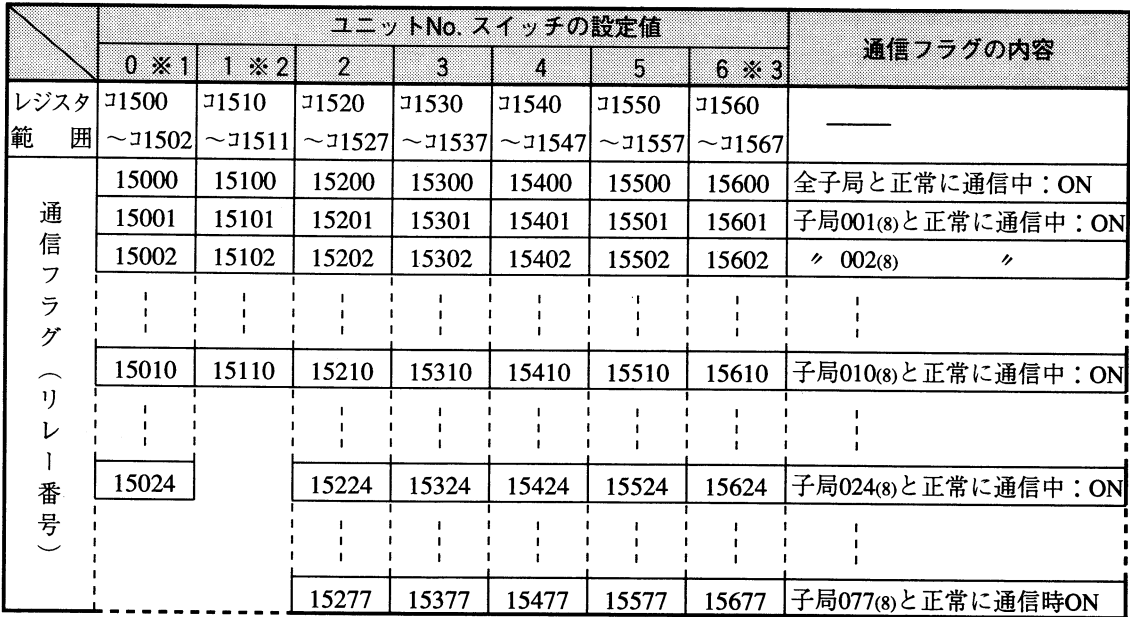

※1「0」に設定すると、通信フラグ領域は15000~15024(8)です。(最大子局数=20台) ※2「1」に設定すると、通信フラグ領域は15100~15110(8)です。(最大子局数=8台) ※3「6」の設定は、JW30Hの場合のみ有効です。

・通信フラグ領域の詳細は付・7、8ページを参照願います。

〔3〕 システムメモリ/異常履歴

本ユニット(他のオプションユニットを含む)で異常が発生すると、親局(JW20H/30Hのコントロー ルユニット)のシステムメモリ(#170~177、#160~167、#050)、異常履歴の格納領域にエラー情 報を格納します。(JW20H/30Hプログラミングマニュアルを参照)

(1) システムメモリ#170~177 (オプションユニットの異常コード)

本ユニットで異常が発生すると、システムメモリ#170にエラーコードを格納します。 格納するエラーコードは、本ユニットの表示ランプ(80~1)が示すエラーコードの内容と同じで す。システムメモリ#170に格納したエラーコードは、新しい異常が発生するごとに#170→# 171→…→#177へ順次シフトし、8回までのエラーコードを記憶します。PCをRAM運転中は、 PC電源をOFFしてもエラーコードは消えません。また、システムメモリ#170~#177の内容は、 正常復帰してもエラーコードは記憶したままとなります。

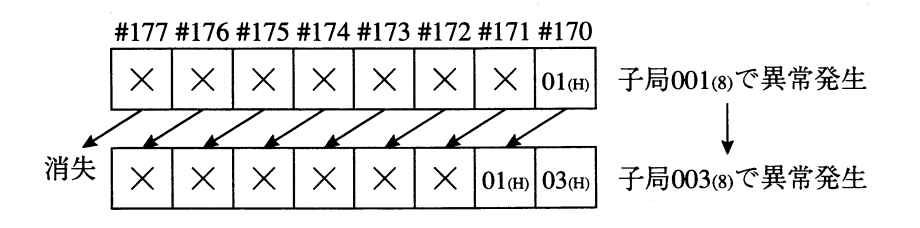

- (2) システムメモリ#160~167 (自己診断結果の異常コード) 本ユニットでハード異常が発生すると、システムメモリ#160にエラーコード53m(オプション異 常)を格納します。新しい異常が発生するごとに#160→#161→…→#167へ順次シフトし、8回 までのエラーコードを格納します。
- (3) システムメモリ#050 (異常スイッチ番号のモニタ) システムメモリ#050をモニタすると、異常なオプションユニット(ユニットNo. スイッチの設定 値)のビットがONします。複数ユニットが異常時は複数ビットがONします。正常復帰すると順 次各ビットがOFFしますが、最後に復帰したビットはOFFしません。

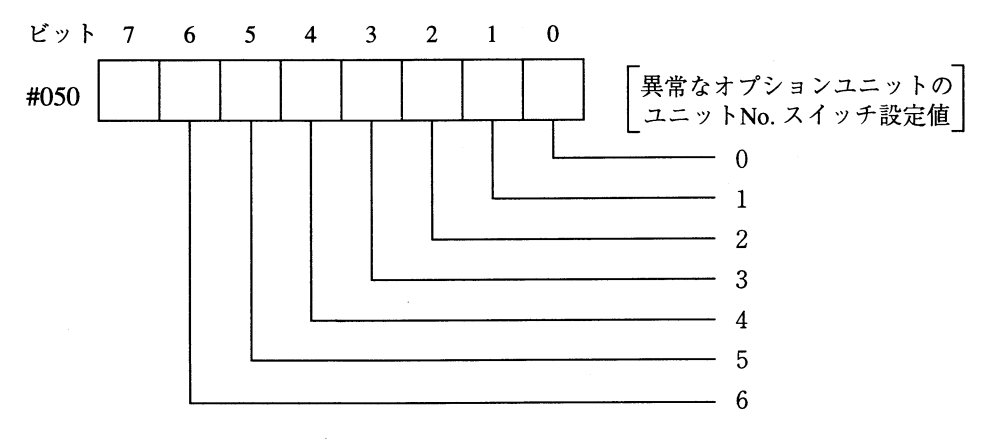

[例] 下記の場合、ユニットNo.スイッチ設定値「2」のオプションユニットが異常です。

 $\sqrt{2}$  $\mathbf{1}$  $\overline{0}$ 3  $\mathbf{0}$  $\mathbf 0$  $\mathbf{0}$  $\mathbf{0}$  $\mathbf{0}$  $\mathbf{0}$ #050  $\Omega$  $\mathbf{1}$ 

(4) 異常履歴

本ユニットで異常が発生すると、異常履歴をレジスタに格納します。格納領域は、本ユニットの ユニットNo. スイッチ設定値で決定します。

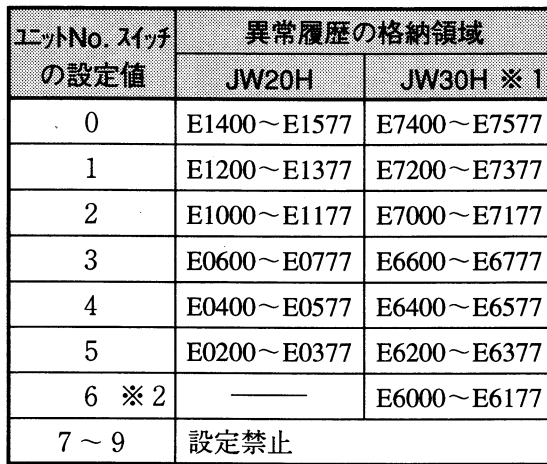

※1 JW30Hの場合、システムメモリ #210=002(8)の設定が必要です。 ※2「6」の設定は、JW30Hの場合のみ

有効です。

異常履歴の格納領域(128バイト)は16バイトづつ8分割して、異常発生順に8回まで格納します。 異常が9回以上になると、最初に格納された異常データから順に消失します。

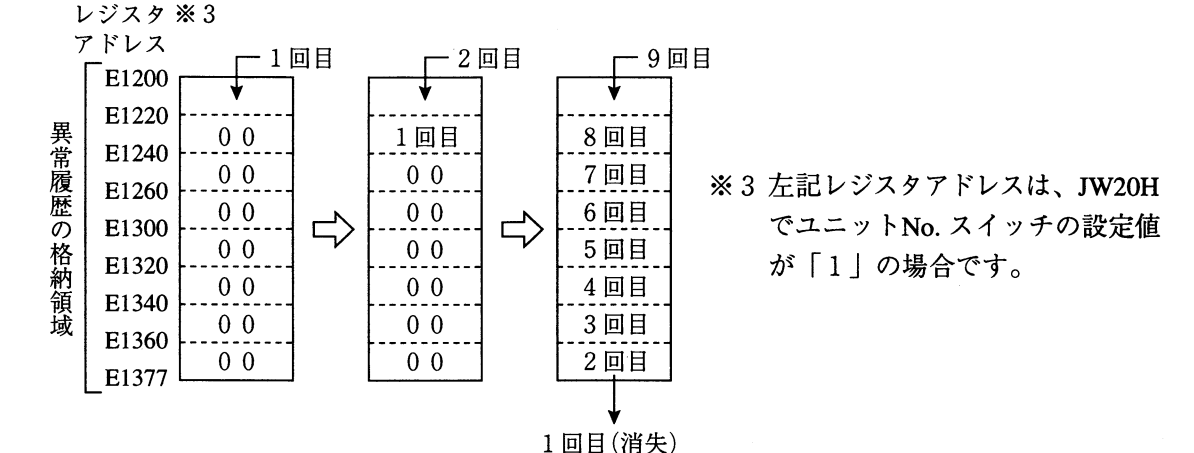

各異常データ(16バイト)の内容は次のとおりです。

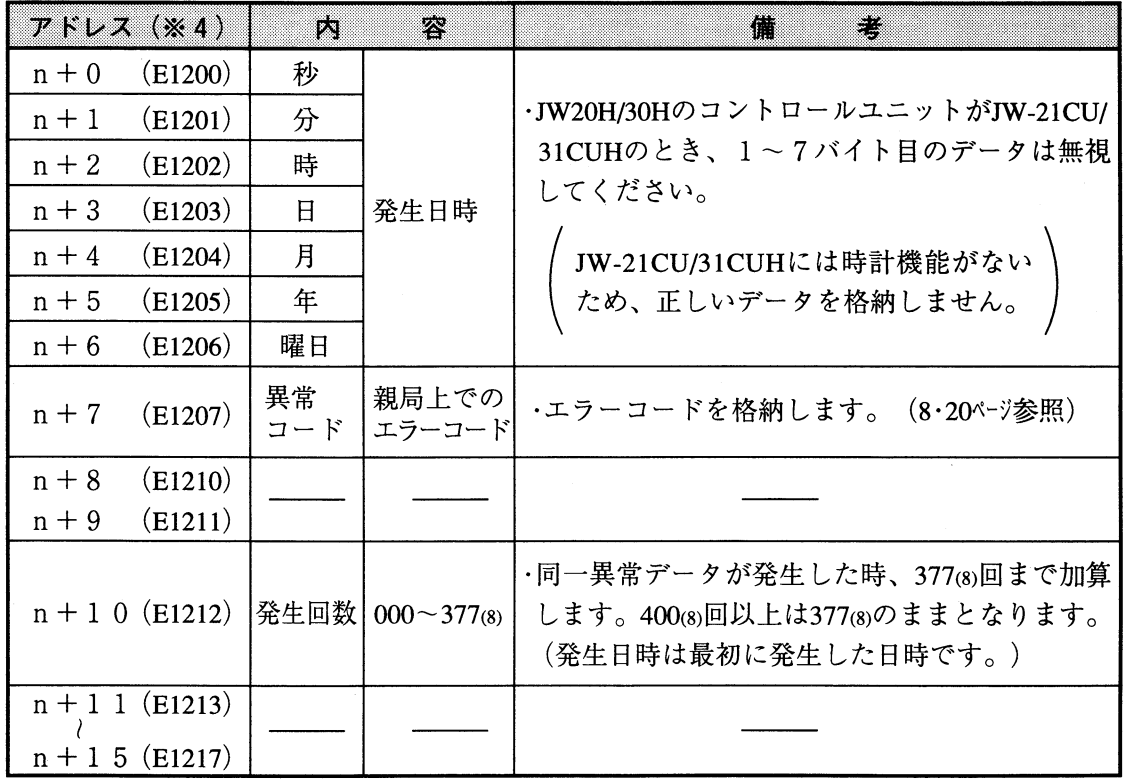

※4 先頭アドレスがE1200の場合を示します。

 $8\,$ 

## [4] 子局の動作状態

正常時/異常時の子局(JW10)の状態を示します。

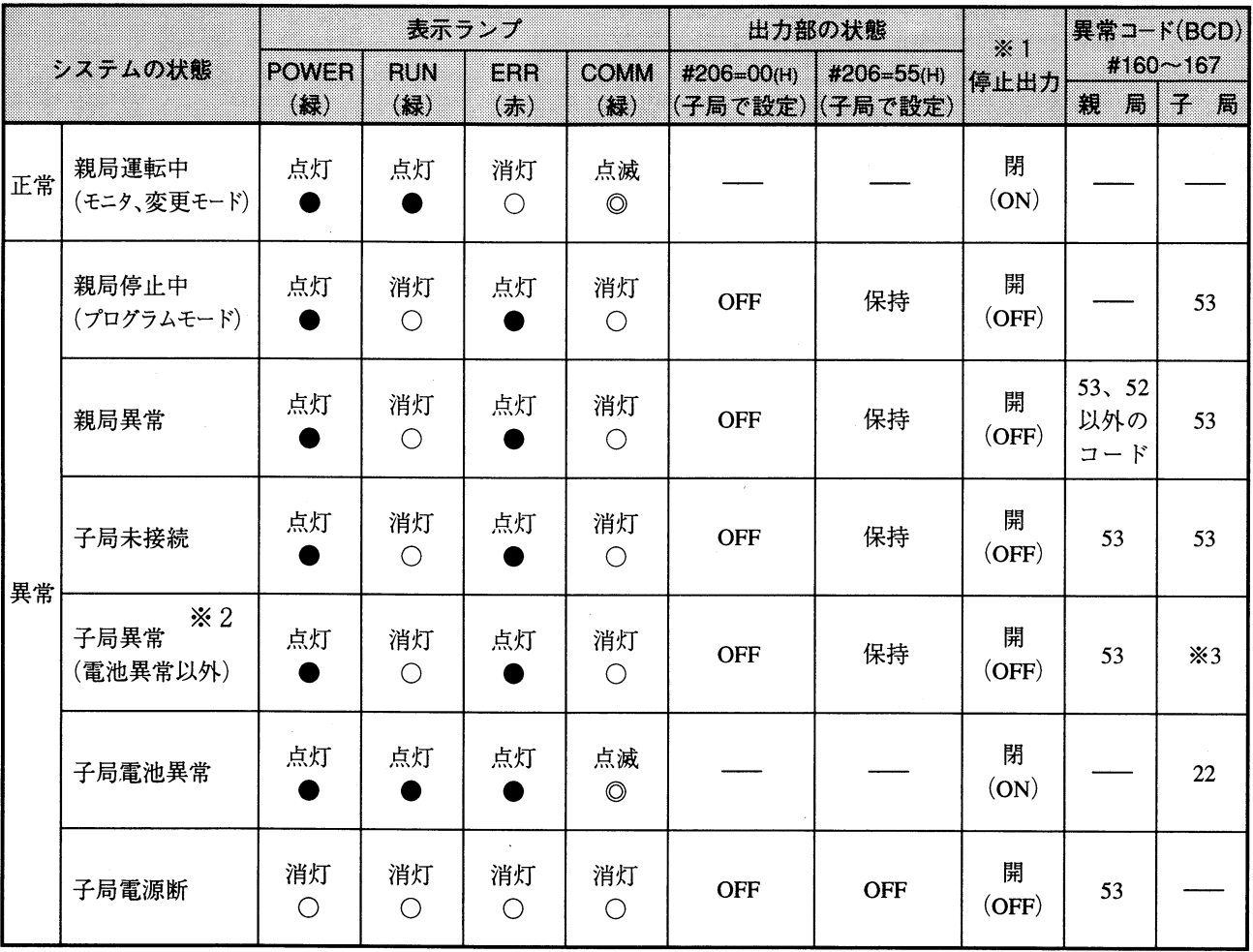

※1 JW-1324Kには、停止出力はありません。

- ※2 CPU異常/入出力異常のとき、異常内容によっては状態が上表のようにならない場合があり ます。
- ※3子局異常の場合、子局の電源投入時、子局のシステムメモリ#160~167に異常コードが格納 されます。異常コードはJW10ユーザーズマニュアルを参照願います。

#### 留意点)

- ·JW10はシステムメモリ設定が#234=02(H)、#237=001~077(8)のときリモートI/O子局となります。 この場合、JW10はプログラムの演算を実行せずに、システムメモリの設定とI/Oリフレッシュの み行えます。
- ·子局(JW10)の停止出力は使用しないでください。

[5] チェックフロー

〔1〕表示ランプの「異常時の対策方法」(8·19ページ)に記載のチェックフロー1~6を記載します。こ のフローに従って対策を行ってください。

 $(1)$   $f_1 y 270 - 1$ 

|① JW-25CMが基本ベースユニットへ確実に実装されているかを確認

確認OK

|② JW-25CM内部のシステム用ROM(4·1^ーシ参照)が確実に実装されているかを確認

確認OK

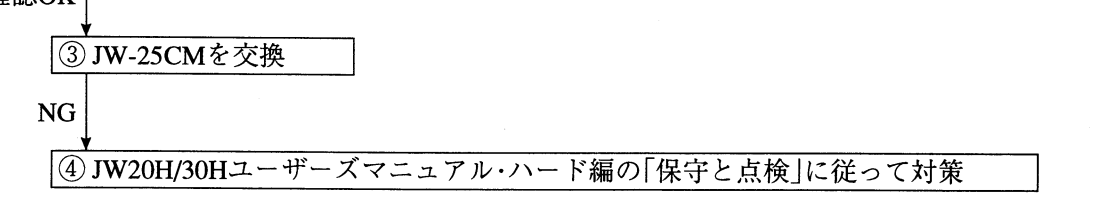

(2) チェックフロー2

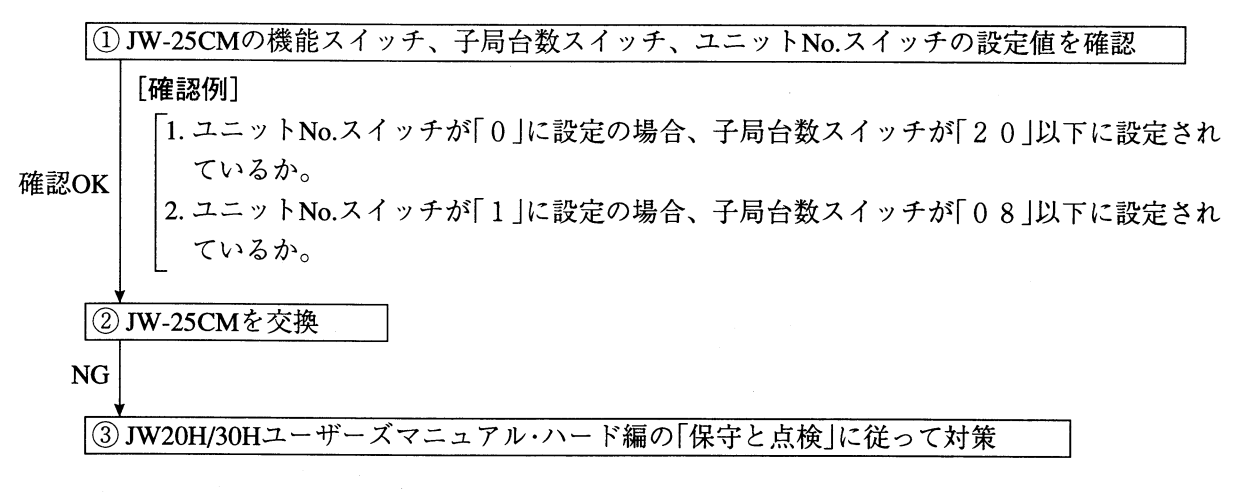

 $(3)$   $f_1 y 77 - 3$ 

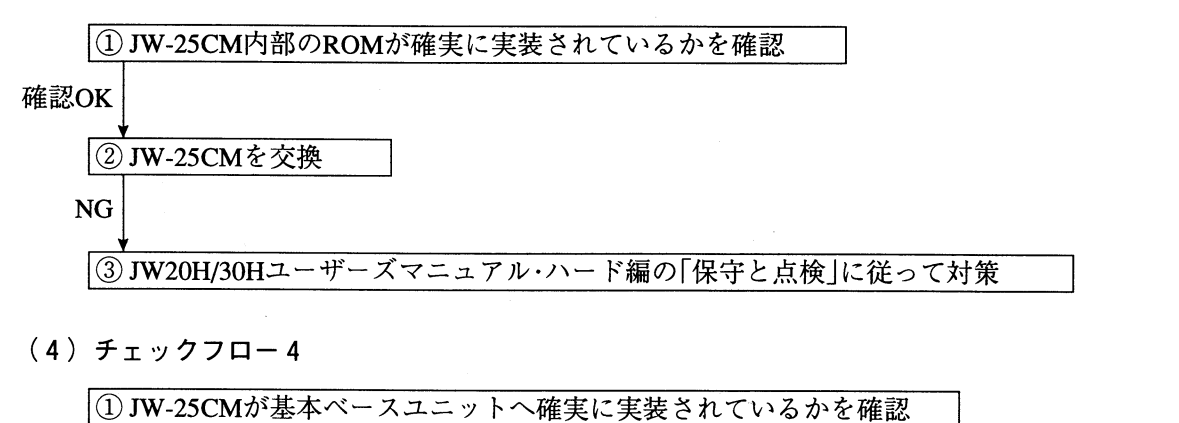

確認OK

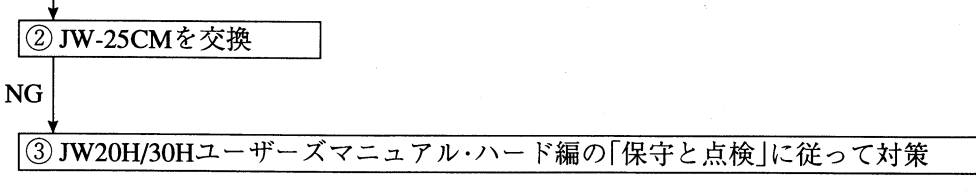

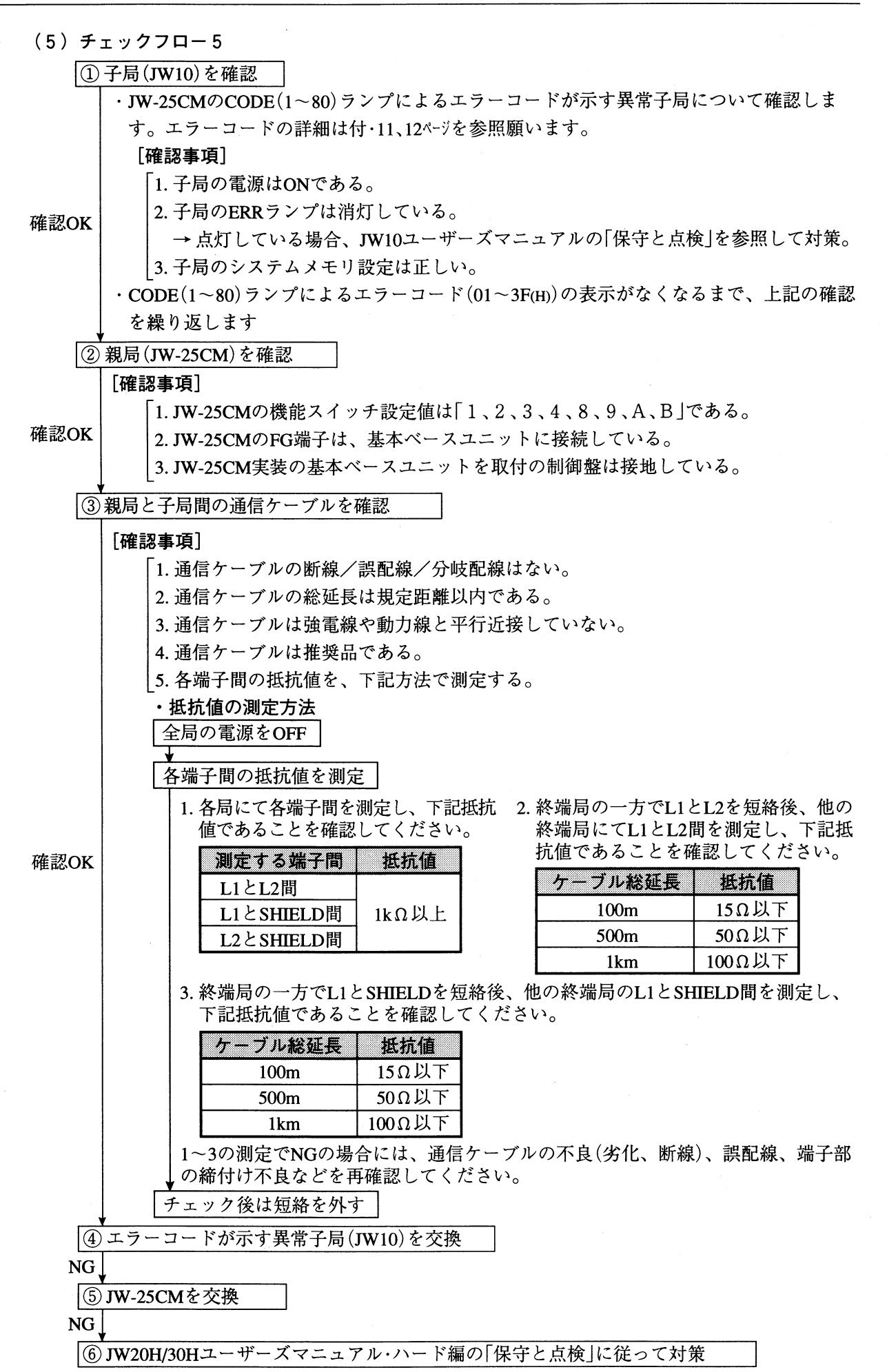

 $8 \cdot 26$ 

第

 $8\,$ 

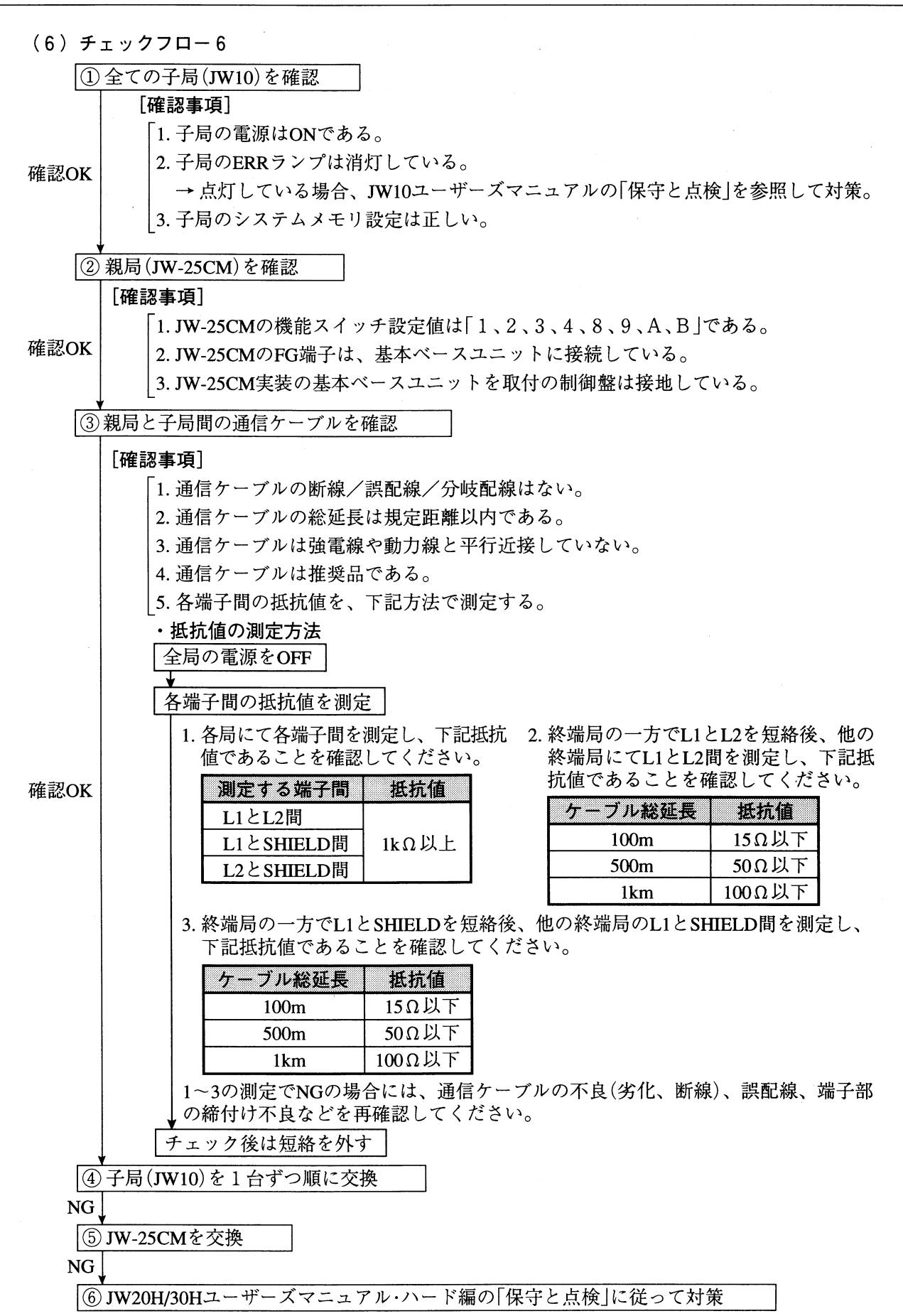

(1) 一般仕様

 $\overline{9}$ 

章

第

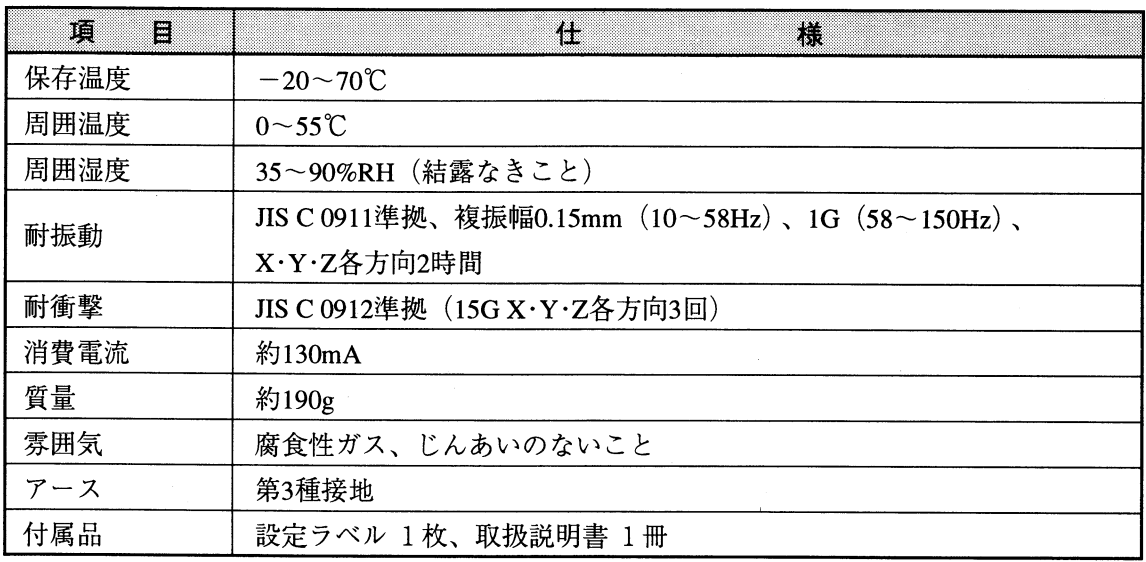

仕

様

(2) インターフェイス仕様

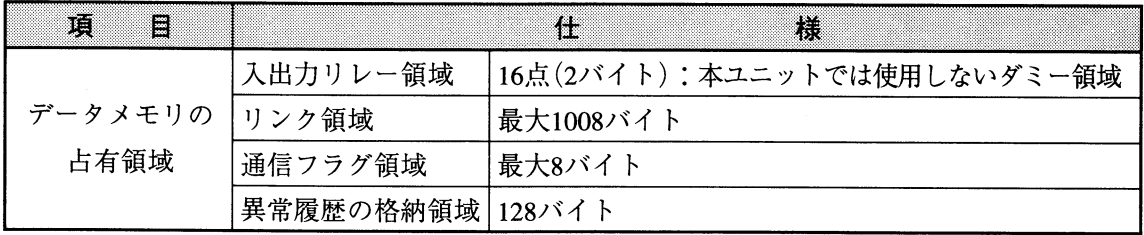

(3) 通信仕様

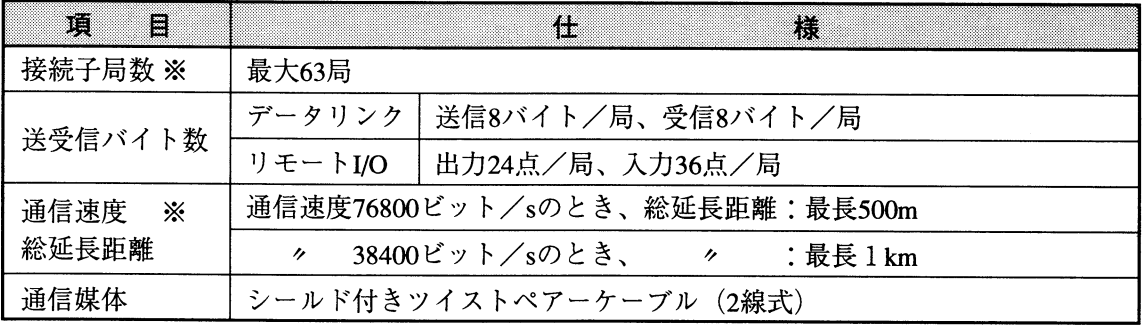

※接続子局数と通信速度/総延長距離の関係は3·1ページを参照願います。

[外形寸法図]

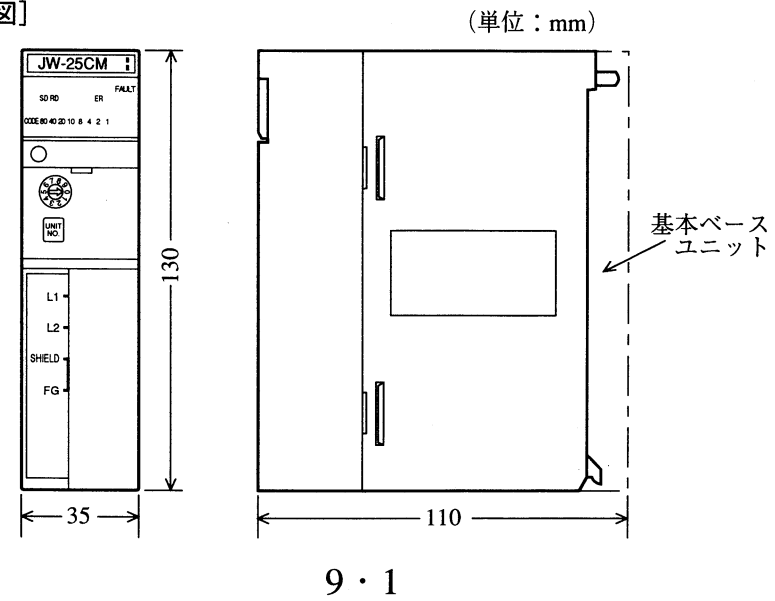

付

# 付録ー1 データリンク領域、リモート1/0領域

親局(JW20H/30H)が子局001~077(8)(JW10)と送信/受信するデータリンク領域とリモートI/O 領域は、本ユニットのユニットNo.スイッチ設定値により以下のように割り付けています。

[1] データリンク領域

※「6」の設定は、JW30Hの場合のみ有効です。(1/3)

録

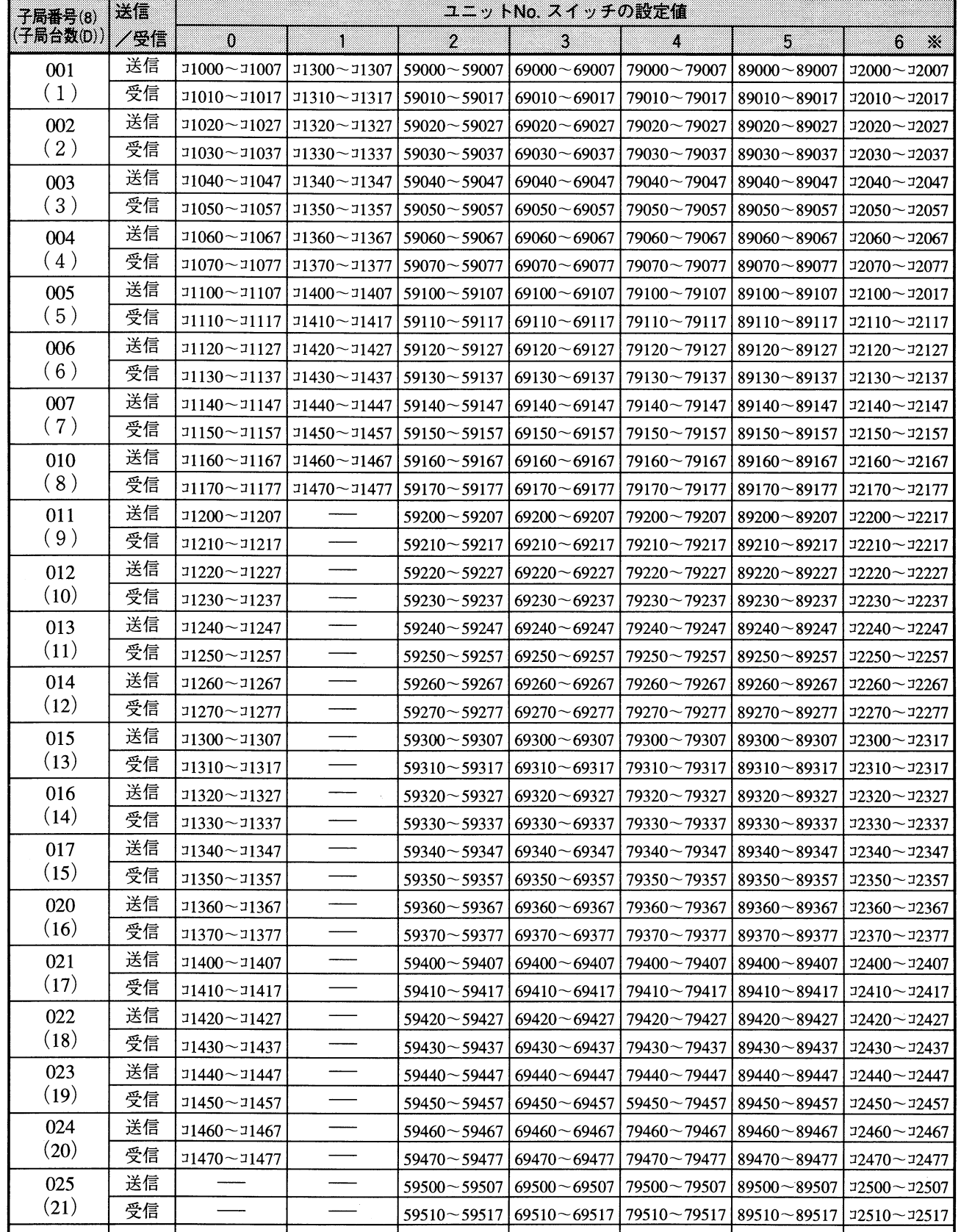

付· $1$ 

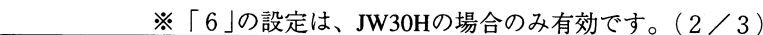

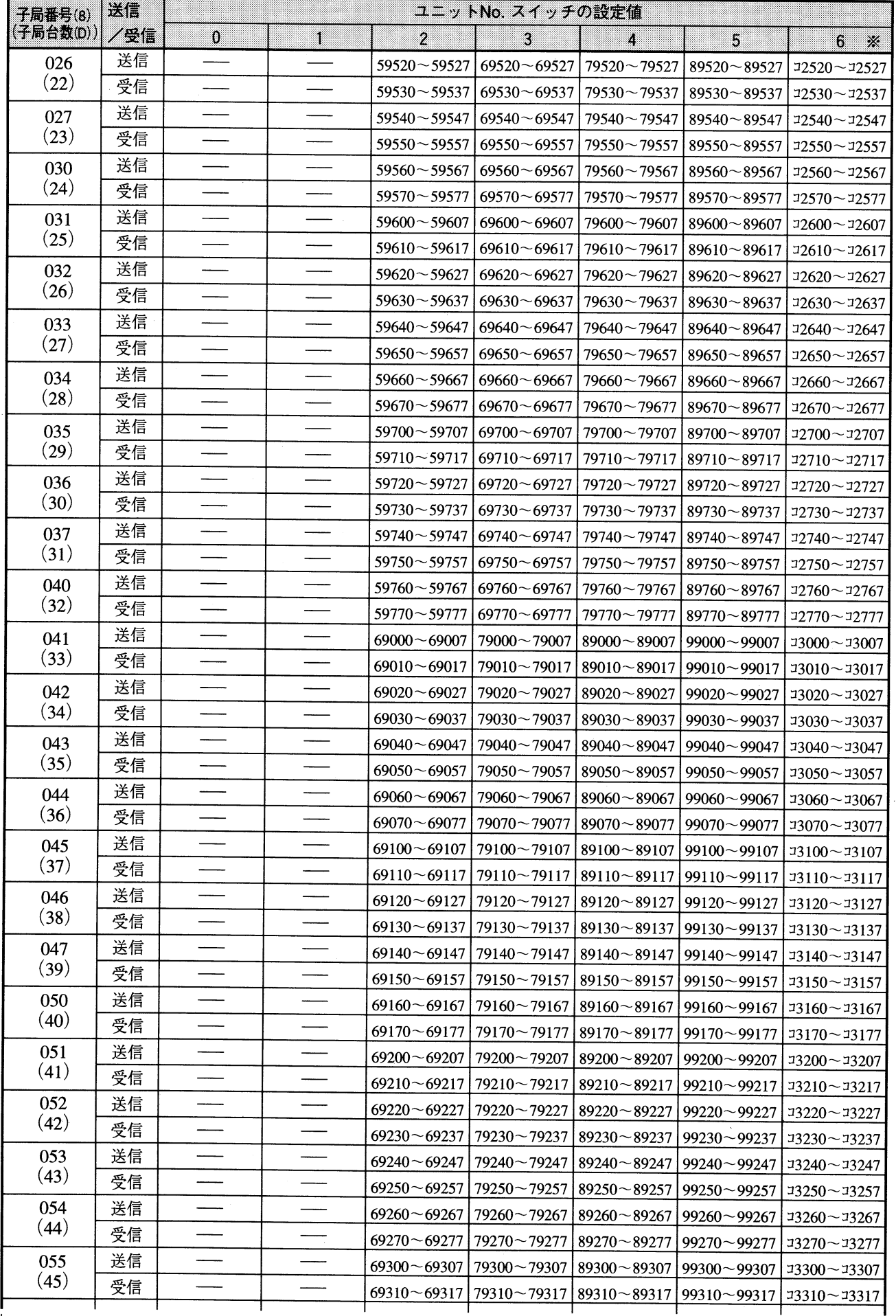

付 録

次

付·2
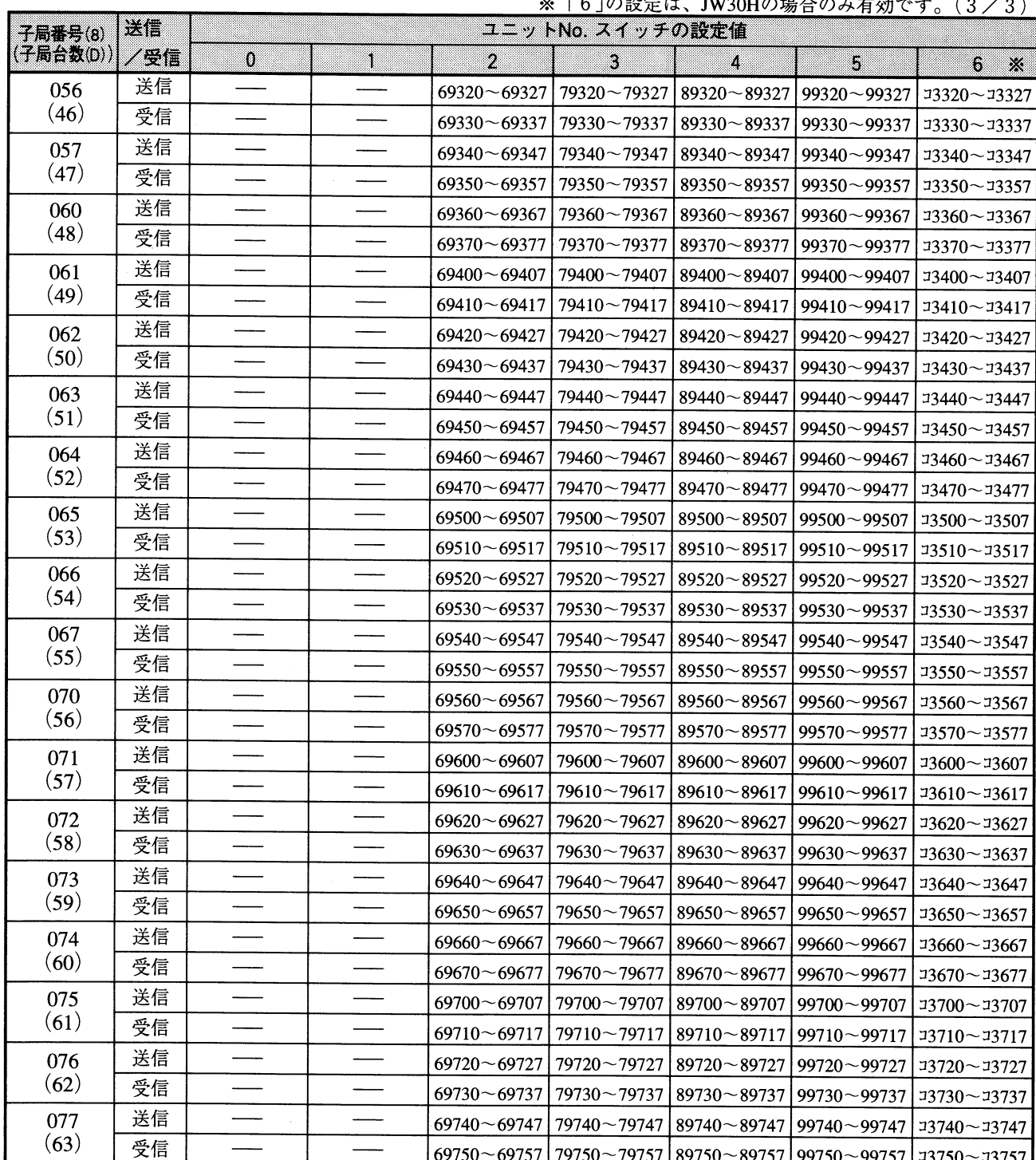

 $\bar{\beta}$ 

 $\ddotsc$  $\mathbf{r}$ ش ا  $\ddot{\phantom{0}}$  $\ddot{\phantom{a}}$  $\lambda$  $\mathcal{L}$  $\equiv$ m

付

[2] リモート1/0領域

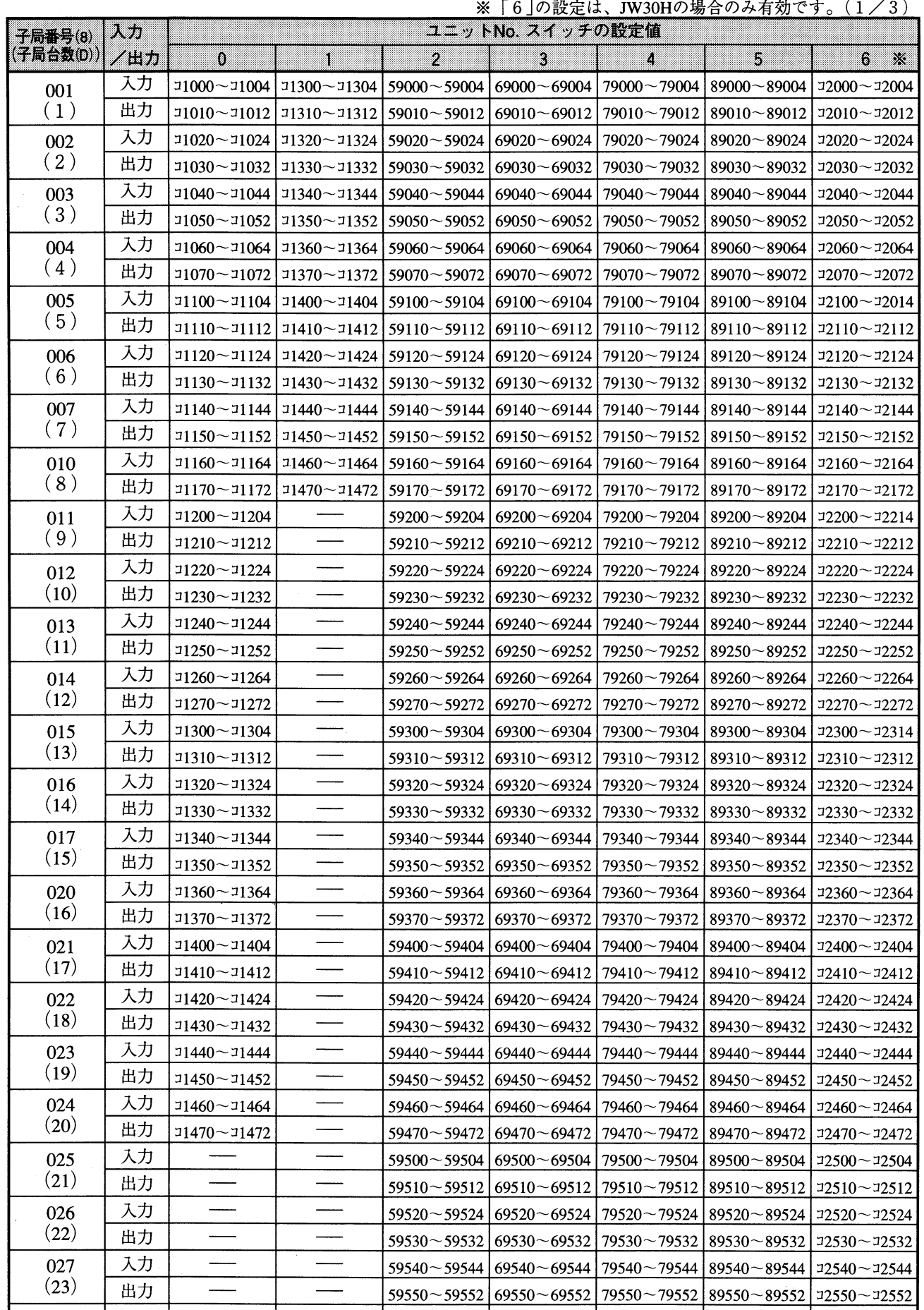

次へ ╹こジへ

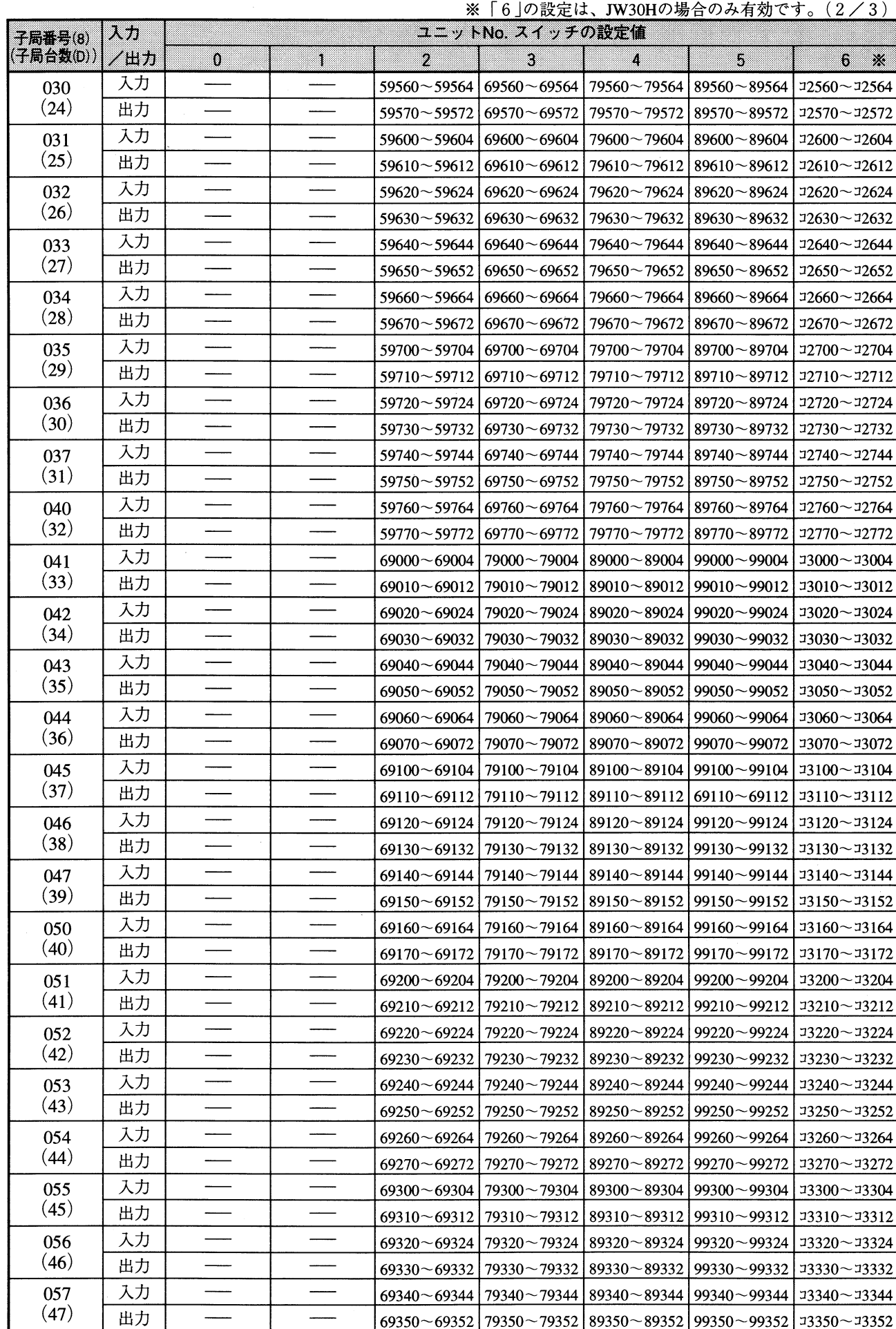

 $\mathcal{A}^{\mathcal{A}}$ 

録

付

**次ページへ** 

 $\uparrow \cdot 5$ 

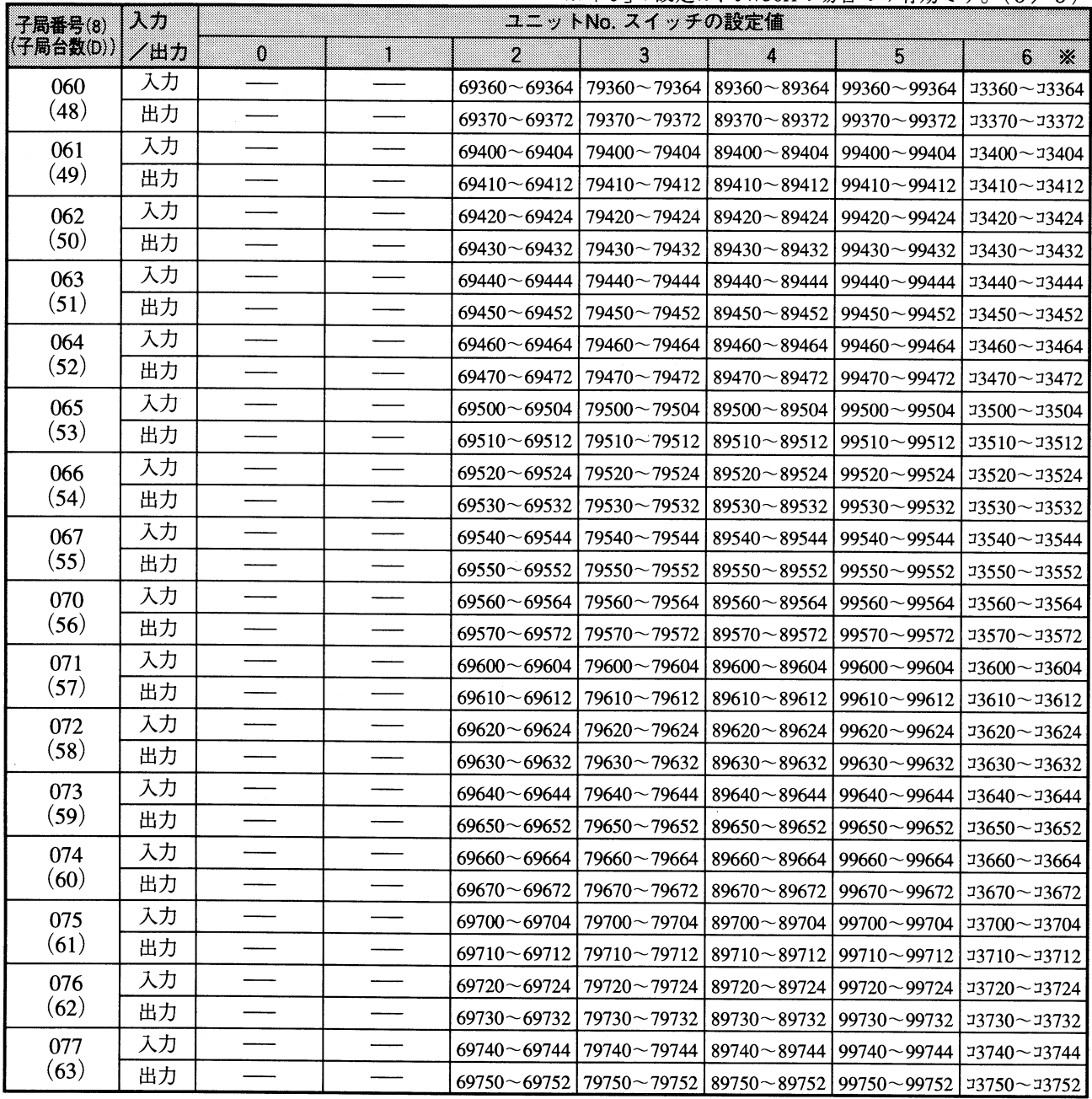

 $\frac{1}{2}$ 

※「6」の設定は、JW30Hの場合のみ有効です。(3/3)

## 付録ー2 通信フラグ領域

通信フラグ領域の各リレー番号は、子局001~077(8)との通信状態を示します。

※「6」の設定は、JW30Hの場合のみ有効です。(1/2)

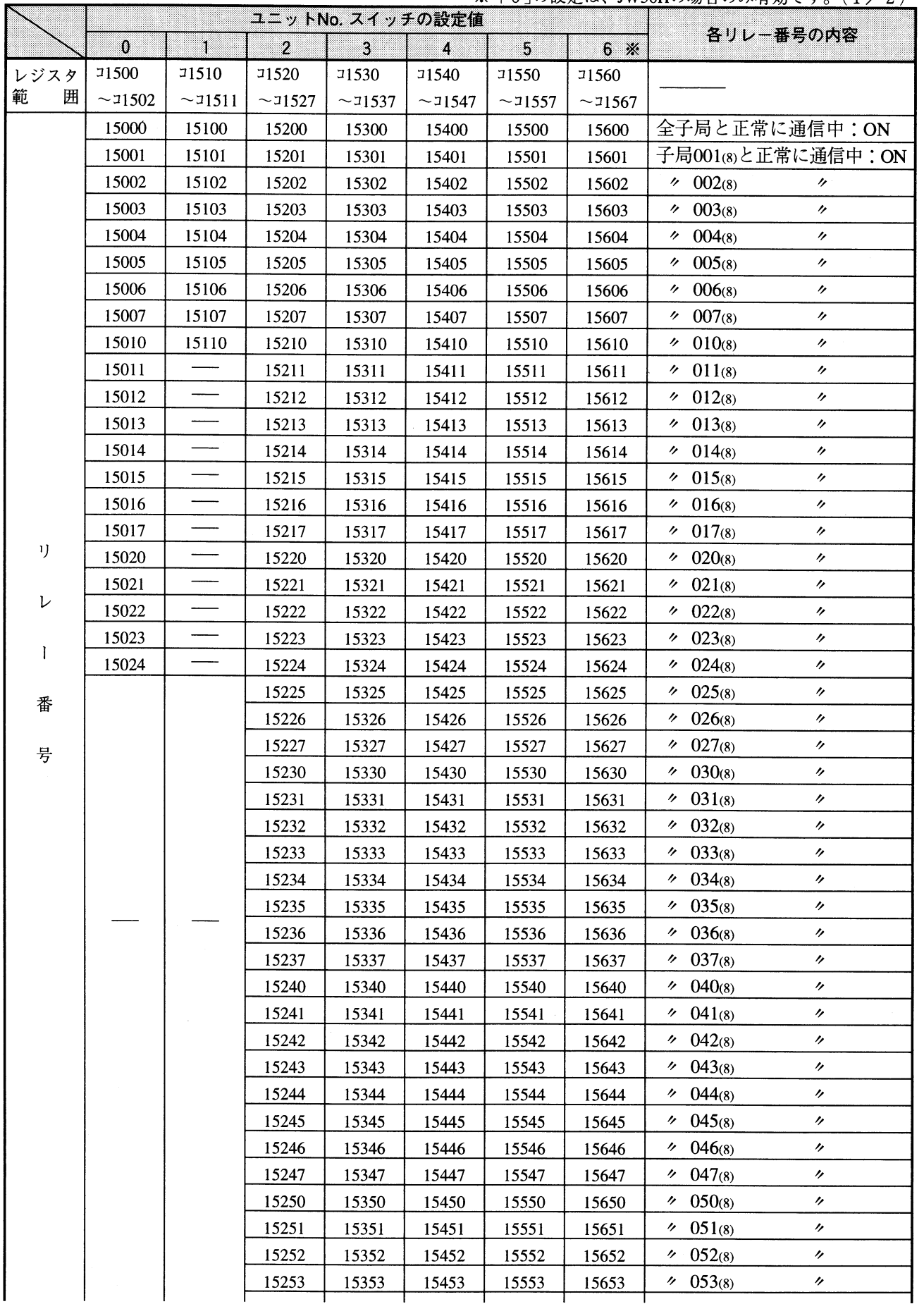

付·7

|    | ユニットNo. スイッチの設定値 |   |       |       |       |       |       | 各リレー番号の内容                                 |
|----|------------------|---|-------|-------|-------|-------|-------|-------------------------------------------|
|    | Ù                | ٦ | 2     | 3     | ×.    | S.    | 6 ※   |                                           |
|    |                  |   | 15254 | 15354 | 15454 | 15554 | 15654 | 子局054⊗と正常に通信中:ON                          |
|    |                  |   | 15255 | 15355 | 15455 | 15555 | 15655 | $\frac{6}{2}$ 055(8)<br>$^{\prime\prime}$ |
|    |                  |   | 15256 | 15356 | 15456 | 15556 | 15656 | 056(8)<br>$\overline{ }$<br>ゲー            |
|    |                  |   | 15257 | 15357 | 15457 | 15557 | 15657 | 057(8)<br>$\overline{ }$<br>ク             |
|    |                  |   | 15260 | 15360 | 15460 | 15560 | 15660 | 060(8)<br>$\prime$<br>ケ                   |
|    |                  |   | 15261 | 15361 | 15461 | 15561 | 15661 | 061(8)<br>$^{\prime\prime}$<br>ケ          |
| 1) |                  |   | 15262 | 15362 | 15462 | 15562 | 15662 | 062(8)<br>$^{\prime\prime}$<br>n.         |
|    |                  |   | 15263 | 15363 | 15463 | 15563 | 15663 | 063(8)<br>$^{\prime\prime}$<br>n.         |
| レ  |                  |   | 15264 | 15364 | 15464 | 15564 | 15664 | $\frac{6}{4(8)}$<br>$^{\prime\prime}$     |
|    |                  |   | 15265 | 15365 | 15465 | 15565 | 15665 | 065(8)<br>$^{\prime\prime}$<br>ケー         |
|    |                  |   | 15266 | 15366 | 15466 | 15566 | 15666 | 066(8)<br>$\prime$<br>n.                  |
| 番  |                  |   | 15267 | 15367 | 15467 | 15567 | 15667 | $\frac{6}{2}$ 067(8)<br>$^{\prime\prime}$ |
|    |                  |   | 15270 | 15370 | 15470 | 15570 | 15670 | 070(8)<br>$\prime$<br>ク                   |
| 뮹  |                  |   | 15271 | 15371 | 15471 | 15571 | 15671 | 071(8)<br>ヶ<br>ケー                         |
|    |                  |   | 15272 | 15372 | 15472 | 15572 | 15672 | $\div$ 072(8)<br>$^{\prime\prime}$        |
|    |                  |   | 15273 | 15373 | 15473 | 15573 | 15673 | $\frac{6}{2}$ 073(8)<br>$^{\prime\prime}$ |
|    |                  |   | 15274 | 15374 | 15474 | 15574 | 15674 | 074(8)<br>$^{\prime\prime}$<br>ゲー         |
|    |                  |   | 15275 | 15375 | 15475 | 15575 | 15675 | $\frac{6}{2}$ 075(8)<br>$^{\prime\prime}$ |
|    |                  |   | 15276 | 15376 | 15476 | 15576 | 15676 | $\frac{6}{2}$ 076(8)<br>$^{\prime\prime}$ |
|    |                  |   | 15277 | 15377 | 15477 | 15577 | 15677 | $\frac{1}{2}$ 077(8)<br>ヶ                 |

※「6」の設定は、JW30Hの場合のみ有効です。(2/2)

付録ー3 エラーコード表示

本ユニットの表示パネルにあるランプ80~1の点灯状態により、異常時のエラーコードを下表の ように表示します。

[1] データリンクのエラーコード表示

 $(1/2)$ 

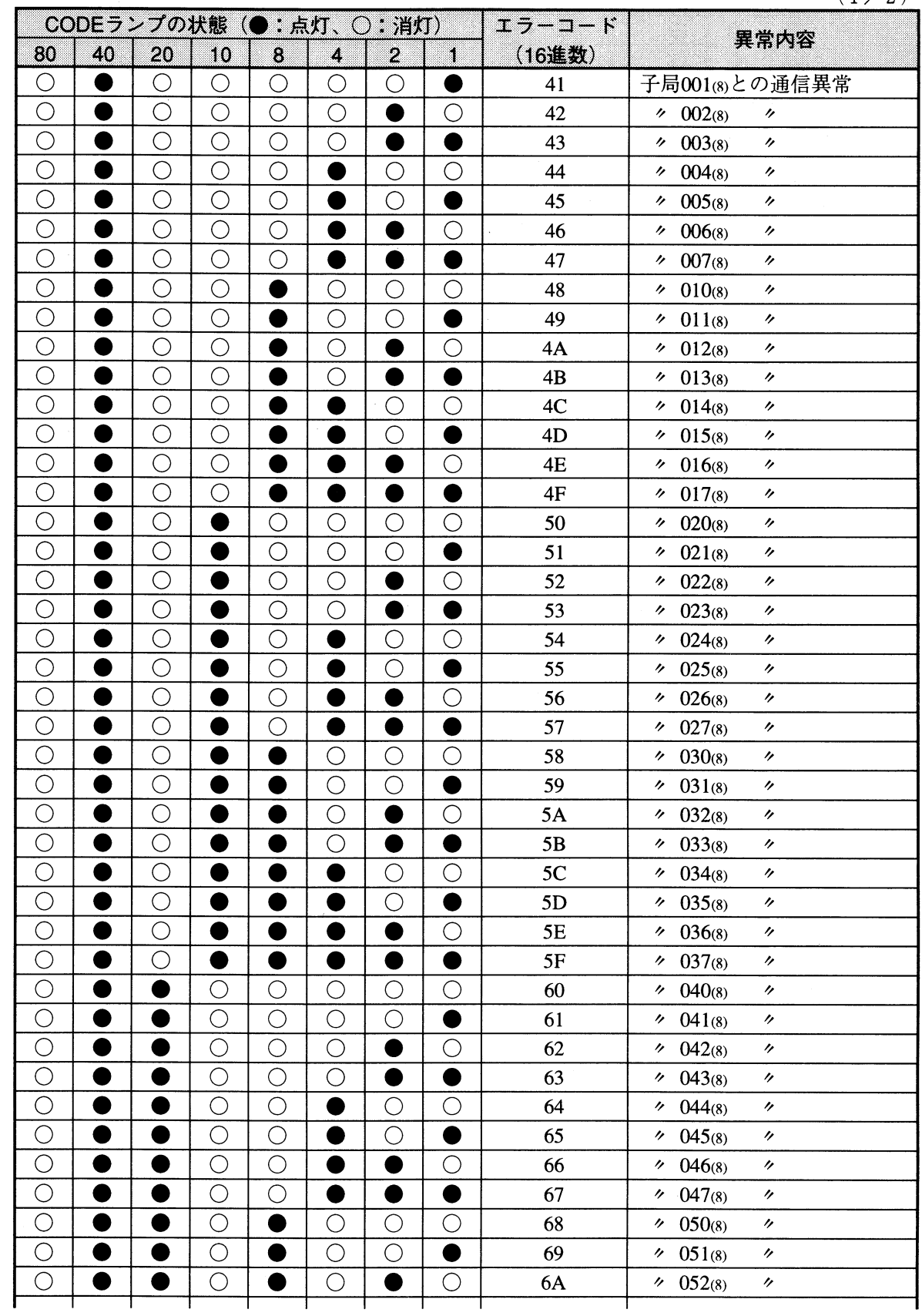

次ページへ

 $(2/2)$ 

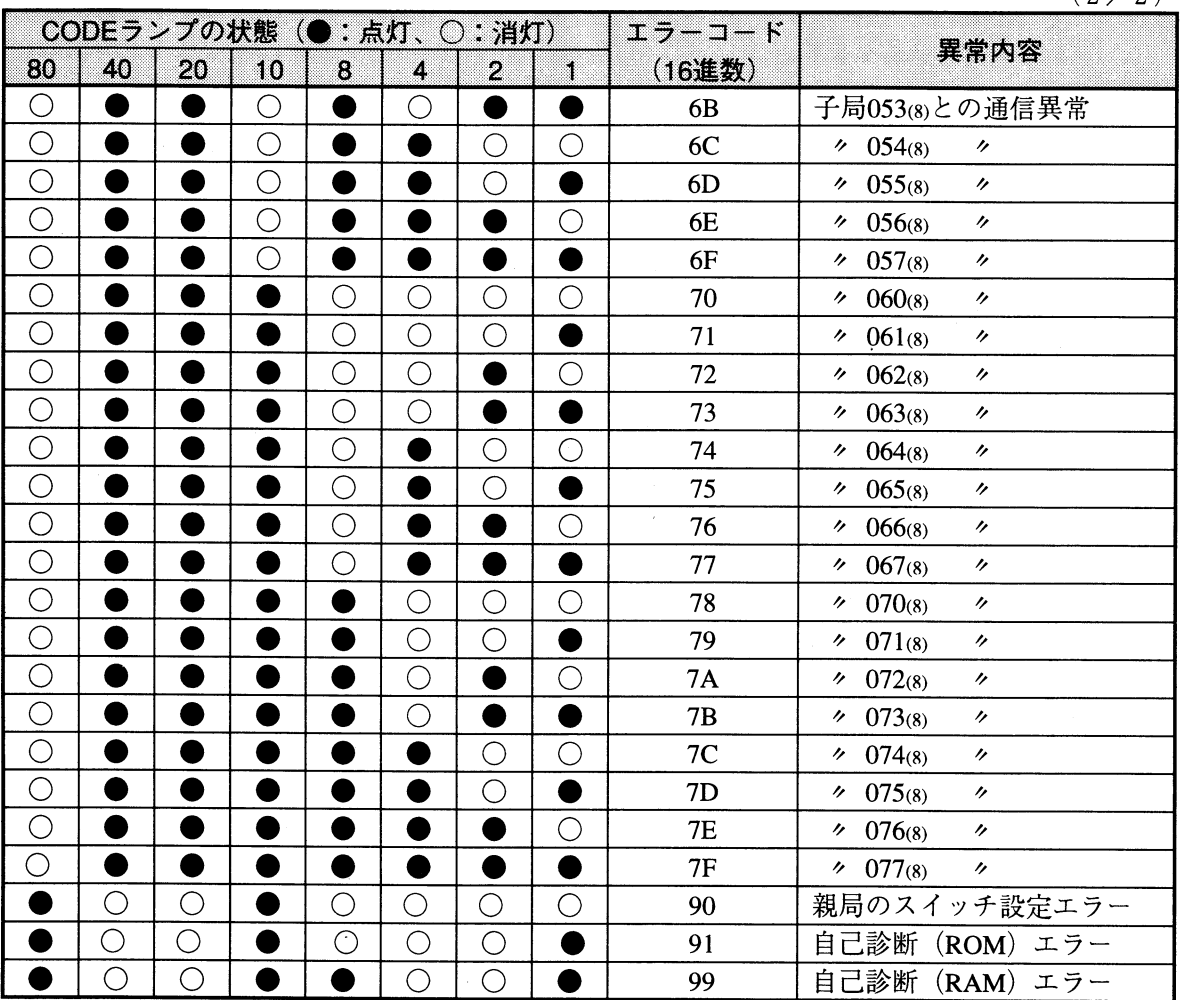

 $\hat{\mathcal{A}}$ 

付 録 [2] リモート1/0のエラーコード表示

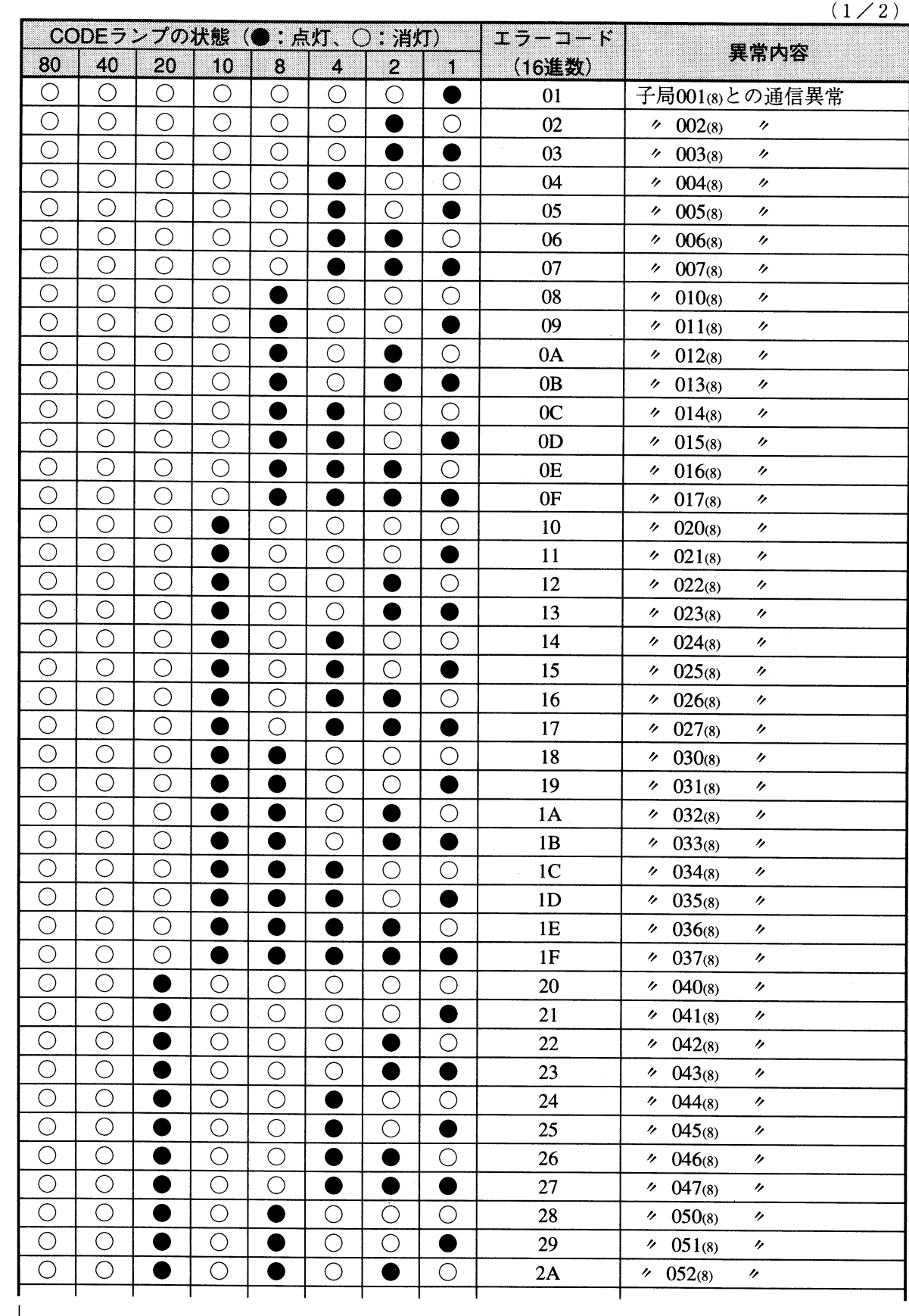

付録

付 録

 $(2/2)$ 

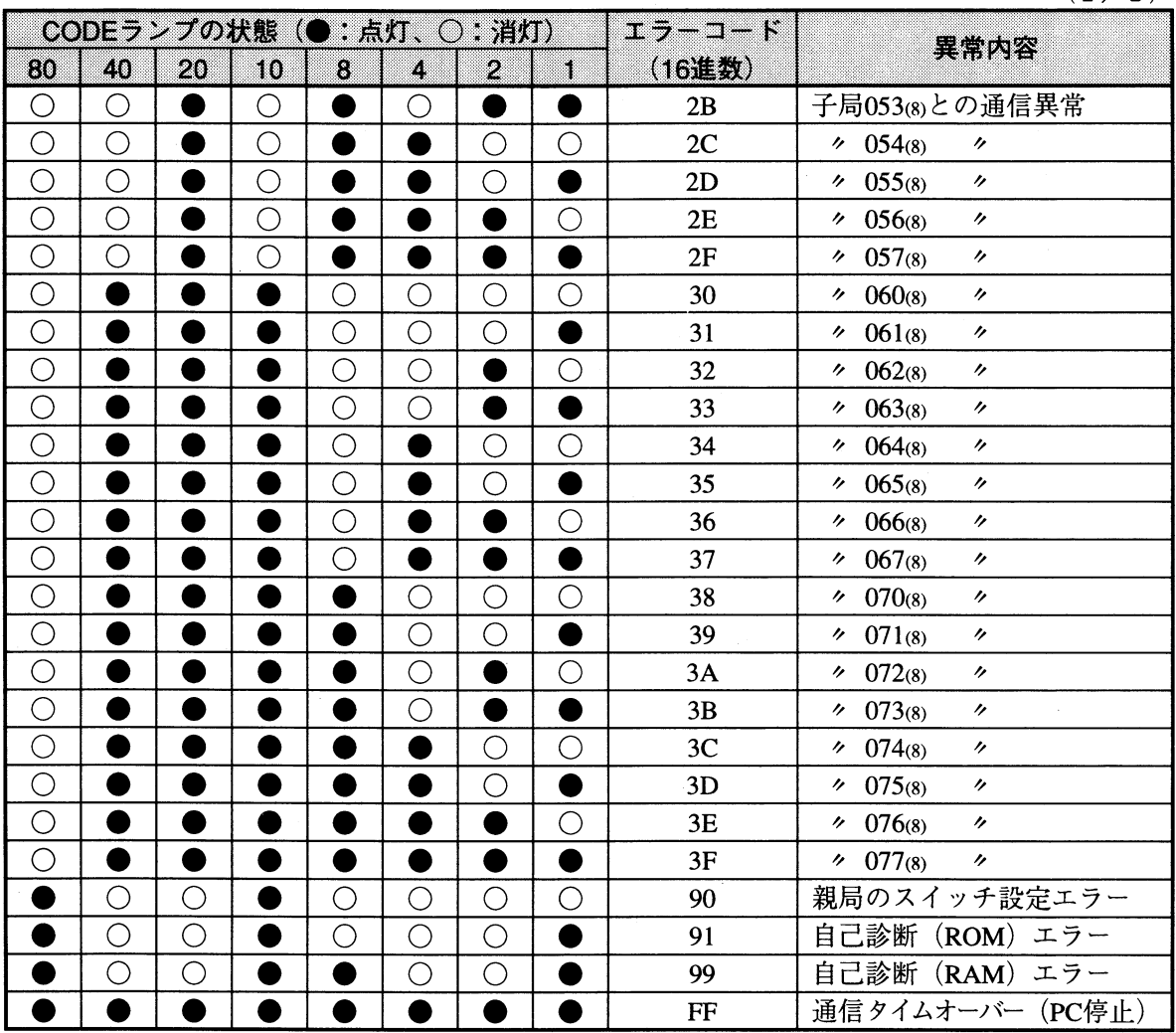

 $\frac{1}{2}$ 

付 録 改訂履歴

版、作成年月は表紙の右上に記載しております。

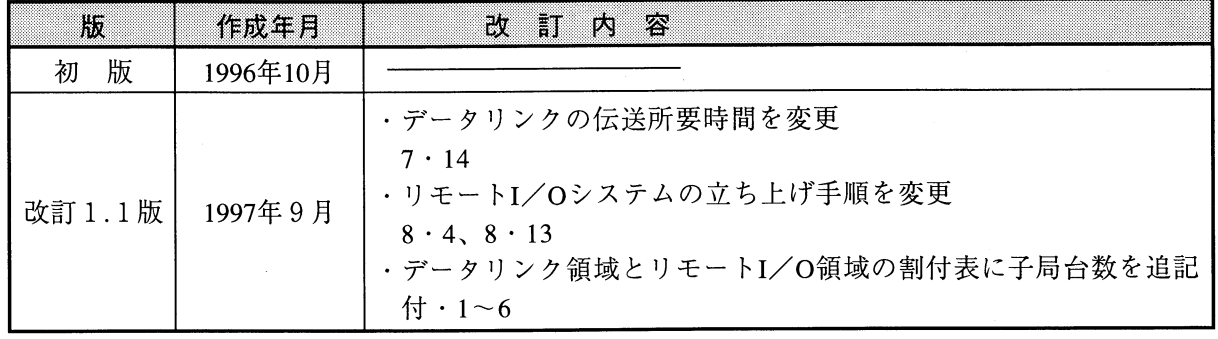

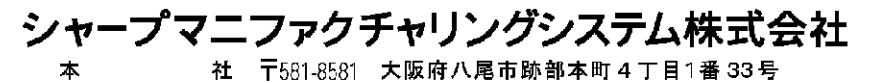

● インターネットホームページによるシャープ制御機器の情報サービス<br>http://www.sharp.co.jp/sms/

TINSJ5296NCZZ 97J 0.2 A <sup>1</sup> 1997年9月作成